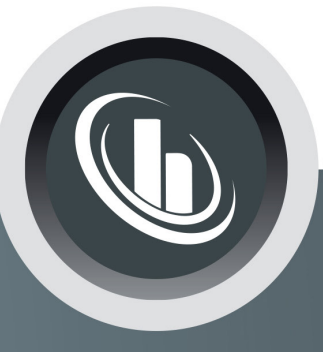

# Inspired by temperature

Betriebsanleitung · Operation manual · Manual de instrucciones · Manuel d'utilisation · Manuale de d'uso • 사용 설명서 • Manual de instruções • Инструкция по эксплуатации · Kullanım talimatı · 操作说明书 ·

Betriebsan instruccion · 사용 설명 по эксплуа Betriebsan instruccion

# **Minichiller® , Unichiller®** 台式型号

ale de d'uso **НСТРУКЦИЯ** 三说明书 · Manual de ale de d'uso

n her

Manual de

• 사용설명서 • Manual de instruções • Инструкция по эксплуатации · Kullanım talimatı · 操作说明书

# **本文档不含相关部件的技术附件。**

您可以通过 info@huber-online.com 索取详细操作说明书。 ————————————————————<br>请在您的邮件中注明温度控制器的型号及序列号。

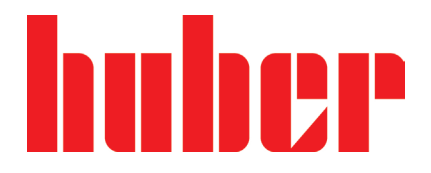

**操作说明书**

# **Minichiller® , Unichiller®**

台式型号

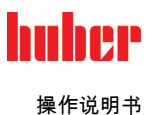

# **Minichiller® Unichiller®**

#### **Pilot ONE®**

本操作说明书是原版操作说明书的中文译本。 也针对带有加热装置的型号进行说明。

**适用于:**

#### **DESKTOP**

**Minichiller® 280 Minichiller® 300 Minichiller® 500 Minichiller® 600 Minichiller® 800 Minichiller® 1000 Minichiller® 1200 Unichiller® 00x Unichiller® 01x Unichiller® 02x**

模块名称中的缩写: 无 = 风冷式,P = 适用于压降较大的应用,w = 水冷式,-H = 加热装置

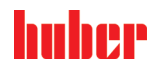

<span id="page-5-0"></span>操作说明书

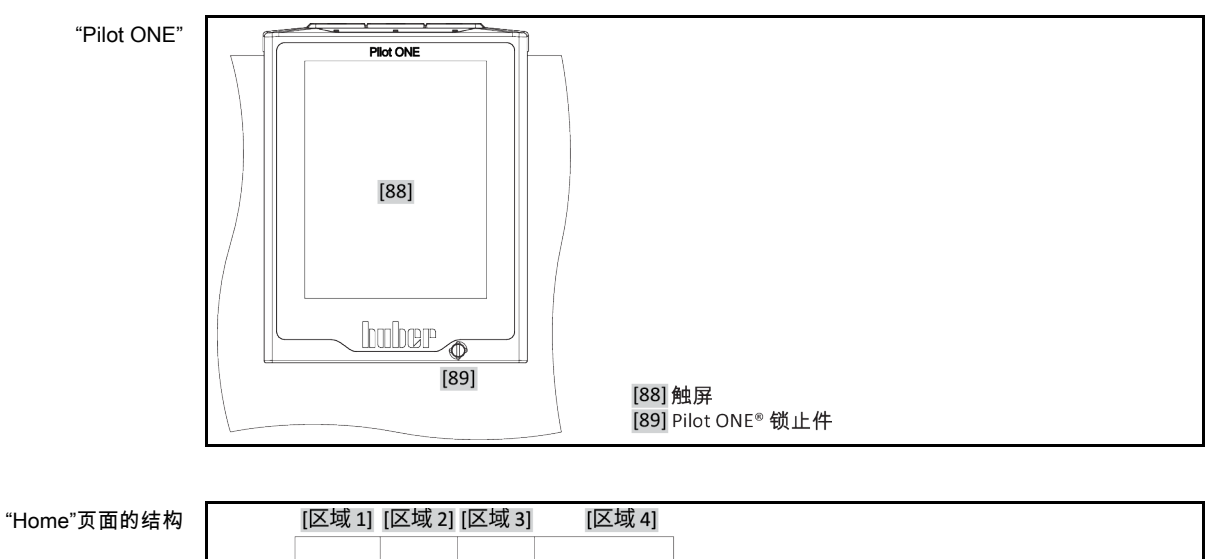

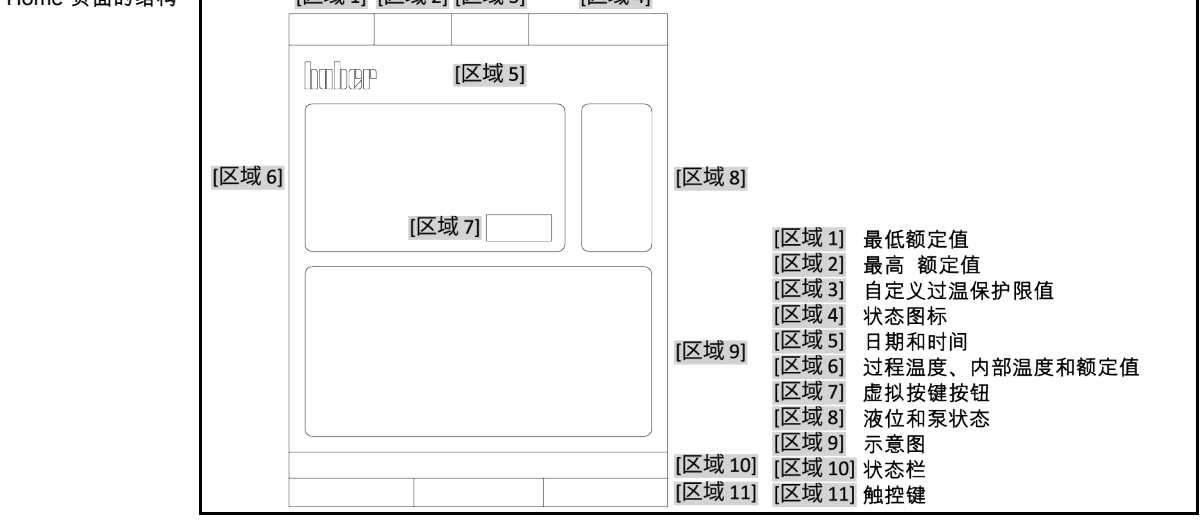

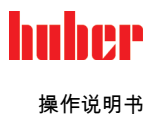

### 目录

V2.4.0zh/17.04.24//17.12

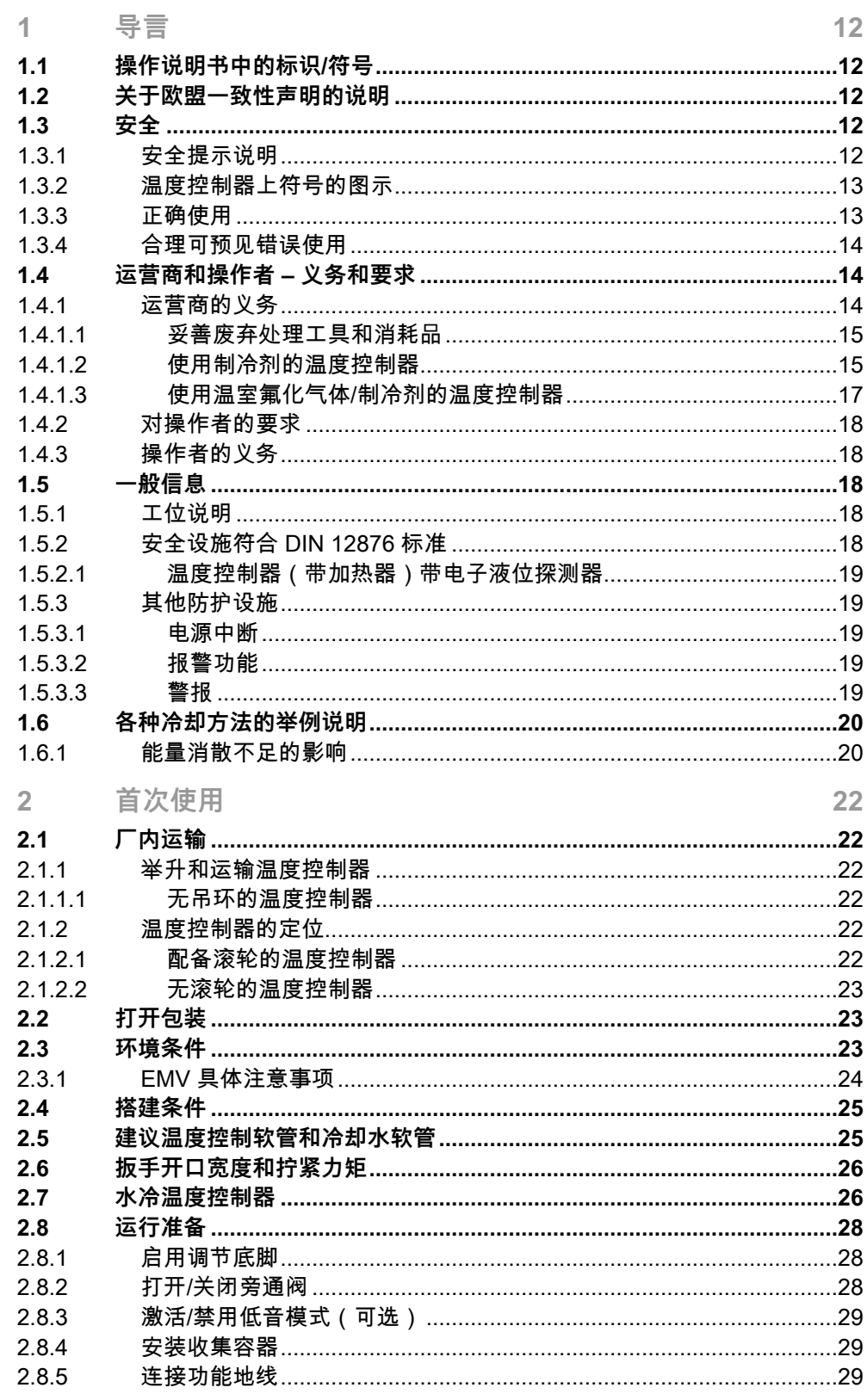

7

操作说明书

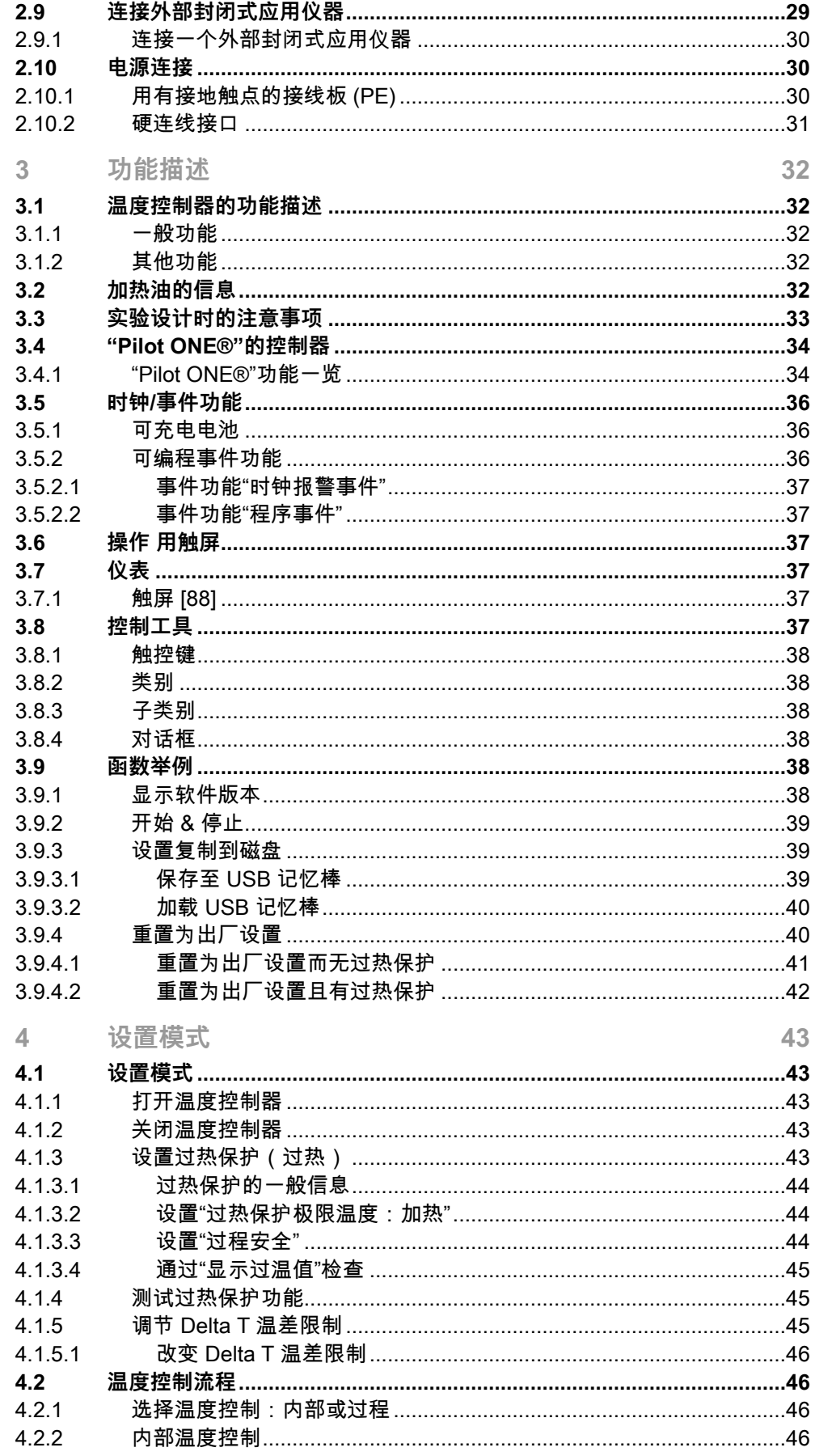

#### 操作说明书

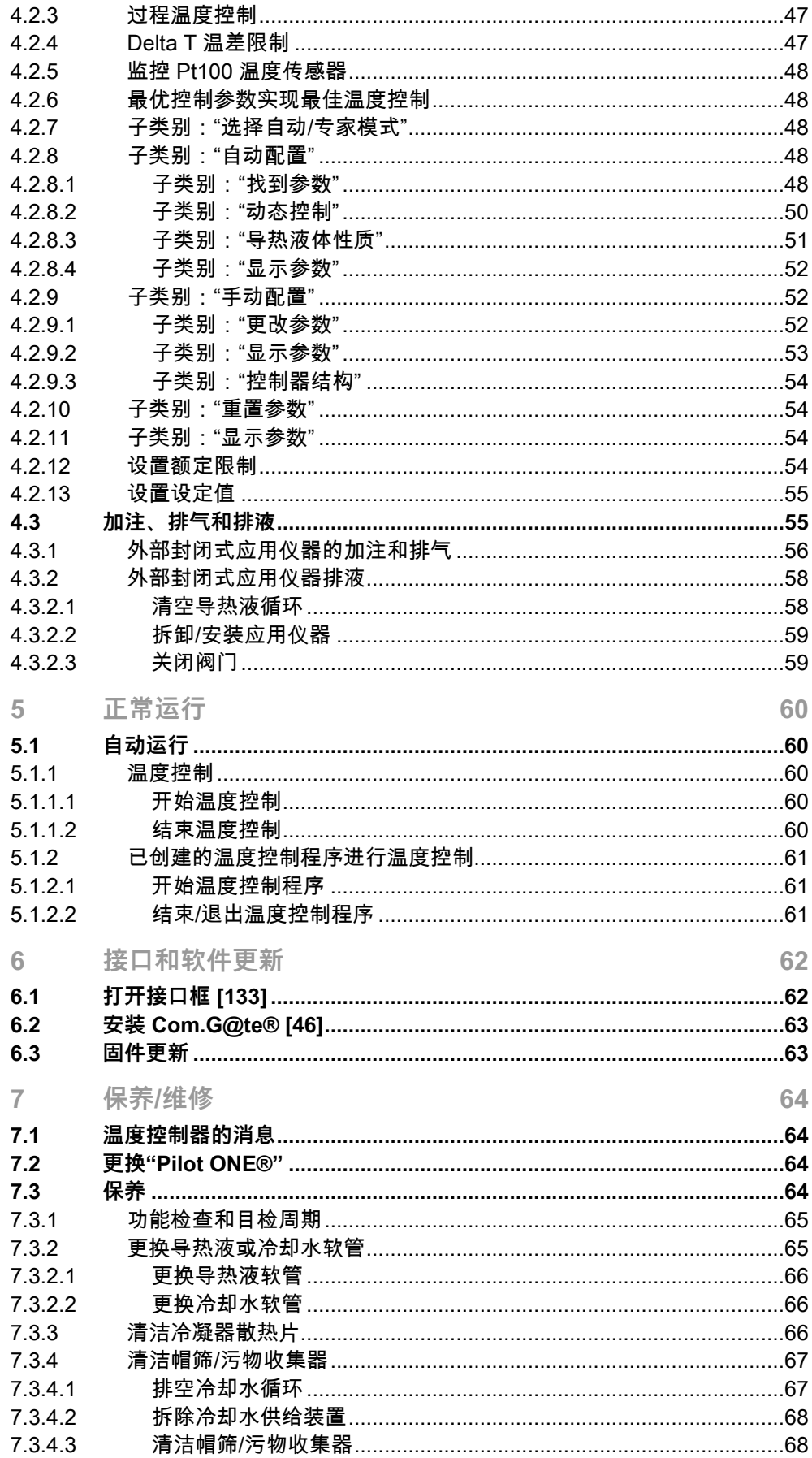

9

操作说明书

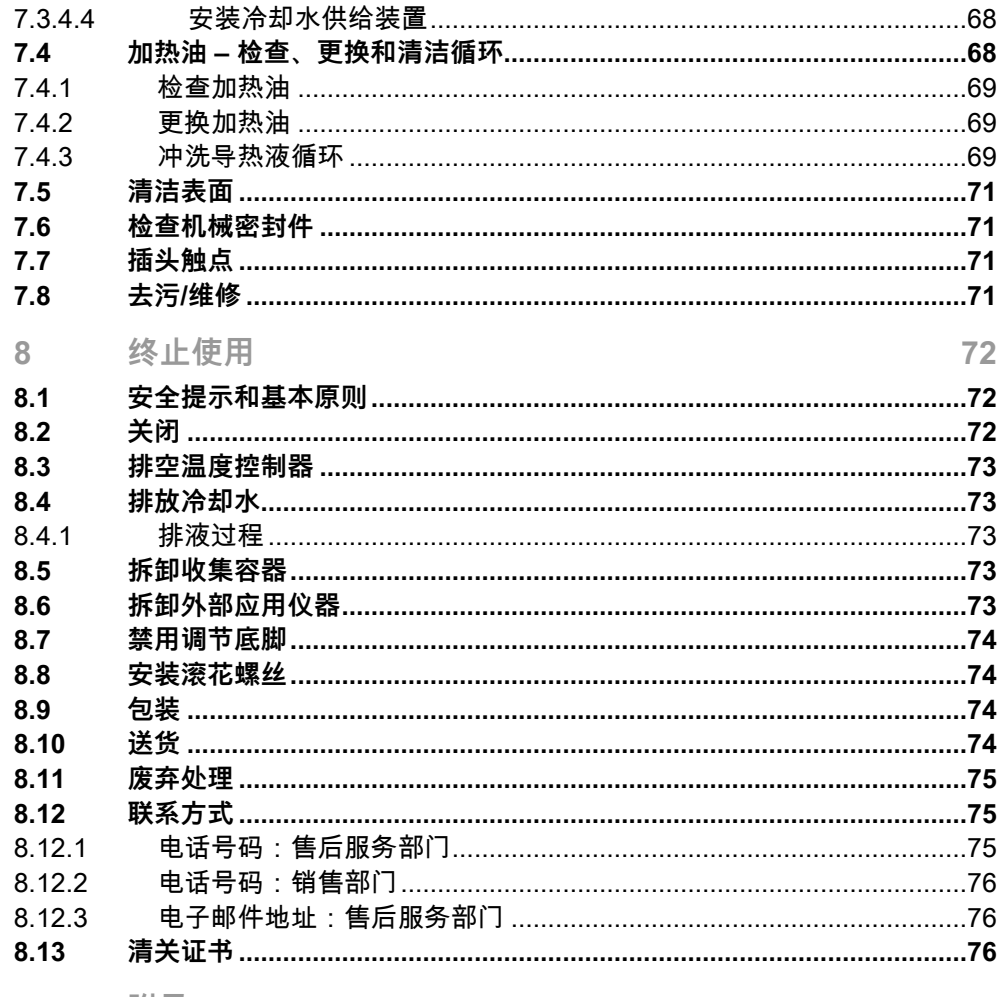

 $\boldsymbol{9}$ 附录 77

10

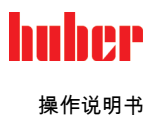

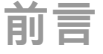

尊敬的顾客,

您选择 Peter Huber Kältemaschinenbau SE 的温度控制器,是明智之举。感谢您的信任。

请在调试前仔细阅读此操作说明书。请务必遵守所有提示和安全说明。

运输、调试、运行、保养、维护、仓储和废弃处理时要小心。

如果操作正确,我们为您提供全免保修。

在操作说明书的其他部分将第 5 页的型号称为温度控制器,Peter Huber Kältemaschinenbau SE 公司简称为 Huber 公司或 Huber。

不承担内容及印刷错误责任。

以下商标和 Huber 标志是 Peter Huber Kältemaschinenbau SE 在德国和/或世界其他国家的注册商标: BFT®, CC®, Chili®, Com.G@te®, Compatible Control®, CoolNet®, DC®, E-grade®, Grande Fleur®, Huber Piccolo®, KISS®, Minichiller®, Ministat®, MP®, MPC®, Peter Huber Minichiller®, Petite Fleur®, Pilot ONE®, RotaCool®, Rotostat®, SpyControl®, SpyLight®, Tango®, TC®, UC®, Unical®, Unichiller®, Unimotive®, Unipump®, Unistat®, Unistat Tango®, Variostat®.以下商标是 DWS-Synthesetechnik 在德国的注册商标:DW-Therm®, DW-Therm HT®.以下品牌是 BASF SE 的注册品牌:Glysantin®。

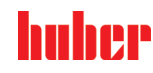

<span id="page-11-0"></span>**1 导言**

### **1.1 操作说明书中的标识/符号**

<span id="page-11-1"></span>图文中将采用以下标识和符号。

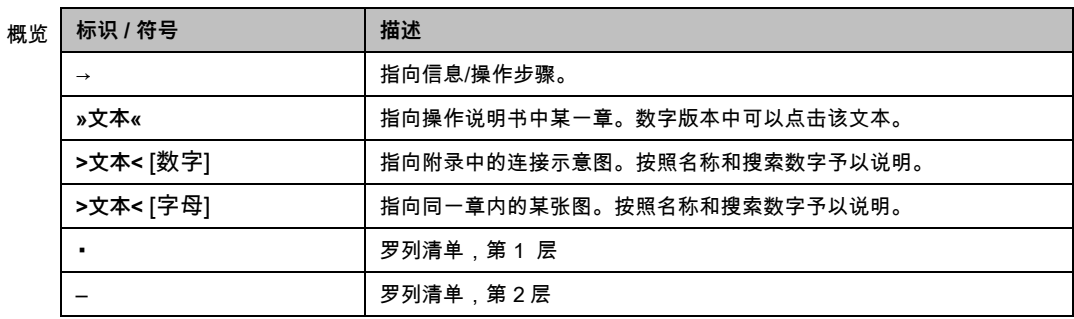

### **1.2 关于欧盟一致性声明的说明**

- <span id="page-11-2"></span>该设备符合下列欧盟指令的基本健康和安全要求:
	- - 机械指令 ▪ 低电压指令
	- EMC 指令
	-

### <span id="page-11-3"></span>**1.3 安全**

<span id="page-11-4"></span>1.3.1 安全提示说明 安全提示用以下图标/提示词组合表示。提示词表示忽略操作说明书时剩余风险的等级。

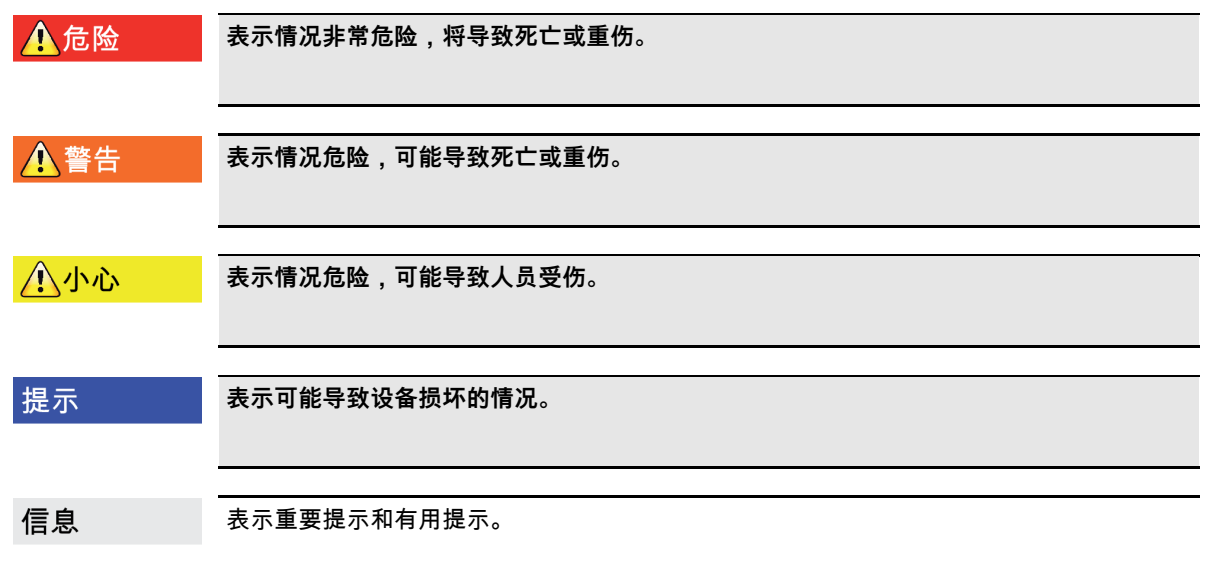

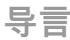

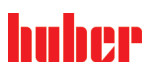

章节 1 操作说明书

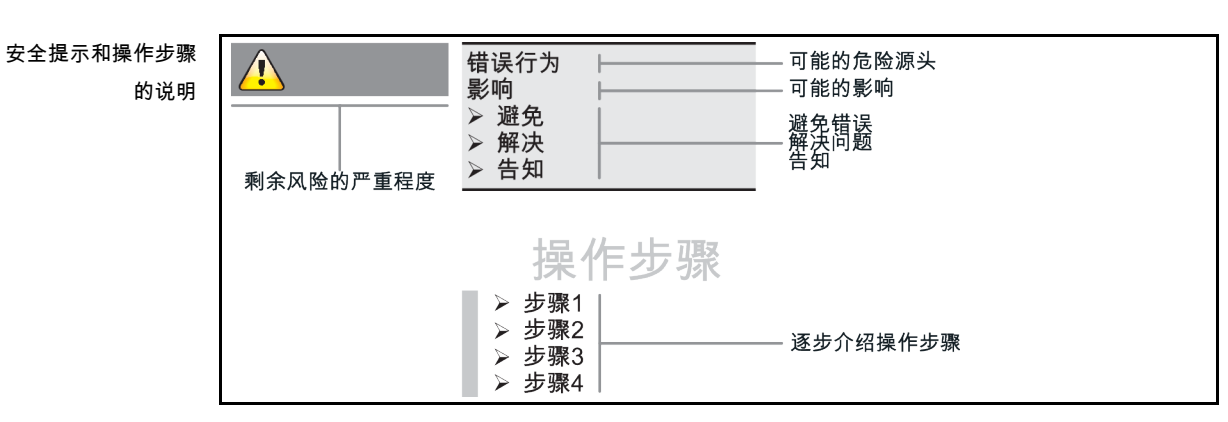

本操作说明书中的安全提示用于保护运营商、操作者和设备免受损伤。开始各项实验前要首 先了解错误操作的剩余风险。

#### 1.3.2 温度控制器上符号的图示

<span id="page-12-0"></span>使用下列图标作为安全标识。本表提供所应用的安全标识一览。

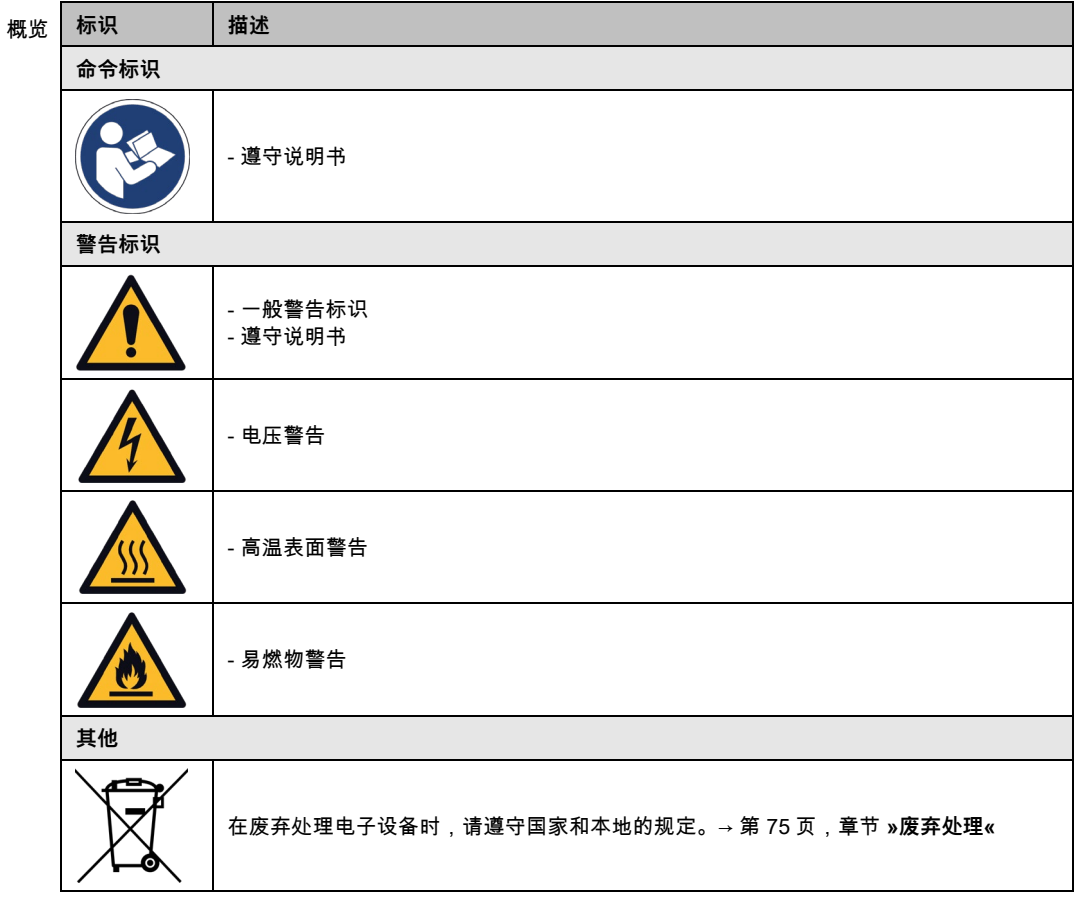

#### 1.3.3 正确使用

▲危险

<span id="page-12-1"></span>**如果在爆炸性区域内使用温度控制器 爆炸将导致死亡** ▶ 不要在爆炸性区域内搭建或使用温度控制器。

## huher

操作说明书 章节 1

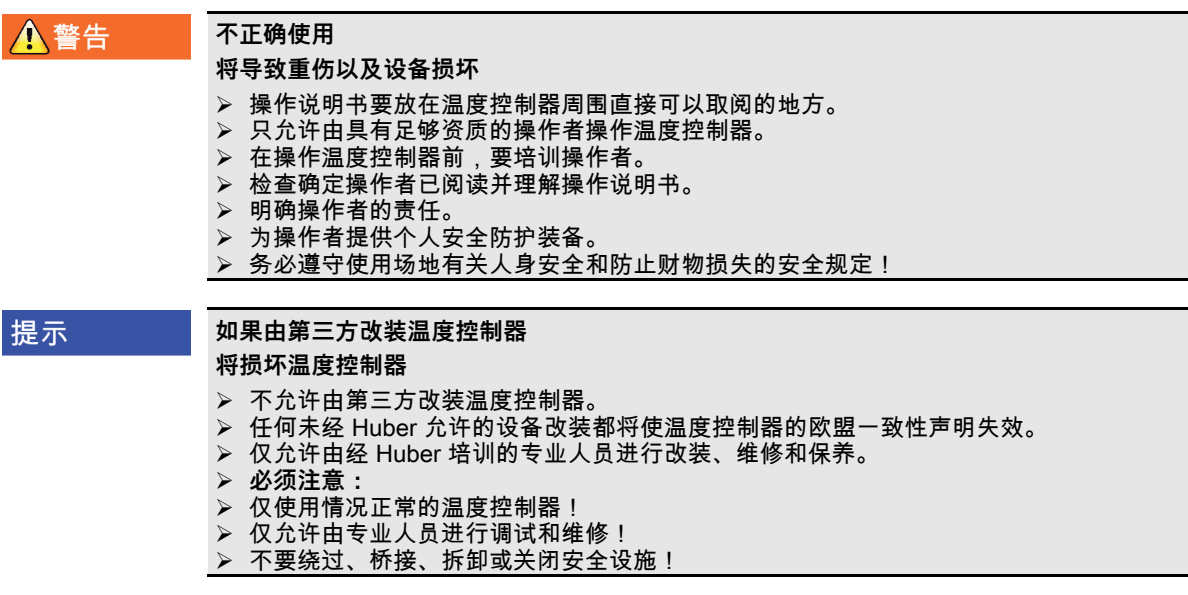

除根据操作说明书的规定用于温控目的外,温度控制器不允许用于其它目的。

本温度控制器用于工业领域。温度控制器用于在实验室和工业领域中控制玻璃反应釜、金属 反应釜或其他符合专用仪器的温度。流冷却器和调整浴槽仅与 Huber 温度控制器组合使用。 应用时需要为整套系统提供合适的导热液。泵接口处或温控浴槽(只要配备)中均需要提供 制冷功率或加热功率以供使用。技术规格请查阅数据表。→ 第 [77](#page-76-0) 页起,小节**"[附录](#page-76-0)"**。按照操 作说明书中的操作提示安装、调整和运行温度控制器。任何忽视操作说明书的行为都被视为 不正确的操作。温度控制器符合当前技术水平以及公认的安全技术规则。温度控制器内置有 安全装置。

#### 1.3.4 合理可预见错误使用

<span id="page-13-0"></span>**不**允许用于医药产品(例如:在体外诊断中)也不允许直接用于控制食品温度。

除根据操作说明书的规定用于温控目的外,温度控制器**不允许**用于其它目的。

<span id="page-13-1"></span>制造商**不**承担因为**温度控制器上技术更改**,**忽视操作说明书而错误操作**或使用温度控制器**造 成损坏**的责任。

#### **1.4 运营商和操作者 – 义务和要求**

1.4.1 运营商的义务

<span id="page-13-2"></span>操作说明书要放在温度控制器周围直接可以取阅的地方。只允许由具有足够资质的操作者 (例如:机械师、化学家、CTA、物理学家等)操作温度控制器。在操作温度控制器前,要 培训操作者。检查确定操作者已阅读并理解操作说明书。明确操作者的责任。为操作者提供 个人安全防护装备。

- 运营商必须在温度控制器下方安装冷凝水/导热液的集液槽。
- 部分国家的法律可能规定温度控制器(包括附件)的安装区域须使用集液槽。运营商必须 检查是否符合当地现行国家法律规定后方可使用。
- 温度控制器符合所有适用的安全标准。
- 温度控制器所用系统必须同样安全。
- 运营商设计的系统必须安全。
- Huber 不负责系统安全。运营商需负责系统的安全。

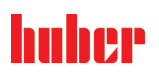

章节 1 操作说明书

- 虽然 Huber 提供的温度控制器符合有关安全标准,但是将其安装在另一系统中可能会导致 危险。这种危险发生在其他系统中,Huber 无法控制。
- 在将温度控制器装入一个系统时,该系统的集成者要负责保障整个系统的安全性。
- 为提高系统安装和温度控制器维护时的安全性,可以在关闭位置锁定 >主**开关<** [36] ( 若 有)。运营商必须根据当地法规(如美国 CFR 1910.147)制定出切断能源后进行锁定/标 记的方法。

#### **1.4.1.1 妥善废弃处理工具和消耗品**

<span id="page-14-0"></span>废弃处理时遵守本国有效的有关法规。有关废弃处理问题,请联系当地废弃处理机构。

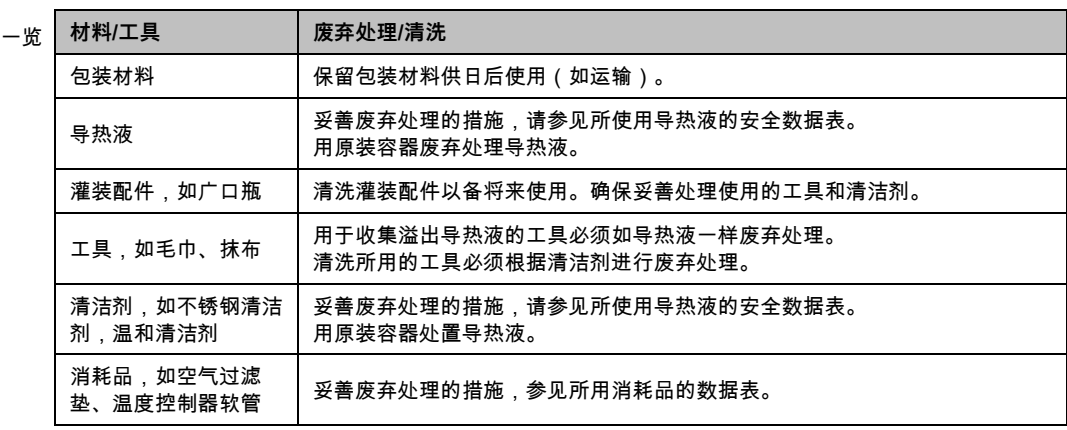

#### <span id="page-14-1"></span>**1.4.1.2 使用制冷剂的温度控制器**

1.4.1.2.1 一般信息

在下面的章节中,我们将向您介绍所使用的制冷剂。通过这些章节,作为运营商的您可以熟 悉一些必要的职责。

所有 Huber 温度控制器都设计为方便在安放位置安装。

#### **在温度控制器内未安装气体报警传感器!**

Huber 提供合适的气体报警传感器和评估单元,可安装在建筑物一侧。

**设备的运营商负责:根据相应的国家法律和地方法规正确安装温度控制器。**

141211 使用天然制冷剂的温度控制器

使用天然制冷剂 (NR) 的温度控制器

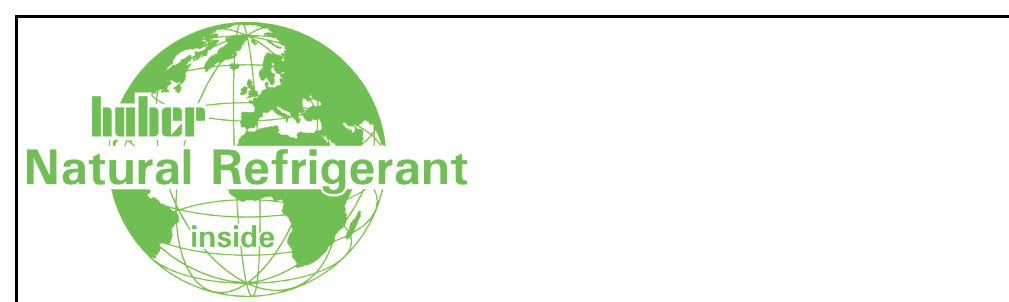

自 1980 年以来,使用天然制冷剂的 Huber 温度控制器一直采用严格验证、安全且非常环保 的技术。温度控制器根据欧盟和欧洲自由贸易联盟国家的规定制造。下文中,我们想提示您 遵守采用天然制冷剂的温度控制器的相关标准和法规中的一些规定。

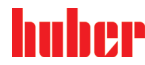

操作说明书 章节 1

**导言**

带水冷却装置的温度控制器可与建筑物一侧的排风设备相连。带有风冷装置的温度控制器直 接将废气从温度控制器排放到安放地点。

Huber 提供合适的气体报警传感器和评估单元,可安装在温度控制器中或者建筑物一侧。

- 制冷回路在技术上是永久密封的。
- 温度控制器是一个出厂时永久封闭的单独紧凑型设备(即放在外壳中的功能单元)。
- 最大限度地减少制冷剂用量(在"加注量有限的系统"中)。在数据表和铭牌上明确指定了制 冷剂的加注量。
- 在温度控制器的使用寿命期间,必须对制冷剂回路进行维护。
- 1.4.1.2.2 运营商的义务

**A**警告

#### **超过 m³ 室内空气的制冷剂限量**

- **爆炸或窒息会造成死亡或重伤**
- ▶ 安放温度控制器时,请注意所含制冷剂的数量 (参见温度控制器的数据表/铭牌 ) 和房间 的大小。
- 国家法律和地方法规可能要求在安放地点采取额外的安全预防措施。
- 不允许在**爆炸性区域内使用温度控制器**。

#### 1.4.1.2.2.1 安放地点

#### **本节适用于:所有使用制冷剂的温度控制器**

以下列举项只是对可能的要求进行了不完整的概述。

在使用制冷剂的温度控制器的计划安放地点另外还必须注意:

- 与房间大小相比的制冷剂加注量限制。
- 安放在机房内。
- 通过气体报警传感器进行监控。
- 室外安放条件。
- 发生故障时全极关断。

必须遵守相应的国家法律和地方法规。

1.4.1.2.2.2 温度控制器上的 <sup>&</sup>gt;排气 < [105] 连接

**本节适用于:使用天然制冷剂的温度控制器(CO2 和台式设备除外)**

温度控制器可与建筑物一侧的排风设备连接。为此,必须取下**> 排气 <** [105]接口上的盖板。

**在建筑物一侧连接排风设备(如需要):**

建筑一侧的排风设备通过温度控制器上的**>排气<** [105](DN 100) 接口连接。确切位置参见连 接示意图。→温度控制器操作说明书中的**"附录"**一节。

**操作步骤**

 移除**>排气<** [105]接口上的盖板。只有在建筑物一侧使用排风设备时,才可取下该盖板! 将温度控制器上的**>排气<** [105]接口连接到建筑物一侧的排风设备。

信息

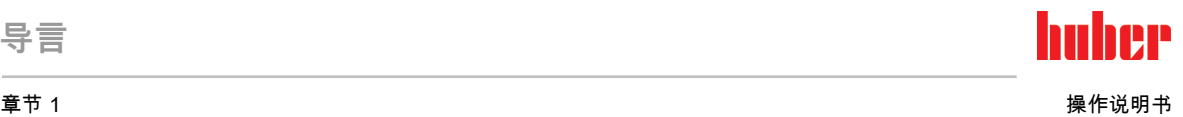

1.4.1.2.2.3 带可选气体报警传感器的温度控制器

**本节适用于:使用天然制冷剂的温度控制器(CO2 和台式设备除外)**

温度控制器中集成了一块安装板,可选择将气体报警传感器安装在上面。运营商必须将该气 体警告传感器:安装、外部电气连接并检查其功能。

详细信息请参见 Huber 安装说明和气体报警传感器的制造商文档。

**功能:**

- 连接气体报警传感器的电缆穿线管如连接简图所示。
- 气体报警传感器可在爆炸下限达到 20 % 时实现安全关闭。为此,运营商必须在建筑物一侧 安装一个电源断路继电器。
- 关于气体报警传感器的其它提示:
	- 对于气体报警传感器,必须为其准备 **24 V DC** 外部电源。气体报警传感器的警报输 出为 4 - 20 mA 的信号。安装和运行所需技术详情参见气体报警传感器的数据表。运 营商对此以及其它措施负责。
	- 运营商要负责在首次试机前 **校准气体报警传感器**,并遵守制造商的操作说明书中规 定的校准和保养周期。如果没有说明校准和保养周期,则建议将校准和保养周期确 定为 6 至 12 个月之间。如果安全要求较高,则可以制订更短的周期。如您有需求, 我们将乐于向您介绍一家进行校准和维护的专业公司。

#### **气体报警传感器的评估单元:**

如您有需求,我们可提供 **作为配件供货的独立分析仪**以控制断路继电器。分析仪可提供一个 无源触点开关,同时负责提供电源电压和分析气体报警传感器。两种派生型号都需要在现场 量尺寸和安装。气体报警装置发出的警报也可以由运营商一方汇集到报警中心。运营商对此 以及其它措施负责。

#### **1.4.1.3 使用温室氟化气体/制冷剂的温度控制器**

<span id="page-16-0"></span>**2014 年 4 月 16 日确定的关于温室氟化气体的** 欧盟氟化气体法规 (EU) Nr. 517/2014 并废除 法规 (EG) Nr. 842/2006。

这项法规涉及所有配置氟化制冷剂的装置。欧洲议会 2009 年 9 月 16 日的 1005/2009 号法 规 (EG)管制会导致臭氧层分解的物质不包括在其中 (FCKW/H-FCKW)。

此法规管控某些氟化温室气体的减排、使用、回收以及毁灭。同时还负责含有这些气体的产 品和设备的标识和废弃处理。自 2007 年 6 月 4 日起, 运营商必须定期检查其固有制冷装置 的密封性,如果有泄漏,则必须在最短的时间内排除泄漏情况。

303/2008 号令 (EC) 规定允许执行上述操作的企业和人员的培训和认证。

**运营商的义务:**

- 编号 842/2006 法规 (EC) 已告知指定设备的运营商有关指定氟化气体的一系列责任。在新 氟化气体法规中这些责任将继续有效。其中包含一些补充责任,和不同于新法规的规定。 法规文本中完整介绍了各运营商适用的责任。
- 一般性减排责任。
- 冷却设备的保养、维修或停止运行必须由获得认证的公司完成。运营商必须检查公司是否 具有相关认证。
- 由获得认证的人员(例如 Huber 公司售后工程师)对固定的冷却设备定期进行密封性检 查。所需的检查时间间隔根据制冷剂填充量和制冷剂类型(转换为 CO2 当量)定义。
- 设备运营商负责请经认证的人员回收氟化气体。
- 冷却设备操作手册中的文档应规定使用或回收的制冷剂类型和数量。运营商必须在制定该 文档后至少五年内将其保管好并发放给相关机构。
- 这项法规不涉及使用天然制冷剂 (NR) 的温度控制器。
- 从铭牌或数据表上可以了解您温度控制器的制冷剂量和制冷剂类型。
- 我们在我们网页上准备了其他信息用于确定检查周期。

### huher

操作说明书 章节 1

#### 1.4.2 对操作者的要求

<span id="page-17-0"></span>仅允许由具备相应资质、受运营商委托和授权的专业人员操作温度控制器。操作者最低年龄 为 18 岁。18 岁以下的操作者仅允许在具备资质的专业人员的监督下操作温度控制器。操作 者对工作区域内的第三方人员负责。

#### 1.4.3 操作者的义务

<span id="page-17-2"></span><span id="page-17-1"></span>在操作温度控制器前,要仔细阅读操作说明书。请务必注意安全规定。使用温度控制器时, 穿戴个人防护装备(例如:耐高温手套、护目镜、安全鞋)。

#### **1.5 一般信息**

#### 1.5.1 工位说明

<span id="page-17-3"></span>工位指温度控制器前的控制区。工位由现场的外围设备确认。所以,工位由运营商设计。工 位的设计也考虑相应运行安全法规的要求和工位风险评估。

#### 1.5.2 安全设施符合 DIN 12876 标准

<span id="page-17-4"></span>您温度控制器的等级标志可以从附录内的数据表中了解。

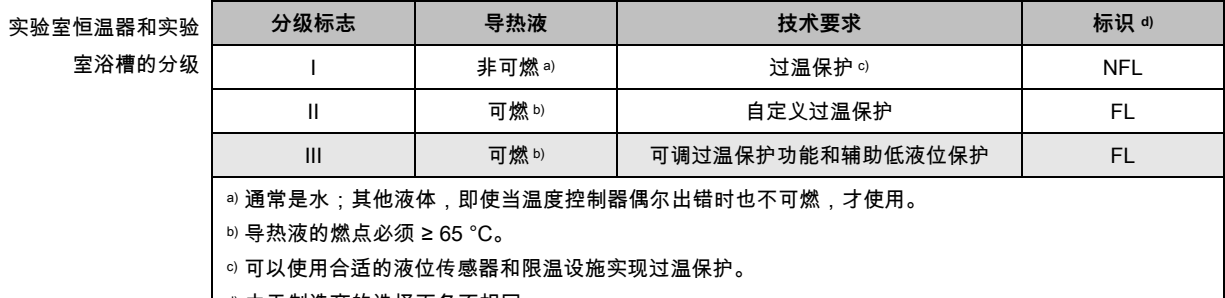

d) 由于制造商的选择而各不相同。

- 具有加热装置的温度控制器的类别符号是 Ⅲ/FL。在这种温度控制器的设备名称中用"H"标识。
- 没有加热装置的温度控制器的类别符号是 I/NFL。

温度限值一览 $^{\circ}$ C [高工作温度] 温度控制设备可能的最高温度 [过温保护限值] 导热液燃点以下 25 K [最大设定温度值] 用户自定义的温控上限 [设置工作温度] K只能在固定范围 [最小设定温度值] 用户自定义温控下限 [最低工作温度] 温度控制设备可能的最低温度

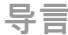

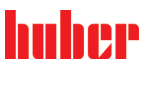

#### **1.5.2.1 温度控制器(带加热器)带电子液位探测器**

<span id="page-18-0"></span>通过液体循环内的压力传感器实现低液位保护。泵和加热油为压力传感器提供所需压力。系 统内的空气(加注液位过低、排气不足),则压力达不到压力传感器的规定值。温度控制和 循环都将中断。

**过温保护器**(用于带加热器的温度控制器) 调节过热保护报警值时不再需要机械工具。此处使用软件工具。只有正确输入"Pilot ONE"预先 发出的随机码才能设置过热保护限值。这样就能防止意外设置,如同使用机械式工具一样。

#### 1.5.3 其他防护设施

信息

开

<span id="page-18-1"></span>应急方案 – 断开电源! 所使用的开关型号或安装的开关组合请参考连接示意图。→ 自第 [77](#page-76-0) 页,章节 **»[附录](#page-76-0)«**。

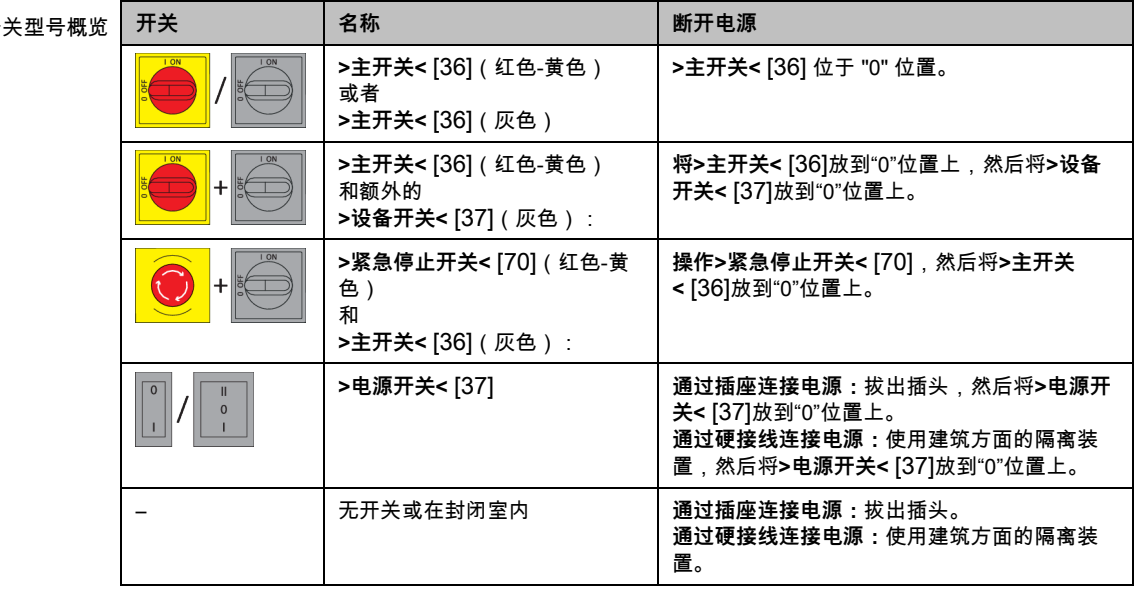

#### **1.5.3.1 电源中断**

<span id="page-18-2"></span>电源故障结束后(或温度控制器打开时)可以在此功能下确认温度控制器表现。这种表现可 以通过"Pilot ONE"确认。 **关闭/待机**(标准设置) 打开温度控制器后,只有通过手动输入才开始温度控制。 **打开/激活温度控制** 打开温度控制器后,总是开始温度控制。INFO 将显示数秒。从而可以抑制自动启动。 **电源故障自动装置** 如果在电源故障时,温度控制活动,那么在电源故障结束后,温度控制自动继续工作。

#### **1.5.3.2 报警功能**

<span id="page-18-3"></span>警报是报告不良过程条件的一种设备状态。温度控制器经过编程,将在超过某些限值时发出 警报。 可以确认温度控制器在发出警报时的表现。可能的回应:温度控制关闭或将温度调控至安全 设置工作温度(第 2 设置工作温度)。

**1.5.3.3 警报**

<span id="page-18-4"></span>警报包含一条温度控制器不正常表现的消息。该消息不会带来其他后果。操作者分析消息的 相关性并采取进一步措施。

操作说明书 章节 1

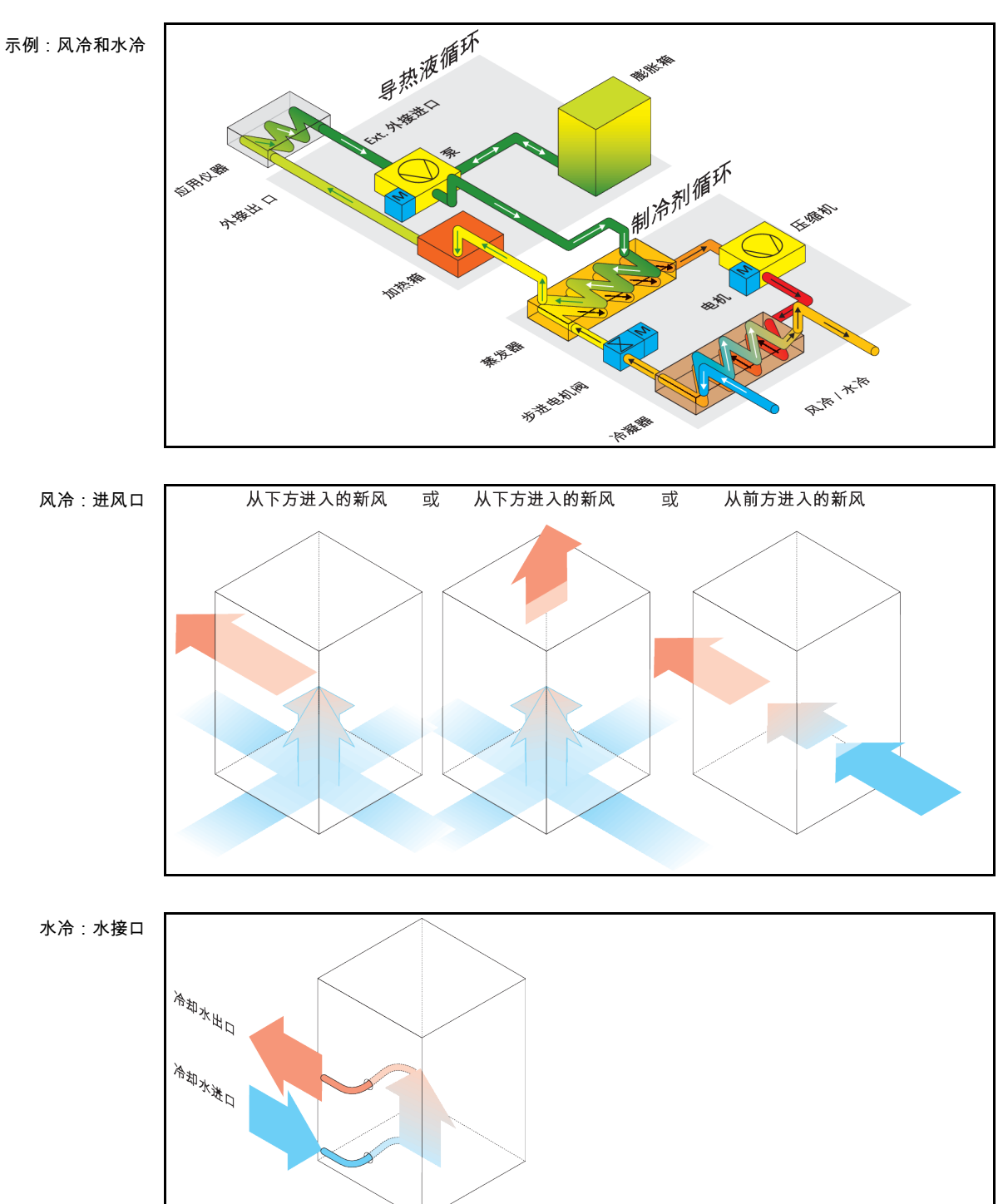

#### <span id="page-19-0"></span>**1.6 各种冷却方法的举例说明**

#### 1.6.1 能量消散不足的影响

#### <span id="page-19-1"></span>**室内空气/冷却水**

由于冷凝器散热片脏污、温度控制器离墙距离或离开浴槽壁距离过小、室内空气或冷却水温 度过高、冷却水压差过小以及水帽筛脏污产生的影响:制冷剂循环内的制冷剂无法将所携带 的能量完全释放到室内空气或冷却水中。所以没有足够经冷凝制冷剂可用,冷凝温度和能量 吸收升高。

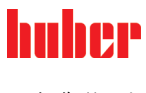

#### 章节 1 操作说明书

#### **制冷剂循环**

制冷剂量不足或冷凝温度升高的影响:蒸发器无法再获得制冷剂循环带来的所有制冷功率。 这意味着来自加热油循环的能量传递减少。

#### **加热油循环**

加热油能量消散不足的影响:加热油只能从应用仪器中抽取有限的能量。

#### **应用仪器**

应用仪器能量消散不足的影响:在应用仪器内形成的能量(放热)无法完全释放。

#### **温度控制器**

为调整性能至最佳状态,温度控制器采用电子控制的膨胀阀。在环境温度允许范围内,膨胀 阀都尽可能获得最高制冷功率。当达到上限时(最高允许环境温度),温度控制器关闭。

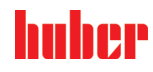

þ

### <span id="page-21-0"></span>**2 首次使用**

<span id="page-21-1"></span>**2.1 厂内运输**

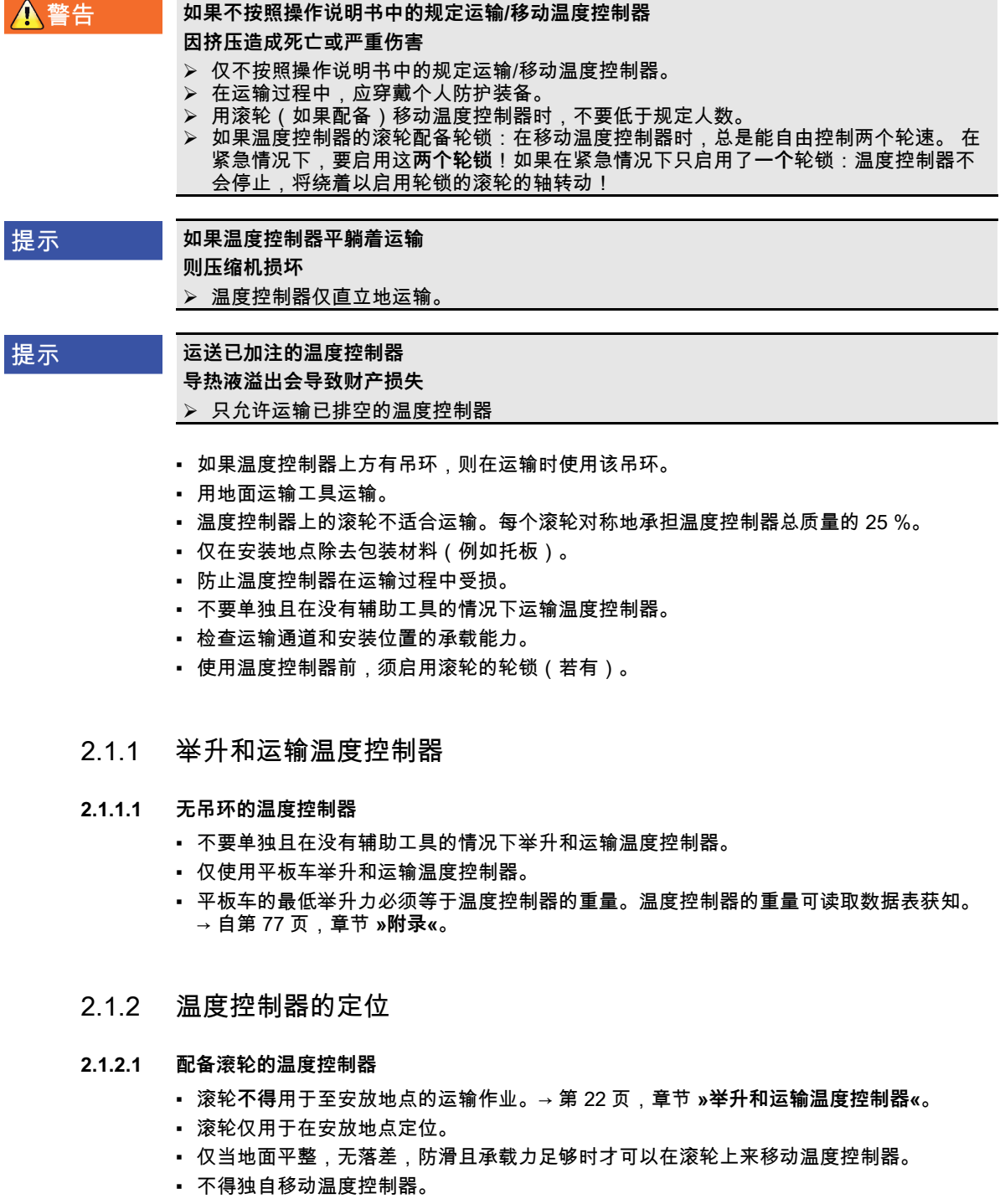

- <span id="page-21-5"></span><span id="page-21-4"></span><span id="page-21-3"></span><span id="page-21-2"></span>▪ 用滚轮移动温度控制器**至少需要两个人**。如果温度控制器的总质量**超过 1.5 吨**,则用滚轮 移动温度控制器时**至少需要五人**。
- 温度控制器投入运行前,必须启用滚轮上的制动闸并且/或者向外旋出/启用调整脚(如果 有)。→ 第 [28](#page-27-1) 页,章节 **»[启用调节底脚](#page-27-1)«**。

**首次使用**

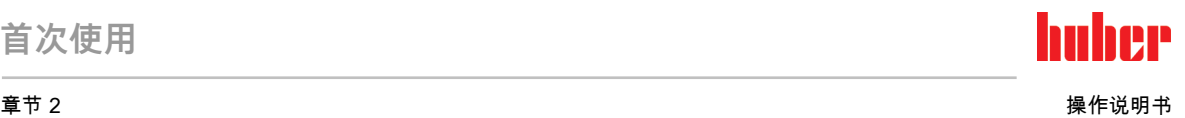

#### **2.1.2.2 无滚轮的温度控制器**

- <span id="page-22-0"></span>▪ 为了对温度控制器进行定位,必须使用地面运输工具。
- 不得独自移动温度控制器。
- 移动温度控制器必须**至少两人**。
- 地面运输工具的最低举升力必须等于温度控制器的重量。温度控制器的重量可读取数据表 获知。→ 自第 [77](#page-76-0) 页,章节 **»[附录](#page-76-0)«**。
- <span id="page-22-1"></span>▪ 温度控制器投入运行前,必须向外旋出/启用调整脚(如果有)。→ 第 [28](#page-27-1) 页,章节 **»[启用调](#page-27-1) [节底脚](#page-27-1)«**。

#### **2.2 打开包装**

△警告

#### **对已损坏的温度控制器进行试机**

**则可能触电死亡**

- 不得对已损坏的温度控制器进行试机
- 请联系客服。→ 第 [75](#page-74-1) 页,章节 **»[联系方式](#page-74-1)«**。

### **操作步骤**

- 注意包装是否有损坏。包装损坏可能意味着温度控制器损坏。
- 在打开温度控制器包装时,检查是否有运输损坏。
- > 仅向运输方提出理赔。
- <span id="page-22-2"></span>注意符合专业要求地对包装材料进行废弃处理。→ 第 [15](#page-14-0) 页,章节 **»[妥善废弃处理工具和消耗品](#page-14-0)«**。

#### **2.3 环境条件**

八小心 **环境条件不适宜 / 不适合安放 挤压将导致重伤** 遵守全部规定!→ 第 [23](#page-22-2) 页,章节 **»[环境条件](#page-22-2)«** 和 → 第 [25](#page-24-0) 页,章节 **»[搭建条件](#page-24-0)«**。

信息 确保现场循环泵和压缩机通风顺畅。热废气必须能顺利向上排放。 **立式型号**

请从数据表获取连接数据。→ 自第 [77](#page-76-0) 页,章节 **»[附录](#page-76-0)«**。

仅允许在符合当前现行 DIN EN 61010-1 标准的标准环境条件下使用温度控制器。

- 仅在室内使用。照明度应至少为 300 lx。
- 安放高度最高至 2000 米海拔高度。
- 墙壁和顶盖间隔要保持足够通风(废热消散、为温度控制器和工作空间输送新风)。风冷 温度控制器需要足够离地空间。不要将温度控制器放在纸箱中或靠在小浴槽旁运行,否则 将阻断空气流通。
- 环境温度值请从技术数据表获取;遵守环境条件,对于无故障运行来说是强制性要求。
- 相对湿度至 32 ℃ 以下最高值为 80%,以及至 40 ℃ 以下 线性降低至 50 %。
- 至电源接口距离短为宜。
- 安放温度控制器时,不得影响甚至完全堵住通往(至电网的)分离装置的通道。
- 供电电压浮动尺度请从数据表获取。→ 自第 [77](#page-76-0) 页,章节 **»[附录](#page-76-0)«**。
- 瞬态过电压,通常发生在电力系统中。
- 安装等级 3
- 污染等级 : 2.
- 过电压类别 Ⅱ。

请注意:→ 第 [20](#page-19-0) 页,章节 **»[各种冷却方法的举例说明](#page-19-0)«**。

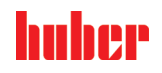

操作说明书 章节 2

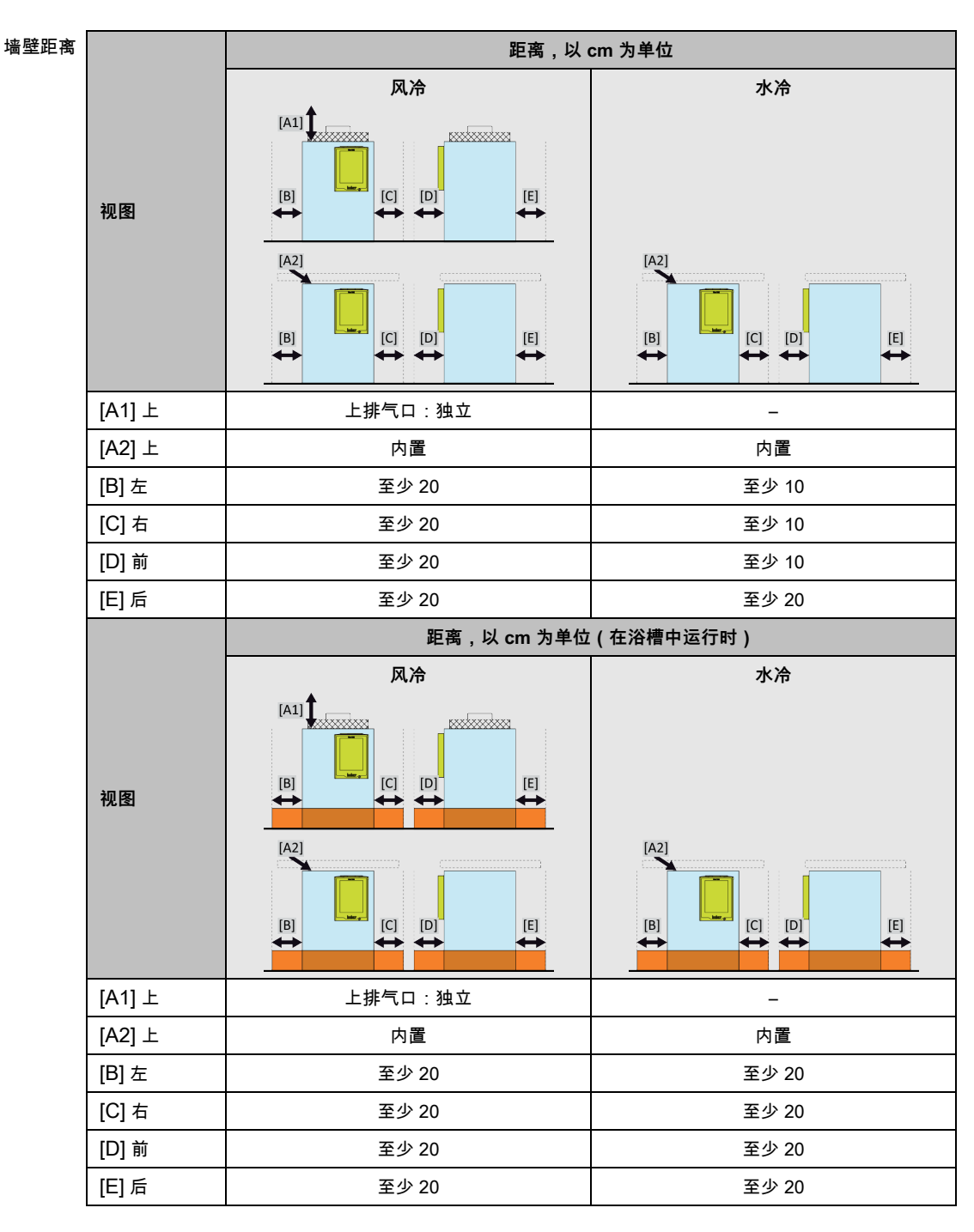

#### 2.3.1 EMV 具体注意事项

信息

<span id="page-23-0"></span>**一般接线** 温度控制器及所连外部应用仪器无故障运行的前提条件:必须正确进行安装和布线。相关专题: "电气安全"和"电磁兼容 - 正确布线"

#### **电线长度**

对超过 3 米长的电线进行灵活/固定式布置时,首先必须注意以下几点: - 电位平衡、接地(此处同参见"电磁兼容"技术说明) - 遵守外部和/或内部的避雷/超压保护 - 设计防护措施,选择合适的电线(抗紫外线、钢管防护等) **注意:** 此处运营商需对遵守国内/国际的指令和法律负责。这还包括法律或规范要求的安装/布线测试。

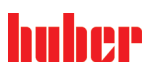

本设备适用于在**"工业电磁环境"**中使用。关于设备的使用环境要求,本设备符合当前有效的 **EN61326-1** 的**"抗干扰性要求"**。

此外,本设备还符合针对此环境的**"射频干扰要求"**。根据目前有效的 **EN55011**,它属于**第 1 组和等级 A** 设备。

<span id="page-24-0"></span>如果温度控制器在不同的环境下运行,在极少数情况下,无法保证其电磁兼容性。 **第 1 组**表示高频(HF)仅用于该设备的功能。**等级 A** 规定了需要遵守的射频干扰限值。

### **2.4 搭建条件**

**如果温度控制器搭建在电源电线上 电源线损坏将导致触电死亡** 温度控制器不要搭建在电源电线上。

八小心

▲警告

**如果运行带滚轮的温度控制器却没有锁止**

**则会导致四肢撞伤**

打开滚轮上的锁止。

- 当从较冷环境将温度控制器转移至较热环境时(或者相反),用两小时适应温度。之前不 要打开温度控制器!
- 垂直、稳定竖立安放和做好防倾倒保护。
- 使用非可燃密封的底座。
- 保持环境清洁:预防滑倒和倾倒的危险。
- 如果有滚轮,则必须在安放后锁止!
- 泄漏/溢出的导热液必须立即清理干净。注意符合专业要求地对导热液和辅助材料进行废弃 处理。→ 第 [15](#page-14-0) 页,章节 **»[妥善废弃处理工具和消耗品](#page-14-0)«**。
- 如果是大型设备,注意对楼板的负荷。
- <span id="page-24-1"></span>▪ 注意环境条件。

#### **2.5 建议温度控制软管和冷却水软管**

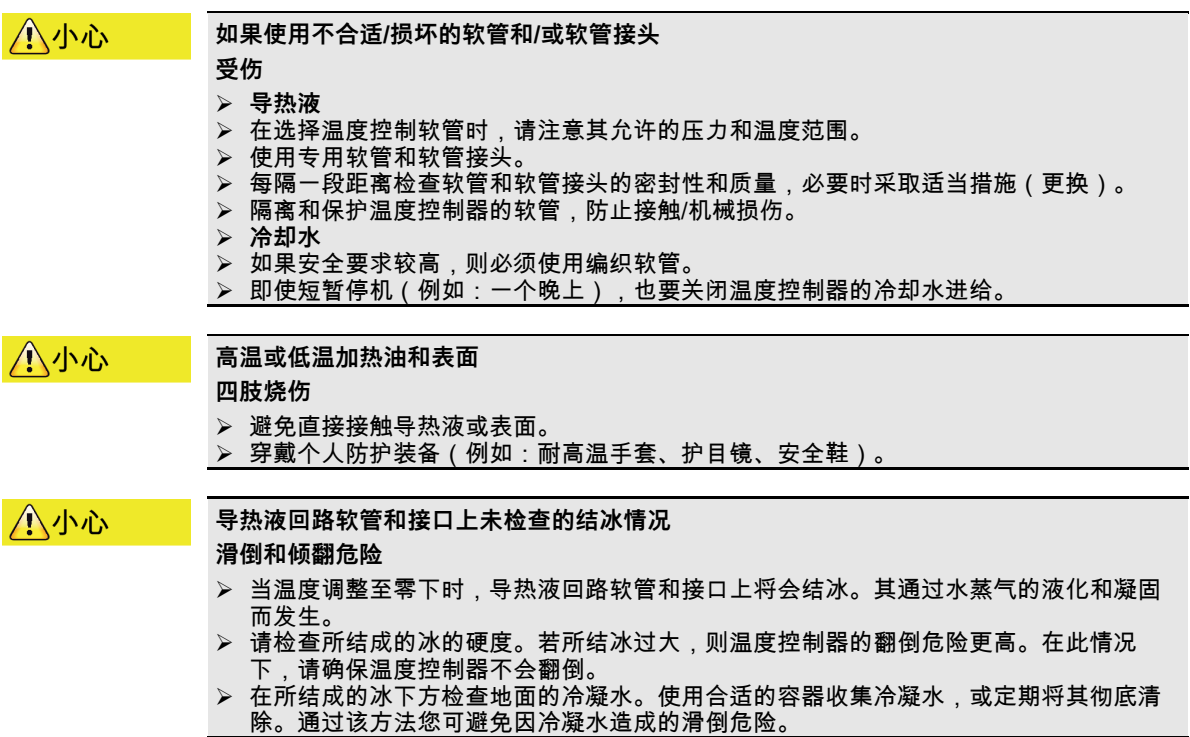

将应用仪器连接到温度控制器上时,仅使用不会被加热油腐蚀的加热油软管。

操作说明书 章节 2

huher

- 建议仅将隔热软管与温度控制器一起使用。运营商负责接口仪表的绝缘。
- <span id="page-25-0"></span>▪ 推荐您**仅使用编织软管**连接冷却水供给。冷却水软管和绝缘加热油软管参见 Huber 目录中 的配件。

#### **2.6 扳手开口宽度和拧紧力矩**

注意温度控制器泵接口适用的扳手开口宽度。下表罗列泵接口极其相应扳手开口宽度和拧紧 力矩。每次都必须紧接着进行气密性检验,如有需要,再次拧紧连接。最大扭矩值(参见表 格)不允许超过 。通过抵住泵接口,防止发生不允许的扭转。

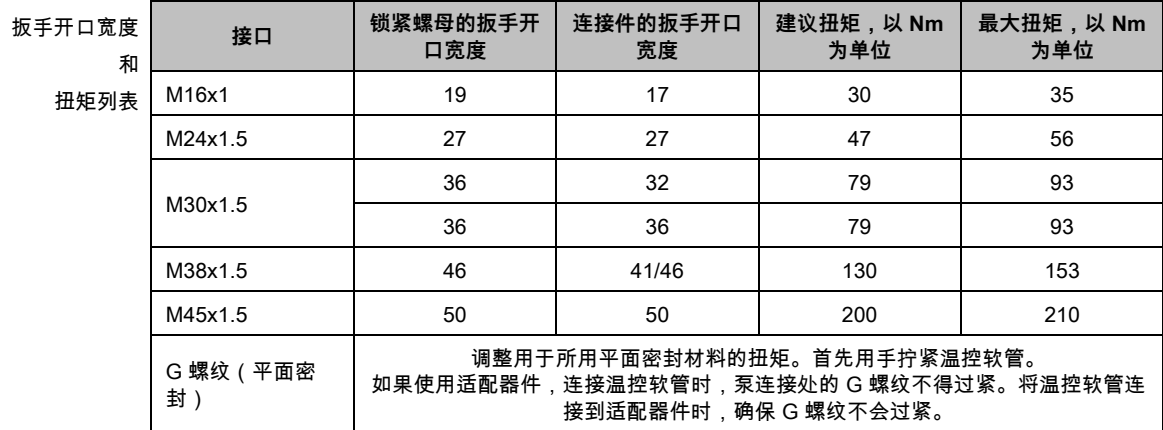

#### <span id="page-25-1"></span>**2.7 水冷温度控制器**

**当温度下降到低于露点时,如果温度控制器底部的电线裸露 A**警告 **则电源线进水,将导致触电死亡** ➢ 当温度下降到低于露点时,温度控制器内和冷却水接口处可能形成冷凝水。冷却水流经 部件湿度高,所以形成冷凝水。这些冷凝水从温度控制器底部排出。 必须防止液体渗入温度控制器正底部的电源线。 八小心 **如果使用不合适/损坏的软管和/或软管接头 受伤 导热液** 在选择温度控制软管时,请注意其允许的压力和温度范围。 <mark>》 使用专用软管和软管接头。</mark><br>➢ 每隔一段距离检查软管和\$ 每隔一段距离检查软管和软管接头的密封性和质量,必要时采取适当措施(更换)。 隔离和保护温度控制器的软管,防止接触/机械损伤。 **冷却水** <mark>》 如果安全要求较高,则必须使用编织软管。</mark><br>➢ 即使短暂停机(例如:一个晚上),也要<del>〕</del> 即使短暂停机(例如:一个晚上),也要关闭温度控制器的冷却水进给。 提示 **没有防腐保护 将损坏温度控制器** 如果水循环内含有盐类(氯化物、溴化物),则强制要求必须加入防腐剂。 必须确保冷却水循环内投放的物质与冷却水的兼容性。已投放物质参见数据表。→ 自第 [77](#page-76-0) 页,章节 **»[附录](#page-76-0)«**。 采取适当保护措施才能获得质保权利。

有关水质的信息,请参阅 www.huber-online.com。

#### **首次使用**

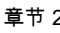

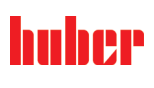

章节 2 操作说明书

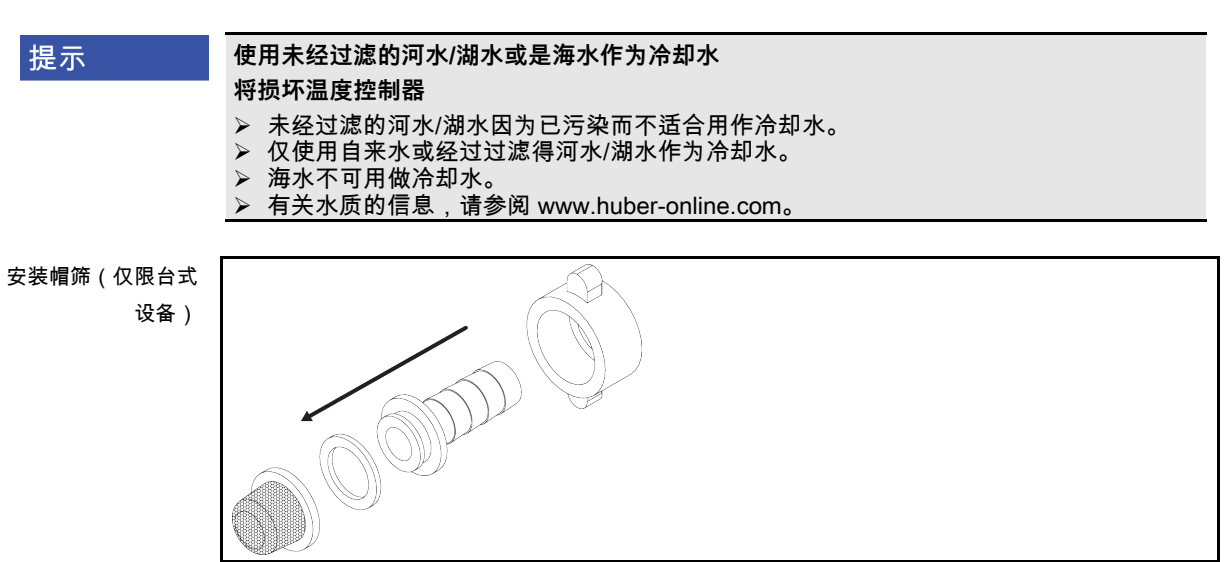

下列符号位于冷却水接口附近的温度控制器上。本表提供了所应用的符号一览表。

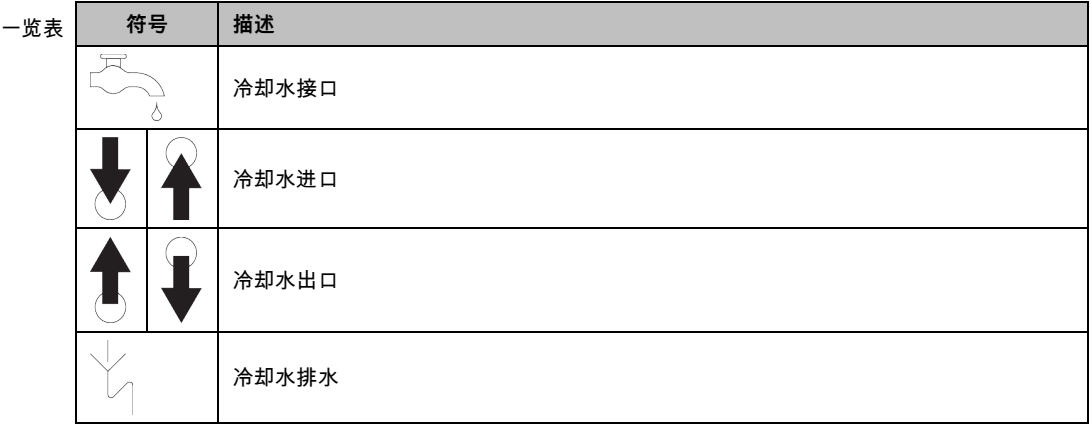

**水冷温度控制器的准备过程:**

信息

为尽量减少冷却水的消耗,在 Huber 水冷温度控制器中安装冷却水控制器。这样一来,温 度控制器中只会流入当前负载情况所需数量的冷却水。如果需要的制冷功率小,则冷却水消 耗量也少。关闭不能确保不会有冷却水流动。即使短暂停机(例如:一个晚上),也要关闭 温度控制器的冷却水进给。

使用饮用水作为冷却水:在建筑物侧,必须防止冷却水管道里的水回流到饮用水供应管道 中。运营商必须检查是否符合当地现行国家法律规定后方可使用。

若为室外安装,则运营商须确保冷却水进水管和回流管无霜冻。冷却水温度不得低于 3 °C。 环境温度低于 3 °C 时必须对冷却水供给装置进行加热。

冷却水循环最低压差和推荐冷却水进口温度请参见数据表。→ 自第 [77](#page-76-0) 页,章节 **»[附录](#page-76-0)«**。

请注意连接示意图。→ 自第 [77](#page-76-0) 页,章节 **»[附录](#page-76-0)«**。

**操作步骤**

- 封堵 **>冷却水排放口<** [15](若有)。
- 将 **>冷却水出口<** [14]与冷却水回流相连。为此必须使用密封件。
- 将帽筛(过滤器)装入 **>冷却水进口<** [13]。
- 将 **>冷却水进口<** [13] 与供水管道相连。为此必须使用密封件。

## ıher

操作说明书 章节 2

#### 提示

#### **如果冷却水接口处泄漏**

- **水淹将损坏设备**
	- 缓慢打开厂房内冷却水进水管和回流管的截止阀。
	- ▶ 如果冷却水从冷却水接口处溢出: 立即关闭冷却水进水管和回流管。
- 确保冷却水接口处密封。
- <span id="page-27-0"></span> 打开温度控制器上的供水截止阀(如果有)和厂房供水截止阀。 检查接口处是否密封。

#### **2.8 运行准备**

<span id="page-27-1"></span>2.8.1 启用调节底脚 **仅适用于带可旋出调节底脚的温度控制器。**

▲警告

#### **在调试温度控制器前,不要拧出/启用调整脚**

**因挤压造成死亡或严重伤害**

- 在调试温度控制器前,必须启用滚轮的轮锁(如果配备)和/或拧出/启用调整脚(如果配 备)
- 如果不启用滚轮的轮锁(如果配备)和/或拧出/启用调整脚,则温度控制器可能会移动。

在调试温度控制器前必须拧出/启用调整脚。 通过调整脚平衡地面不平整。

### **操作步骤**

- 检查是否已启用滚轮的轮锁(如果配备)
- 拧出调整脚。
- 如有必要,用调整脚平衡地面不平整。使用水平仪水平校准温度控制器。
- <span id="page-27-2"></span> 校准温度控制器后,拧紧调整脚上的锁紧螺栓。这样,在运行中,调整脚的高度不会改 变。
- 2.8.2 打开/关闭旁通阀

为了保护较脆材质(例如玻璃仪器),特定温度控制器配备可调节式旁通。关于所使用的温 度控制器是否安装可调节式旁通,请参见连接示意图。→ 自第 [77](#page-76-0) 页,章节 **»[附录](#page-76-0)«**。

**>旁通阀<** [62] 位于温度控制器上面。设定压力显示在 **>触屏<** [88],[区域 8] 上。在启动环流 之前,**>旁通阀<** [62] 必须完全打开:

- 首次注入时;
- 更换为另一种导热液时;
- 更换为另一种应用仪器时。

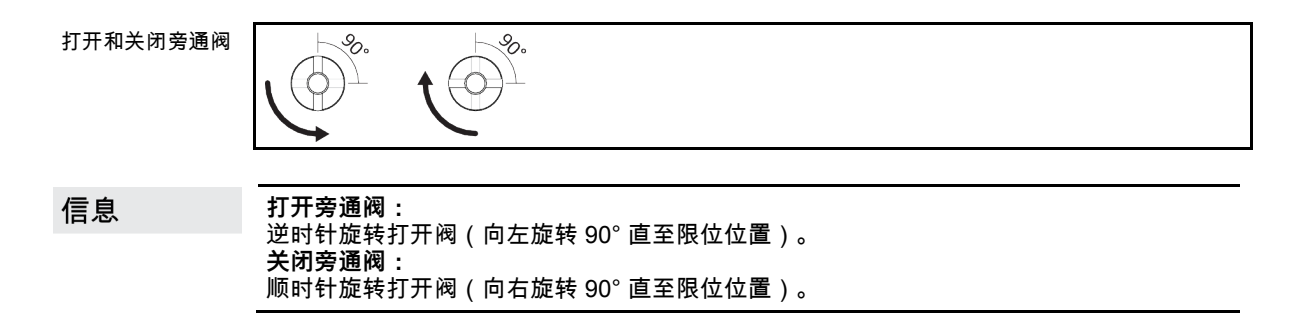

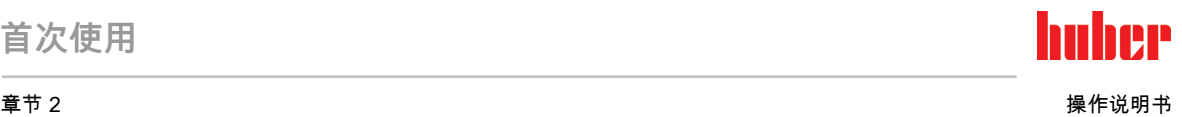

**操作步骤**

- <span id="page-28-0"></span> 检查 **>旁通阀<** [62]是否已打开。 打开 **>旁通阀<** [62] 逆时针(向左旋转 90° 直至限位位置)。
- 2.8.3 激活/禁用低音模式(可选)

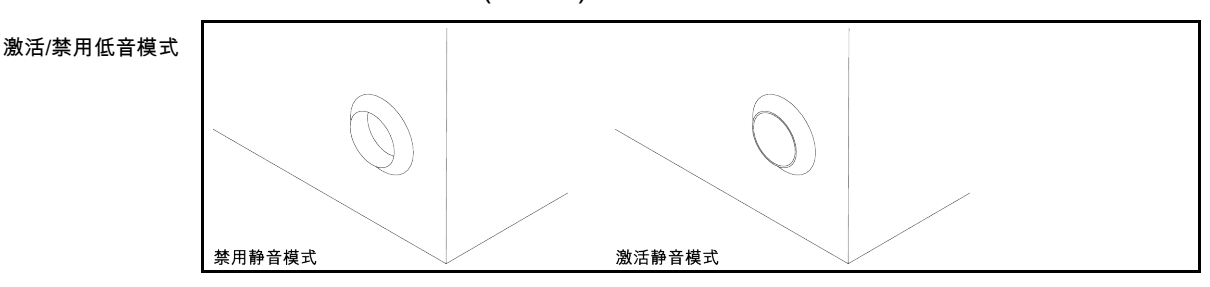

激活温度控制器上的低音模式后,由于泵机功率降低,声压级也相应降低。**>更改泵转速 <** [114] 开关的具体位置参见连接示意图。→ 自第 [77](#page-76-0) 页,章节 **»[附录](#page-76-0)«**。

### **操作步骤**

- 为禁用低音模式,按下温度控制器上的 **>更改泵转速<** [114] 开关。泵机功率和声压级升
- 高。 为激活低音模式,再次按下温度控制器上的 **>更改泵转速<** [114] 开关。泵机功率和声压级 降低。
- <span id="page-28-1"></span>通过激活或禁用选择低音模式。

#### 2.8.4 安装收集容器

**操作步骤**

- 在温度控制器的 **>溢出口<** [12](若配备)上安装一根合适的软管。该软管必须能够耐受导 热液和温度。
- <span id="page-28-2"></span>将软管另一端插入合适的收集容器中。

#### 2.8.5 连接功能地线

**操作步骤**

 如有必要,将温度控制器的 **>功能接地端子<** [87] 连接在厂房内的接地点上。根据规格的 不同,开关柜上可能还有一个功能接地端子。请分别使用接地母线。确切位置参见连接示 意图。→ 自第 [77](#page-76-0) 页,章节 **»[附录](#page-76-0)«**。

#### **2.9 连接外部封闭式应用仪器**

<span id="page-28-3"></span>注意连接示意图。→ 自第 [77](#page-76-0) 页,章节 **»[附录](#page-76-0)«**。

### huher

<span id="page-29-0"></span>操作说明书 章节 2

#### 2.9.1 连接一个外部封闭式应用仪器 **应用仪器过压(例如玻璃仪器 > 0.5 bar(g))** 提示 **则会损坏应用仪器** 注意温度控制器数据表中的最大系统压力。→ 第 [77](#page-76-0) 页起,小节**"[附录](#page-76-0)"**。 请使用过压保护装置以避免应用仪器损坏。 不要在温度控制器至应用仪器以及应用仪器至温度控制器的进口和出口上安装阀门或快 速接头。 <mark>➢ 短时间内可能会超过指定的最大输送压力:在突然切断设备回流或出现不可预见的故障时。</mark><br>▷ 加里需要使田阙门或快速接头: **如果需要使用阀门或快速接头:** 直接在应用仪器上安装过压保护装置(分别在进口和出口安装)。 在连接至应用仪器的阀门或快速接头前安装旁路。 在 Huber 产品目录中找到合适的附件(例如:减压旁路)。  $\sqrt{2}$ 例如:连接一个外部  $\mathbf{v}^{[1]}$  $[2]_{\text{W}}/[1]$  $-\frac{1}{\sqrt{2}}$  [2]  $[2]$   $\rightarrow$   $\rightarrow$   $\rightarrow$   $[1]$  $[1] \rightarrow 0$ 封闭式应用仪器 $\sqrt[3]{\binom{1}{2}}$  $\begin{bmatrix} 0 \\ 0 \\ 1 \end{bmatrix}$

为使您的应用仪器能够正常工作且系统中没有气泡,温度控制器的 **>循环出口<** [1] 接口必须 与应用仪器上位置较低的接口连接而温度控制器的 **>循环入口<** [2] 接口必须与应用仪器上高 度位置相同或更高的接口连接。对于不带**> 膨胀容器 <** [18]的温度控制器,应确保应用的下方 连接点与**> 循环入口 <** [2] 接口处于同一高度或略高于同一高度。

### **操作步骤**

- 取下 **>环流出口<** [1] 和 **>环流进口<** [2]等接口的封堵螺丝。
- ▶ 然后,用合适的导热液软管连接您的应用仪器和温度控制器。注意表中的扳手开口宽度。
- → 第 [26](#page-25-0) 页,章节 **»[扳手开口宽度和拧紧力矩](#page-25-0)«**。
- <span id="page-29-1"></span>检查接口处是否密封。

#### **2.10 电源连接**

信息 根据现场情况,可能需要使用其它电源线代替随附原装电源线。不要使用长度超过 **3 m** 的 电源线,以便随时能够断开温度控制器电源。仅允许由电工更换电源线。

<span id="page-29-2"></span>2.10.1 用有接地触点的接线板 (PE)

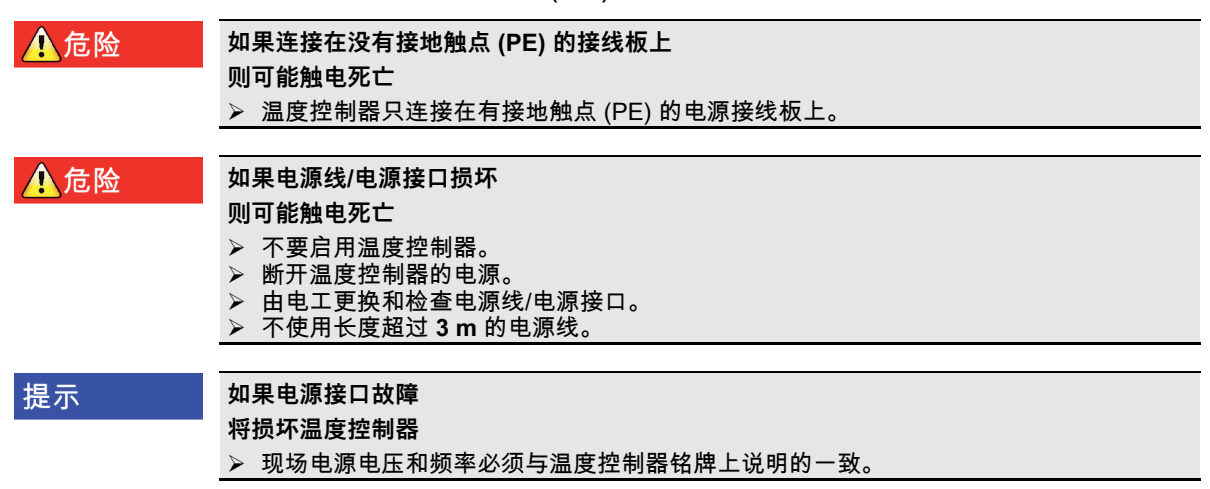

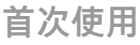

章节 2 操作说明书

信息 如果对现有接地触点 (PE) 有任何疑问,则请电工检查接口。

#### <span id="page-30-0"></span>2.10.2 硬连线接口

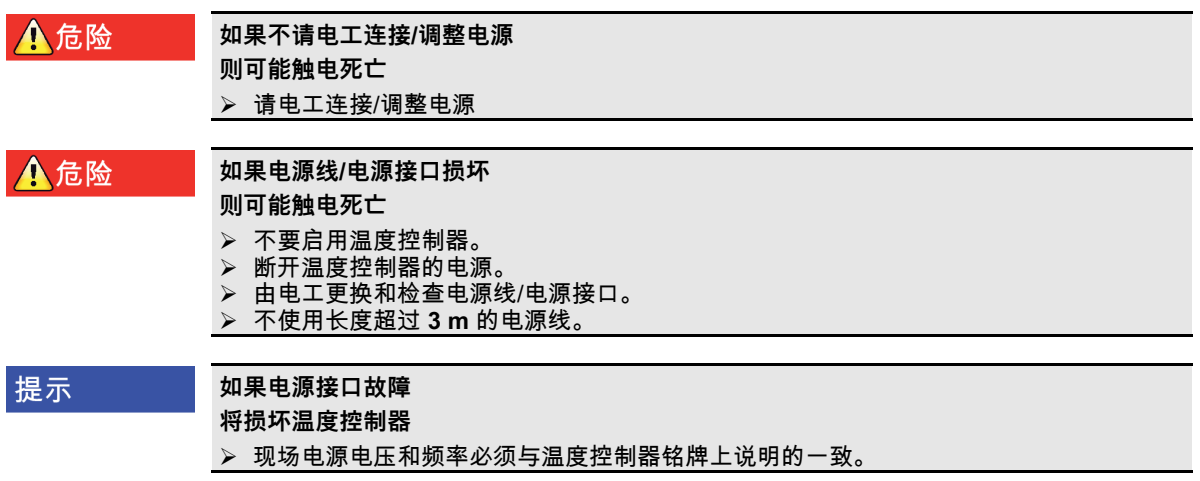

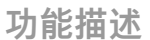

huher

### <span id="page-31-0"></span>**3 功能描述**

#### <span id="page-31-1"></span>**3.1 温度控制器的功能描述**

3.1.1 一般功能

<span id="page-31-2"></span>温度控制器设计用于 **外部封闭式应用仪器**。**新一代控制器** 的特点是只有 **一件硬件**。购买证书 后,可以用 **激活码** 随时迅速将最低版温度控制器(基本版)的功能扩展为 **最多功能** 的版本 (专业版)。

通过**高效能冷却技术**可以达到相应的**短冷却时间** 。

<span id="page-31-3"></span>模块名称中带有 "P" 符号的温度控制器: 该型号温度控制器特别适用于压力降较大的应用。

3.1.2 其他功能

通过集成的**速度控制泵**,可以选择调节**速度**或**压力**,从而以最佳方式适应各种应用。

用**自动优化串联控制器**可以在调入和调出表现中**获得最佳控制结果**,无论是**在更改设置工作 温度**还是**放热反应**。可以选择非周期或略过冲(快)温度控制。

温度控制器可以毫无问题地接入多种实验室自动化系统中。**"Pilot ONE"上现有标准以太网、 USB 设备和 USB 主机接口**以及 **Unichiller 上的 Pt100 和 RS232 接口** 确保这一点。选配 Com.G@te 后可以为温度控制器 **扩展数码接口(RS232 和 RS485),模拟电路接口(0/4 - 20 mA 或 0 - 10)以及各种数码控制方式(输入/输出)** 。

**可拆卸式控制面板("Pilot ONE")** 也可以作为 **遥控器** 使用。如果需要加长管道请联系您的 经销商或 Huber 公司的销售商。→ 第 [75](#page-74-1) 页,章节 **»[联系方式](#page-74-1)«**。

用 **Pt100 过程控制感应器的插口** 可以 **顺利完成外部温控任务**(前提是 E-grade 高级或专业 版)。

具有**一个内置温度斜坡函数**和一个**内置温度编程器**的温度控制器将在之后添加"E 级"更新。"E 级"更新**"专属"**可以通过内置编程器创建并调用 3 个温度程序,每个程序有 5 个程序步骤。"E 级"更新**"专业"** 可以通过内置编程器创建并调用 10 个不同的温度程序,共 100 个程序步骤。

<span id="page-31-4"></span>具有加热装置的温度控制器具有**符合 DIN EN 61010-2-010 的不受调节回路影响的过温保护**。

### **3.2 加热油的信息**

#### △小心

#### **如果不遵守所使用导热液的安全数据表**

- **受伤** 眼睛、皮肤和呼吸道可能受伤。
- 必须在使用前阅读并遵守所用导热液的安全数据表。
- 注意当地规定/操作说明。
- 穿戴个人防护装备(例如:耐高温手套、护目镜、安全鞋)。
- ➢ 地面和工作场地污染造成滑倒危险。清洁工作场地,注意符合专业要求地废弃处理导热 液和辅助材料。→ 第 [15](#page-14-0) 页,章节 **»[妥善废弃处理工具和消耗品](#page-14-0)«**。

#### 章节 3 操作说明书

提示

#### **不注意温度控制器与导热液匹配性**

- **损坏** 请注意根据 DIN 12876 标准对温度控制器的分类。
- 必须确保下列材料与导热液的兼容性:不锈钢 1.4301/ 1.4401 (V2A)、铜、镍、氟橡胶、
- 青铜/黄铜、银钎焊合金和塑料
- 导热液最大粘度 (最低工作温度下) 不能超过 50 mm<sup>2</sup>/s !
- 导热液最大密度不能超过 1 kg/dm $^3$  !

#### **如果在导热液循环中混合不同类型的导热液 损坏**

- 不同类型的导热液(例如:矿物油、硅油、合成油、水等)在导热液循环中相互**无法**混合。
- 在更换其他类型的导热液时,**必须**冲洗导热液循环。导热液循环中不允许残留之前的导
	- 热液。

信息

提示

**只允许使用水或水-乙二醇混合物作为导热液。**我们建议使用 Huber 目录中所列出的以规定 比例混合的乙二醇。

导热液:

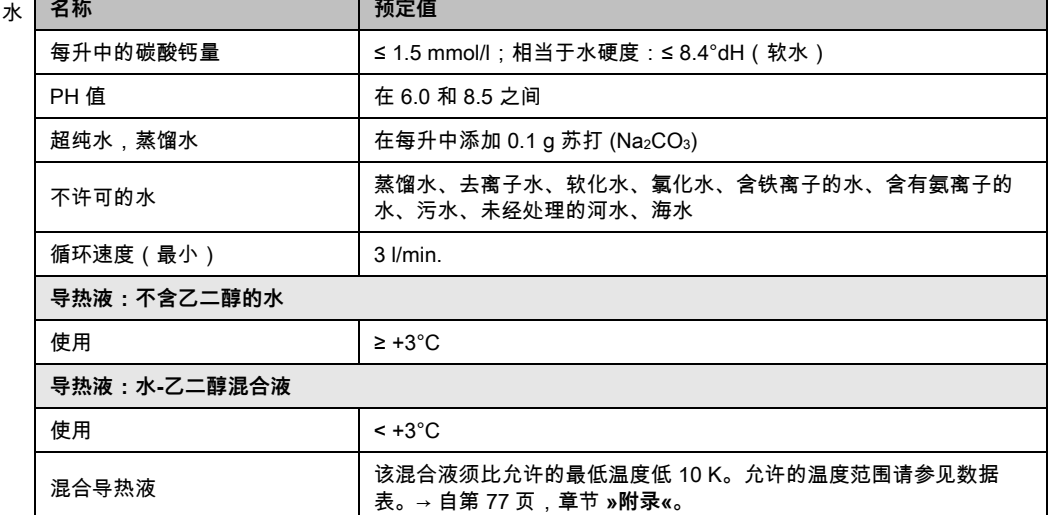

#### **3.3 实验设计时的注意事项**

信息

<span id="page-32-0"></span>注意按照规定运行。→ 第 [13](#page-12-1) 页,章节 **»[正确使用](#page-12-1)«**。

重点是您的应用仪器。注意加热油的热传递系统功率、温度、粘度、体积流量和流速。

- 确保电气接头尺寸合适。
- 选择温度控制器的安放地点时,要确保水冷制冷机也有足够通风。
- 对于例如玻璃反应釜等对压力敏感的应用仪器,要注意温度控制器的最高预流压力。
- 必须避免导热液循环中的横截面减小或阻塞。采取预防措施,以限制系统的压力。为此请 注意温度控制器和玻璃仪器的数据表。→ 自第 [77](#page-76-0) 页,章节 **»[附录](#page-76-0)«**。
- 若温度控制器没有压力限制装置,则检查是否需要使用外部旁通。
- 为防止系统内产生过压的危险,在关断之前必须始终将导热液冷却为室温。从而避免温度 控制器损坏或仪器损坏。若配备截止阀,则截止阀必须保持打开(压力补偿)。
- 过程中的温度和动态由预流温度决定。预流温度和过程温度之间存在温度差 (Delta T)。必 须根据情况限值温度差,因为 Delta T 可能超过应用仪器(玻璃仪器)允许限值并可能导致 爆裂。根据您的应用仪器调节 Delta T 值。
- 选择导热液时不仅要保证其在最小和最大工作温度内适用,也要保证其燃点、沸点和粘度 均适于使用。另外,导热液必须可耐受系统内的所有物质。

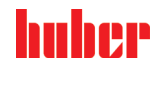

huher

- 避免温度控制器软管和冷却水软管(如果需要)扭结。使用相应的角件并采用大半径的连 接软管。从所使用的温度控制器软管数据表中了解最低转弯半径。
- 所选择的软管接头必须能够耐受导热液、工作温度和允许的最大压力。
- 定期检查软管是否存在材料疲劳现象(例如:裂纹、泄漏)。
- 保持温控软管尽可能短
	- 温控软管的内径最小必须适配泵接口。管线较长时,必须根据管道内的压力损失情 况相应地选择较大的内径。
	- 导热液的粘度决定压降,特别是在较低工作温度时会影响温控结果。
	- 如果接口、连接件和阀门过小,则将产生明显流体阻力。因此而降低您的应用仪器 的温控速度。
- 原则上仅允许使用制造商建议的导热液,并且仅允许在可用的温度和压力范围内使用。
- 在加热到接近导热液的沸点时,应用仪器应位于几乎相同的高度或温度控制器下方。
- 缓慢、小心且均匀地灌装温度控制器。穿戴个人防护装备,例如:护目镜、耐高温耐腐蚀手套。
- 加注并设置所有必要参数后,温度调控循环必须排气,这是温度控制器以及应用仪器正常 运行的前提条件。

信息

<span id="page-33-0"></span>对于水冷式温度控制器,为保证正常运行,所需的冷却水温度及必要的压差请参见数据表。 → 自第 [77](#page-76-0) 页,章节 **»[附录](#page-76-0)«**。

#### **3.4 "Pilot ONE®"的控制器**

请注意 **»"Pilot ONE"«** 插图。→ 页码 [6](#page-5-0)。

"Pilot ONE"基本版 (Basic) 可分三步进行升级 ( 从"基本版"到"专属版"、从"专属版"到"专业版" 以及从"专业版"到"探索版")。

#### 3.4.1 "Pilot ONE®"功能一览

<span id="page-33-1"></span>可以在 Pilot ONE 的类别"E-grade"中查看您温度控制器的交付版本或选择扩展。

```
E-grade 的各种版
```
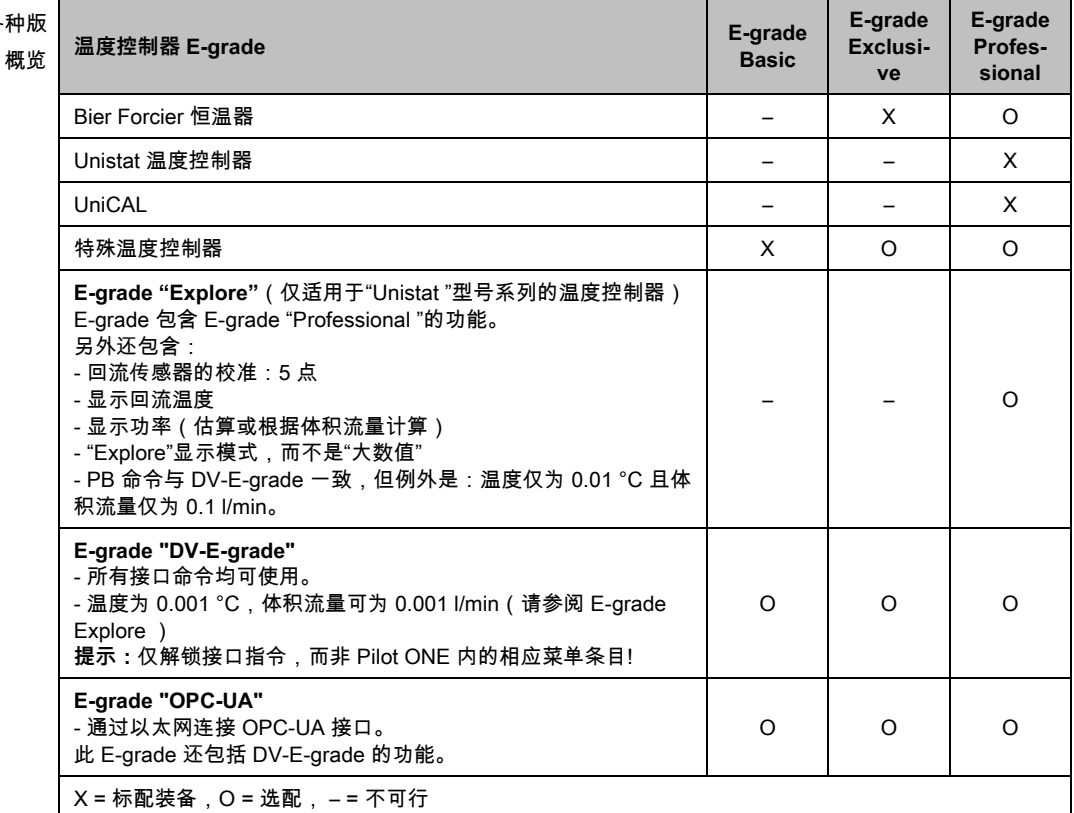

E-grade 功能

概览

| 功能                                                    | E-grade<br><b>Basic</b> | E-grade<br>Exclusi-<br>ve | E-grade<br>Professi-<br>onal |
|-------------------------------------------------------|-------------------------|---------------------------|------------------------------|
| 温度控制                                                  |                         |                           |                              |
| 调节器编程:预定义 1/ TAC <sup>2</sup>                         | $X/-$                   | $-\frac{X}{X}$            | $-\frac{1}{x}$               |
| 找到参数快速识别/预先测试/控制参数估计                                  | $-/-/X$                 | $X/X/-$                   | $X/X/-$                      |
| 控制感应器的传感器调整 3 : x 点                                   | 2                       | 5                         | 5                            |
| 监控:低液位、过温4                                            | X                       | X                         | х                            |
| 设置报警限值                                                | х                       | х                         | Х                            |
| VPC <sup>5</sup> (Variable Pressure Control)          | X                       | X                         | X                            |
| 排气程序                                                  | Χ                       | X                         | X                            |
| 压缩泵自动装置                                               | х                       | X                         | х                            |
| 极限工作温度设置                                              | X                       | х                         | х                            |
| 编程器: x 程序/最大 x 步                                      | $-/-$                   | 3/15                      | 10/100                       |
| 斜坡函数:线性/非线性                                           | $-/-$                   | $X/-$                     | X/X                          |
| 温度控制模式: 内部和过程                                         | -                       | X                         | Χ                            |
| 可调节最大加热和制冷功率                                          | $\qquad \qquad -$       | X                         | X                            |
| 显示 & 操作                                               |                         |                           |                              |
| 温度显示: 5.7"触屏                                          | X                       | X                         | X                            |
| 显示模式:图形/粗体数字/Explore                                  | $- X -$                 | $- X -$                   | $X/X/-$                      |
| 显示分辨率: 0.1 °C / 0.01 °C                               | $X/-$                   | X/X                       | X/X                          |
| 温度曲线图形显示:窗口,全屏幕,可缩放                                   | X                       | X                         | X                            |
| 日历,日期,时间                                              | X                       | X                         | X                            |
| 语言:CZ, DE, EN, ES, FR, IT, JP, KO, PL, PT, RU, TR, ZH | Χ                       | X                         | Χ                            |
| 温度格式可切换:°C, °F 和 K                                    | Χ                       | X                         | X                            |
| 通过手指轻扫可切换显示模式(屏幕)                                     | X                       | X                         | X                            |
| 收藏菜单                                                  | X                       | X                         | х                            |
| 用户菜单(管理员级别)                                           |                         | $\qquad \qquad -$         | X                            |
| 2.设置值                                                 | —                       |                           | Χ                            |
| 接口                                                    |                         |                           |                              |
| 数字化接口 RS232                                           | X                       | X                         | X                            |
| USB 接口: 主机和设备                                         | X                       | X                         | X                            |
| 以太网 RJ45 接口                                           | X                       | X                         | X                            |
| Pt100 外接感应器接口                                         |                         | X                         | X                            |
| 外部控制信号(ECS STANDBY <sup>6</sup> )                     | X                       | X                         | X                            |

<span id="page-34-0"></span><sup>1</sup> TAC 功能为 30 天评估版。

- <span id="page-34-1"></span><sup>2</sup> True Adaptive Control。
- <span id="page-34-2"></span><sup>3</sup> 内部 Pt100 和外部 Pt100。
- <span id="page-34-3"></span><sup>4</sup> 对于内置过温保护的温度控制器。
- <span id="page-34-4"></span><sup>5</sup> 对于配备变速泵或外部旁路的温度控制器。

<span id="page-34-5"></span><sup>6</sup> 在 Unistat 上是标准配置,在其他型号上通过选配的 Com.G@te 或 POKO/ECS 接口。

huher

j

huher

#### 操作说明书 章节 3

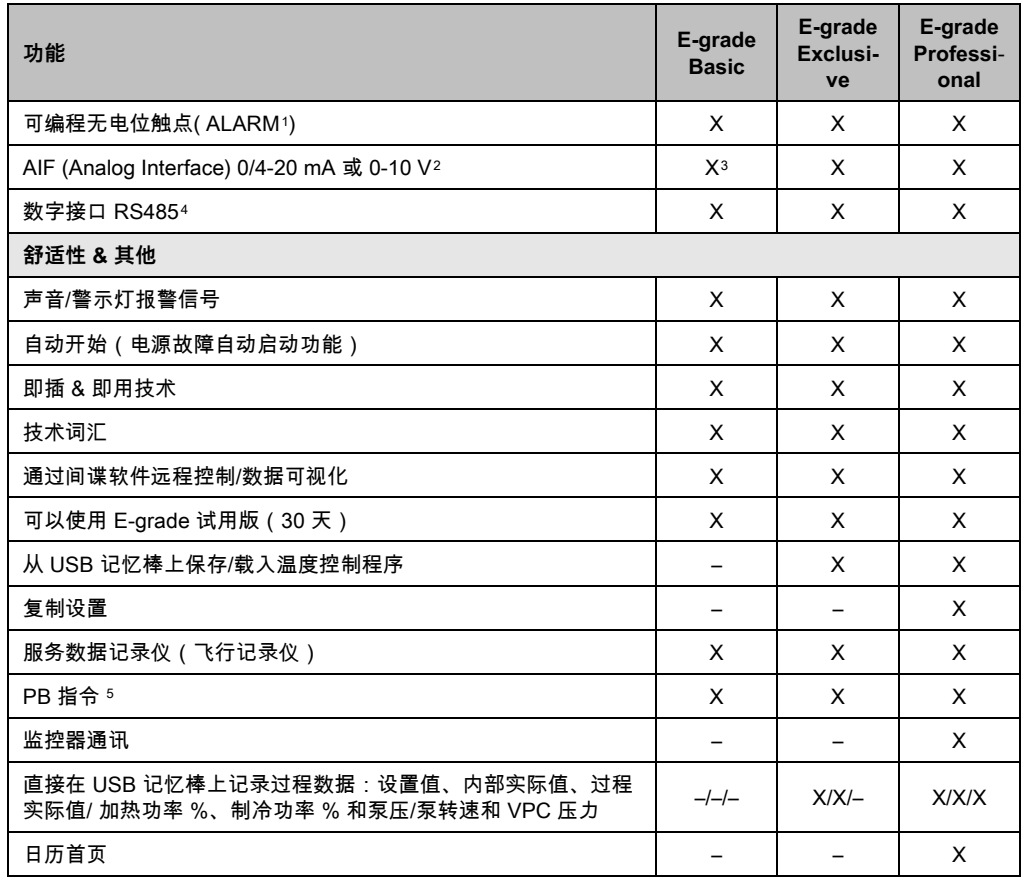

#### <span id="page-35-0"></span>**3.5 时钟/事件功能**

#### 3.5.1 可充电电池

<span id="page-35-1"></span>"Pilot ONE"配备时钟,时钟即使在温度控制器关闭时也继续运转。其所需能量由可充电电池 提供,可充电电池在温度控制器打开期间自动充电。电池电量能够保证即使长时间关闭(长 达数月)时钟也能继续运转。如果在长久关闭后,时钟和日期被删除,一般只要打开温度控 制器数小时(无需温度控制)即可。再次期间,已经可以重新设置时钟和日期了。

如果关闭并重新打开后,原先设置的时钟和日期复原,则肯定是由于电池故障造成的。在这 种情况下,请联系售后服务部门。→ 第 [75](#page-74-1) 页,章节 **»[联系方式](#page-74-1)«**。

#### <span id="page-35-4"></span><span id="page-35-3"></span>3.5.2 可编程事件功能

j

<span id="page-35-2"></span>日历首页也提供可编程事件功能。在此,可以输入需每天重复的事件的发生时间(直到活动 ……<br> 菜单复位)。目前,可以选择两种类别的事件:

<sup>1</sup> 在 Unistat 上是标准配置,在其他型号上通过选配的 Com.G@te 或 POKO/ECS 接口。

<sup>2</sup> 通过选配的 Com.G@te。

<span id="page-35-5"></span><sup>3</sup> 受限,参见"温度控制"下的条目。

<span id="page-35-6"></span><sup>4</sup> 通过选配的 Com.G@te。

<span id="page-35-7"></span><sup>5</sup> 参见"数据通信"手册。可以通过 PB 指令来控制任何单元,可以通过 Pilot ONE 的图形用户 界面进行控制。
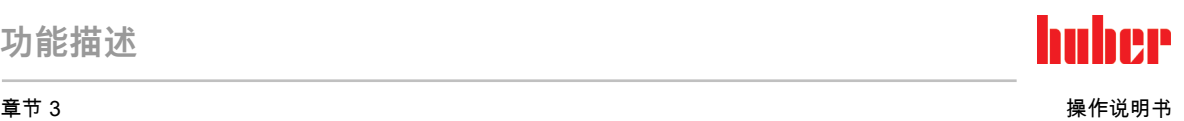

#### **3.5.2.1 事件功能"时钟报警事件"**

使用若干信号音。

#### **3.5.2.2 事件功能"程序事件"**

在配置事件功能时,在选择**"程序事件"**后,需要输入待开始程序的字数。将在达到已编程事 件时间时,自动开始。如果温度控制还未开始,则也开始。

## **3.6 操作 用触屏**

所有操作都通过 **>触屏<** [88] 完成。点击文本/图标程序,可以激活这些功能。这也将改变视图。

可以随时点击"取消"触控键退出当前对话或对话系列。退出对话或对话系列时,有时需要再 信息 次确认退出。退出对话系列后,之前的设置都无效。检查已执行的设备,必要时重新输入。

## **3.7 仪表**

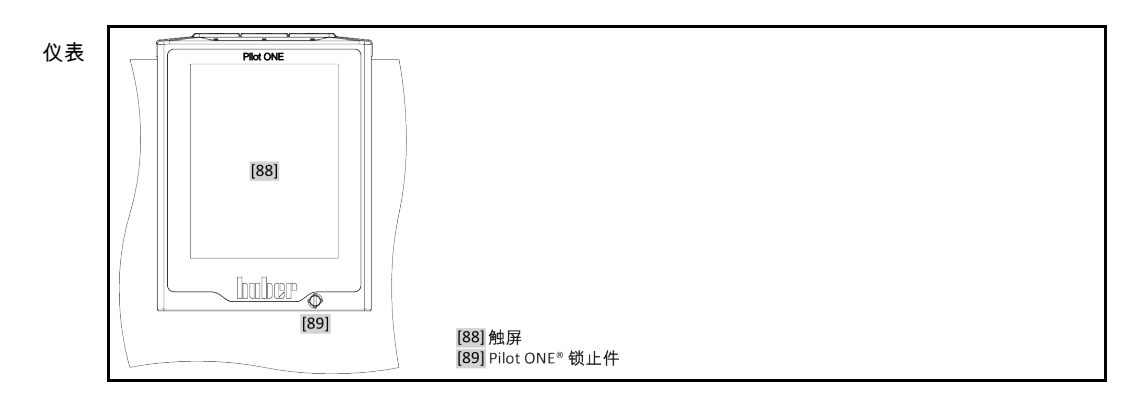

## 3.7.1 触屏 [88]

重要仪表和操作工具 显示标准值(设置工作温度、实际值、极限工作温度设置等)和菜单、 错误信息输出和操作。

## **3.8 控制工具**

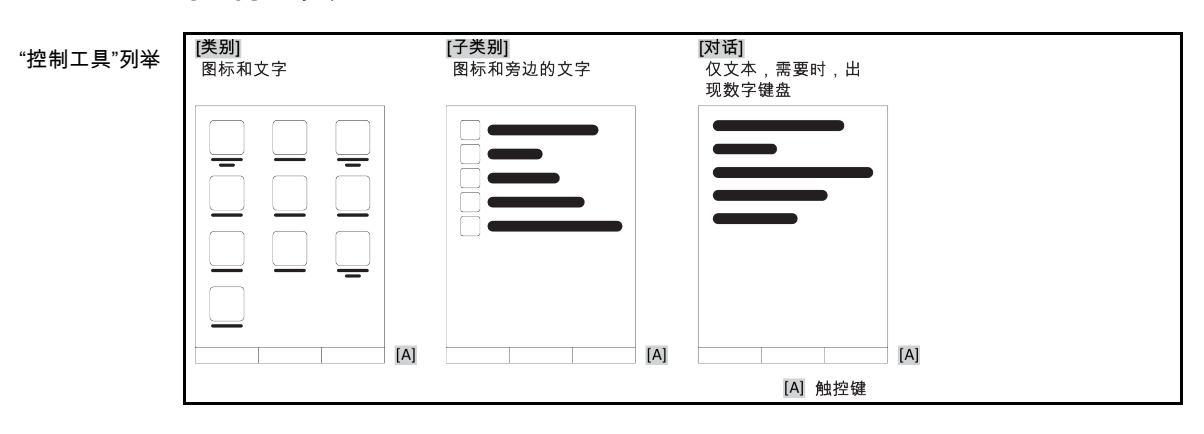

# huher

操作说明书 章节 3

**功能描述**

信息

要离开"分类菜单"、子菜单、菜单项,则按下"Home"触控键(首页)或箭头。不活动 2 分钟 后,菜单/子类别和收藏菜单将自动关闭,回到"Home"页面。如果在 2 分钟内没操作对话 框,则**不** 退出/关闭。

### 3.8.1 触控键

触控键在各种情况下具有不同功能。 例如:

- 调用"Home"页面(主页)
- 返回 (向左的箭头)
- 收藏夹(星)
- 添加收藏(星和加号)
- 调用"类别菜单"(菜单)
- 确认输入
- 启动/停止
- 等

### 3.8.2 类别

为了清晰可见,我们将 Pilot ONE 的操作和设置分成不同类别。点击类别选中。

3.8.3 子类别

子类别是类别的组成部分。汇集所选类别的项目。并非所有类别都有子类别。点击子类别选 中。

### 3.8.4 对话框

点击一个类别或子类别得到其中的对话框。对话框可能显示为文本、数字键盘或字母键盘。 通过对话框可以设置或开始已创建的温度控制程序。在对话框内必须总是用"确定"触控键确 认。如果用"取消"触控键退出对话框,则有时需要再次确认退出。

## **3.9 函数举例**

### 3.9.1 显示软件版本

**操作步骤**

- 转到"分类菜单"。 点击类别"系统设置"。
- 点击类别"系统信息"。 点击子类别"软件版本"。

显示电子系统的软件版本:

显示软件版本

**PIP** 

章节 3 操作说明书

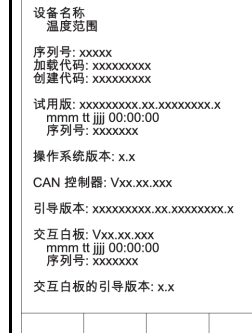

- 点击"取消"或"确定"触控键。回到前一个页面。
- 点击"Home"触控键(主页)返回主页页面。

## 3.9.2 开始 & 停止

开始或停止温度控制。此处的前提条件:已输入设置工作温度。

## **操作步骤**

■ > 转到"Home"页面。

**开始**

- 点击"启动"触控键。
- 点击"确定"确认启动温度控制。 将以图形方式显示正确的选择并立即开始温度控制。如果点击"确定"是不正确的,以图形 方式显示 2 秒。然后返回到"Home"页面。尝试重新启动温度控制。

**停止**

- 点击"停止"触控键。
- 点击"确定"确认停止 温度控制。 将以图形方式显示正确的选择。温度控制将立即停止,泵持续运行大约 30 秒。等待至泵 停止。如果点击"确定"是不正确的,以图形方式显示 2 秒。然后返回到"Home"页面。尝试 重新停止温度控制。

用"停止"触控键也可以停止脱气,排气和循环。此处的前提条件:相应的任务是活动的。 信息

#### 3.9.3 设置复制到磁盘

**仅适用于 E-grade 专业版**

温度控制器的当前设置作为文件保存到所连接的 USB 记忆棒中。用此文件可以在温度控制器 中恢复设置或将设置复制到另一个温度控制器上。要将设置复制到另一个温度控制器上,所 使用的温度控制器型号必须一致。不同型号之间的数据传输是不可能的。

另外,过温保护的设定值可以被转移到另一个温度控制器上。此值必须**总是** 在每个温度控制 器中进行检查,如果必要,进行调整。确保过温保护的数值已经适应了所使用的导热液。

#### **3.9.3.1 保存至 USB 记忆棒**

**操作步骤**

 在"主机 USB2.0 接口"中插入 USB 记忆棒。USB 记忆棒章必须至少有 1 MB 的可用空间。 转到"类别菜单"。

# huher

操作说明书 章节 3

- 点击类别"系统设置"。
- 点击类别"复制设置"。
- 点击对话窗口"保存至 USB 记忆棒"。
- 点击"确定"确认选择。将显示 USB 记忆棒的内容。如有必要,选择示 USB 记忆棒上的位 置(文件夹)。
- 点击"确定"确认选择保存位置。
- 输入根据该文件将被保存的名称。点击"确定"确认输入。您也可以点击"确定"接受建议名称。
- 阅读消息并点击"确定"确认。在 USB 记忆棒中创建设置文件。
- 从温度控制器上取下 USB 记忆棒。

#### **3.9.3.2 加载 USB 记忆棒**

**操作步骤**

- 在"主机 USB2.0 接口"中插入已保存文件的 USB 记忆棒。
- 转到"类别菜单"。
- 点击类别"系统设置"。
- 点击类别"复制设置"。
- 点击对话窗口"保存至 USB 记忆棒"。
- 点击"确定"确认选择。将显示 USB 记忆棒的内容。
- 选择要加载的文件。
- 点击"确定"确认选择文件。
- 从列表中选择要加载的设置。可以多重选择。
- 点击"确定"确认选择。
- 查看 **>触屏<** [88] 上的消息。
- 关闭温度控制器。在温度控制器上装载设置。
- 从温度控制器上取下 USB 记忆棒。

## 3.9.4 重置为出厂设置

用该功能可以将温度控制器重置为各种基本状态。可以迅速恢复各种设置。

信息

**仅当**温度控制器**不在** 执行任务时才可以重置为出厂设置。如果一个任务正在活动,则仅当 应用仪器允许温度控制器关闭时才可以关闭。重置为出厂交货参数不能撤销。根据重置为出 厂设置的类型,必须再次输入参数(过程安全,所使用的加热油和关闭值等)。

"X" = 数值已重置 ,"–" = 数值未重置 (A) = 汇总所有;(B) = 无过温的设备参数;(C) = 设备; (D) = 编程器;(E) = 菜单;(F) = Com.G@te

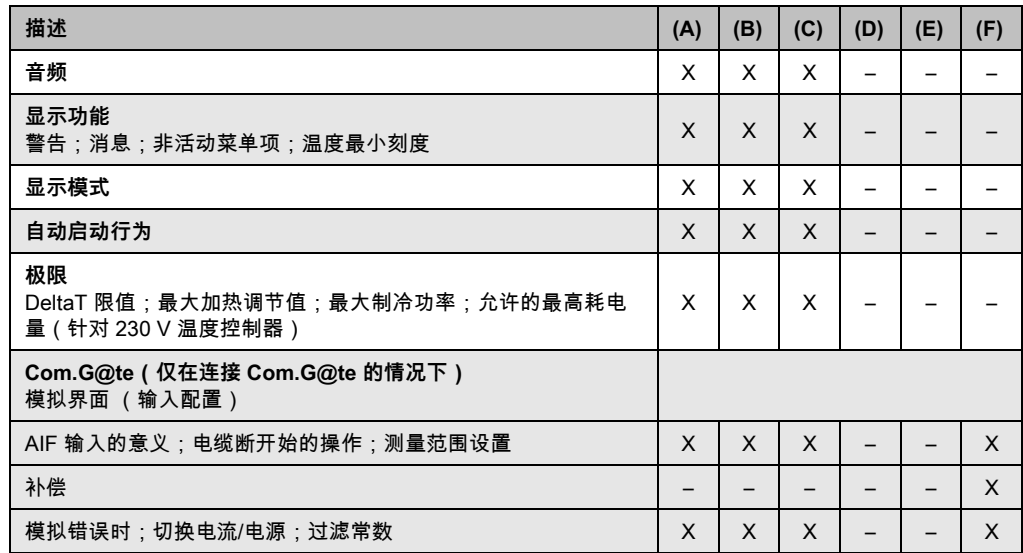

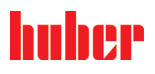

#### 章节 3 操作说明书

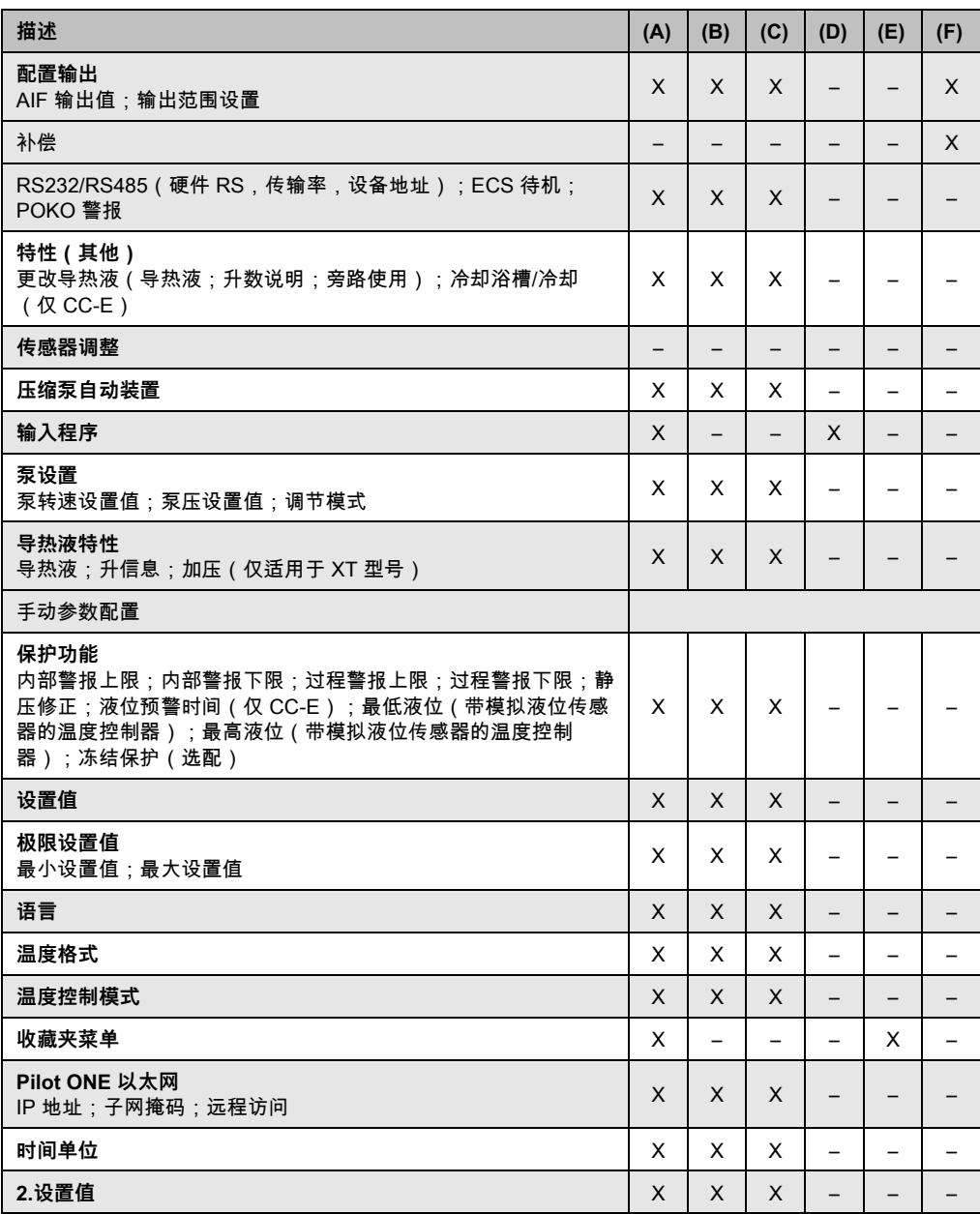

### **3.9.4.1 重置为出厂设置而无过热保护**

- 进入"类别菜单"。
- 点击类别"系统设置"。
- 点击类别"出厂设置"。
- 在"Unit Control Data without OT"、"菜单"、"编程器"和"Com.G@te"对话框条目之间选择。 该项目**不**重置过热保护。点击所需对话框条目。
- 点击"确定"触控键确认选择。
- 阅读显示的消息。点击"是"触控键开始重置为出厂设置,点击"否"退出过程。在 **>触屏**
- **<** [88] 上显示消息"重新启动系统!"。
- 关闭温度控制器。选择的参数已经被重置。

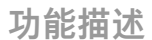

huber

**3.9.4.2 重置为出厂设置且有过热保护**

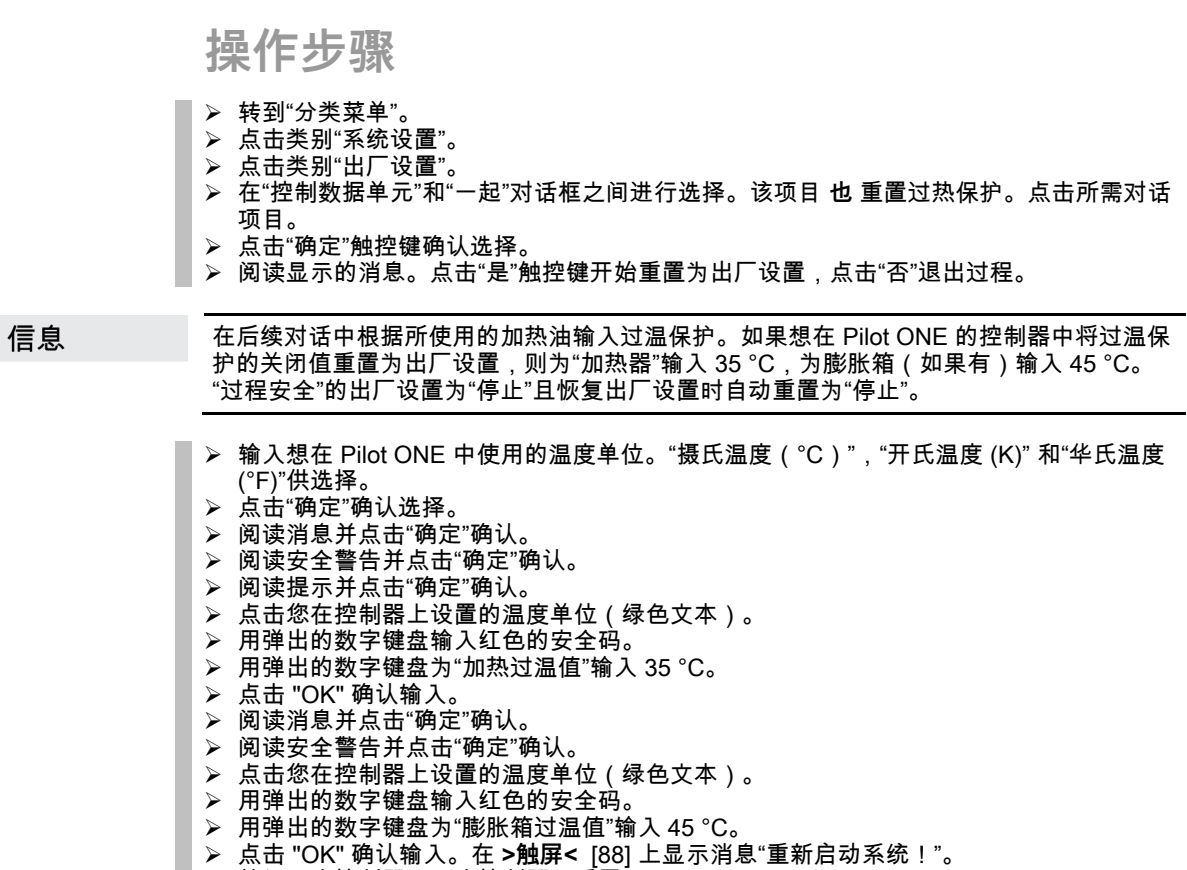

关闭温度控制器。温度控制器已重置。

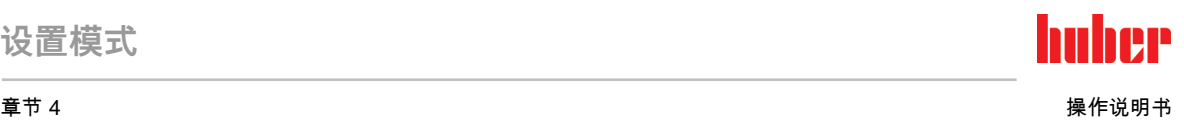

## **4 设置模式**

## **4.1 设置模式**

八小心 **如果在运行时移动温度控制器 从壳体流出的加热油会造成严重烧伤/冻伤** ▶ 不要移动正在运行的温度控制器。 4.1.1 打开温度控制器 **操作步骤** 用 **>电源开关<** [37] 打开温度控制器。 然后进行系统测试。检查温度控制器的全部功能。所有传感器、全极电源断路继电器、主加 热器的电子功率调节器以及主加热器本身都要经过检测。如果出现错误或警告,**> 触屏 <** [88] 上会显示一条信息。如有疑问,请联系客户支持部门。→ 第 [75](#page-74-0) 页,章节 **»[联系方式](#page-74-0)«**。 以下输入内容取决于型号,只有在下列情况下才需要: 信息 a.)初次使用 b.) 恢复出厂设置后 打开温度控制器后,点击所需的系统语言。 按"确定"确认选择。 通读信息并用"确定"确认信息。 点击要使用的耗电量。 按"确定"确认选择。 点击要使用的导热液。 按"确定"确认选择。 通读信息并用"确定"确认信息。 使用显示的键盘输入导热液循环的总填充量。 按"确定"确认输入。 根据所使用的导热液设置额定值限值。→ 第 [32](#page-31-0) 页,章节 **»[加热油的信息](#page-31-0)«** 和 → 第 [54](#page-53-0) 页, 章节 **»[设置额定限制](#page-53-0)«**。 关闭温度控制器再重新打开。 4.1.2 关闭温度控制器 **操作步骤** > 将导热液温度调整至室温。 <mark>➢ 停止温度控制。</mark><br>▷ 田 >由源开关< 用 **>电源开关<** [37] 关闭温度控制器。 4.1.3 设置过热保护(过热) ▲危险 **未根据所使用的加热油设置过热保护 则可能发生致命的火灾** 必须根据所使用的导热液设置过温保护。 ▶ 请务必注意导热液的安全数据表。 开放式和封闭式系统的工作温度范围不同。

- <span id="page-42-0"></span>**对于 Huber 加热油:**
- ▶ Huber 加热油已说明了最高工作温度范围。
- 在过热保护关闭值中输入加热油的**工作温度上限**。
- **对于其他制造商的加热油:**
- 输入的过温保护关闭值至少为 25 K,即要**低于导热液的燃点**。

# ıher

操作说明书 章节 4

用 Huber 加热油时,过热保护最高自定义关闭值等于上述加热油工作温度上限。在正确设 信息 置过热保护时,有效工作温度范围可能更小。根据公差的不同,当温度达到工作温度上限时 可能会触发过温保护。

#### **4.1.3.1 过热保护的一般信息**

过热保护是独立于控制器的温度控制器设备。软件和硬件使得接通电源后的自我测试测试主 要功能和运行状态。如果出现问题,则阻止温度控制器电气组件打开。在操作过程中,该传 感器可用于检查短路和开路。

监控浴槽温度和预流温度有利于设备安全。在加注加热油后,立即设置。

温度控制器不仅能设置过温保护关闭值,也能确认温度控制器的关闭模式。在传统处理过程 中,达到关闭值后,温度控制器关闭温度控制和环流**(根据 DIN EN 61010 停止)**。这样在 供暖控制中可以监控缺陷。有时,如果强烈放热反应使温度接近关闭值,也可能导致温度控 制器关闭。但在在这种情况下,关闭是极度危险的。 我们的温度控制器可以在关闭模式中保证**过程安全**。在该模式下,温度控制(冷却)和环流 如前工作。可以对放热做出反应。

过温保护关闭模式的默认设置是 **"根据 DIN EN 61010 停止"**。恢复出厂设置时,过温保护 信息 重置为"根据 DIN EN 61010 停止" **!**

> 供货时,过温保护的关闭值为 35°C。当刚加注的加热油温度高于已设置的过热保护关闭值 时,则在打开温度控制器电源后很快就会触发报警。根据所使用的导热液设置过温保护。

设置过温保护新关闭值时,将提示您通过屏幕上弹出的数字键盘输入随机生成的代码。成功 输入后,可以改变关闭值。

#### **4.1.3.2 设置"过热保护极限温度:加热"**

## **操作步骤**

- 参见"目录菜单"。
- > 点击类别"安全"。<br>> 点击类别"过热"。
- 点击类别"过热"。
- 阅读安全警告并点击"确定"确认。
- 阅读提示并点击"确定"确认。
- 点击对话项目"过温保护极限温度:加热"。
- 点击"确定"确认选择。
- 点击您在控制器上设置的温度单位(绿色文本)。
- 用弹出的数字键盘输入红色的安全码。
- 用弹出的数字键盘输入"加热过温值"。该值必须低于加热油燃点即 25 K。
- 点击"确定"确认输入。

#### **4.1.3.3 设置"过程安全"**

有两个选择。

#### **根据 DIN EN 61010"停止"**

如果达到过温保护关闭值,则温度控制器关闭(加热、制冷循环和环流泵)(默认设置)。

#### **"过程安全"**

如果达到过温保护关闭值,则关闭加热,制冷循环和环流泵仍然运行。这样,在紧急情况下 (可能放热)也可使用全部制冷功率。请确保压缩机自动装置设置为**总是打开**([系统设置] > [电源/ECO 设置] > [压缩机打开/关闭/自动] > [总是打开])。

**设置模式**

#### 章节 4 操作说明书

huher

**操作步骤**

- 转到"分类菜单"。
- 点击类别"安全"。 点击类别"过程安全"。
- 
- 阅读安全警告并点击"确定"确认。 在"停止"和"过程安全"两个模式间选择。
- 点击"确定"确认选择。

#### **4.1.3.4 通过"显示过温值"检查**

**操作步骤**

- > 转到"分类菜单"。<br>> 点击类别"安全"。
- > 点击类别"安全"。<br>> 点击类别"显示过
	- 点击类别"显示过温值"。
- …………………………<br>显示过热保护传感器当前测试到的温度、已设置关闭值和已设置关闭模式(过程安全)的 概览。有些温度控制器拥有两个过热保护传感器,所以显示两个值。
- <span id="page-44-0"></span>阅读/检查信息后,点击"确定"触控键。

4.1.4 测试过热保护功能

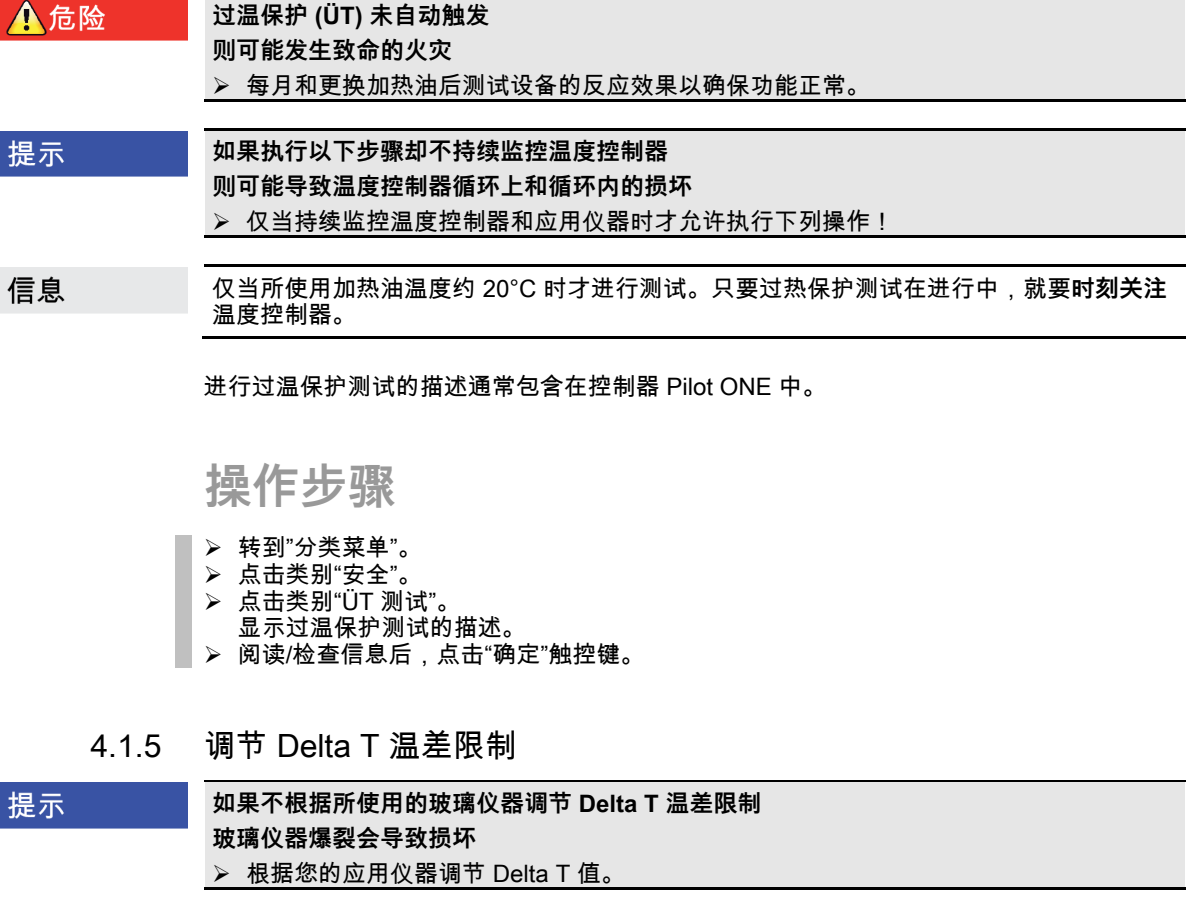

信息 反应釜内/过程的温度动态由预流温度决定。反应釜内的预流温度和温度之间存在温度差 (Delta T)。允许 Delta T 越大,能量传递越好,达到所需设置工作温度的速度越快。但是, 温差可能超过允许限值,导致应用仪器(玻璃仪器)爆裂。必须根据所使用的应用仪器(玻 璃仪器)限值温差。

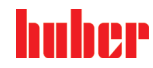

#### **4.1.5.1 改变 Delta T 温差限制**

**操作步骤**

- > 转到"分类菜单"。<br>> 点击类别"保护说
- 。<br>> 点击类别"保护选项"。<br>> 点击子类别"Delta T )
- <mark>》 点击子类别"Delta T 温差限制"。</mark><br>➢ 根据所使用的玻璃仪器设置 Del
- **》根据所使用的玻璃仪器设置 Delta T 极限。**<br>≥ 点击"确定"触控键确认输入
- 点击"确定"触控键确认输入。

## **4.2 温度控制流程**

每个配置 Pilot ONE 操作部件的温度控制器都用独立的 PID 控制器控制内部温度和过程温 度。出厂设置的控制参数就足以应付许多温度控制任务。我们多年的经验和控制技术发展都 用在这些控制参数上。

如果用过程管理系统进行控制,最好将预定的温度额定值以数字式发送给温度控制器。为 一个小是上白土小说是竹庄的,最为书题是比温度嵌定出外数子或类是指温度上的品。分<br>此,在 Pilot ONE 上提供有一个以太网和 USB 接口,在温度控制器上提供有一个 RS232 接 口。通过选配的 Com.G@te 您的温度控制器还额外扩展一个 RS485 接口。也可以选择将温 度控制器接入 Profibus 环境。→ 自第 [62](#page-61-0) 页,章节 **»[接口和软件更新](#page-61-0)«**。

```
信息
```
温度控制器功率调节经优化后能以最快速度完成规定的过程。整体设备的产能提供并持续节 省能源。

温度控制流程示意图

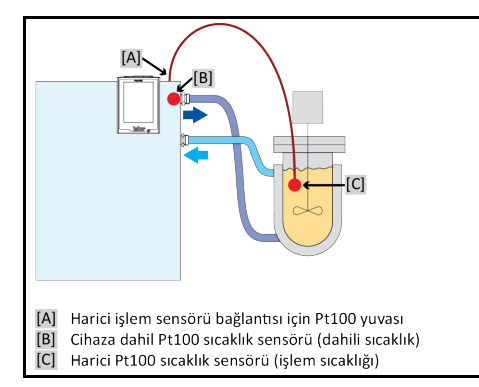

## 4.2.1 选择温度控制:内部或过程

**操作步骤**

- 转到"分类菜单"。
- 点击类别"温度控制"。
- 点击类别"过程/内部"。
- 在对话项目"内部"和"过程(串联)"之间选择。
- 点击"确定"确认选择。

## 4.2.2 内部温度控制

内部温度控制利用控制循环在设备内部的 Pt100 温度传感器上控制温度。Pt100 温度控制传 感器内置在设备中,靠近加热油(预流)出口或在浴槽内。

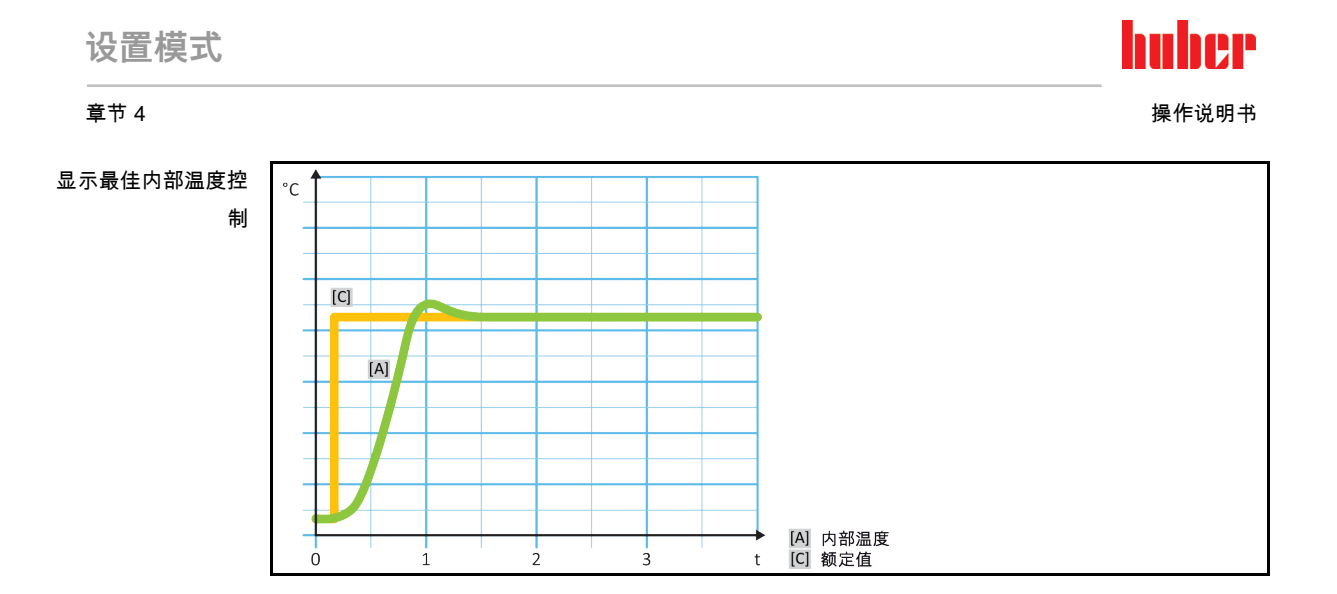

## 4.2.3 过程温度控制

<span id="page-46-0"></span>某些温度控制任务需要取得最佳效果,如所述获取别处的温度记录。过程温度控制就是一种 选择。过程温度控制是使用辅助外部温度传感器 Pt100 和传感控制器(串联)。在序列控制 器中包括预流内部传感器。 温度控制模式用于夹套容器恒温。设置工作温度规定使用于过程 控制器。从而再次为内部控制器计算设置工作温度,尽可能以最佳效果控制过程设置工作温 度。

### **过程传感器 (Pt100) 安装错误 错误的温度控制将导致损坏**

提示

- 
- > 静电干扰数据采集。<br>> 过程传感器 (Pt100) 过程传感器 (Pt100) 必须使用有屏蔽功能的电缆。
- <mark>》</mark> 如果传感器管是金属的,则必须避免接地。<br>➢ 接线不能过长。
- > 接线不能过长。<br>> 注意将过程传
- <mark>》 注意将过程传感器良好地固定在测量位置以及热耦合。</mark><br>≥ 传感器本身必须具有妥善的绝缘屏蔽或保护接地 /R >
- 传感器本身必须具有妥善的绝缘屏蔽或保护接地 (R > 20 MΩ)。

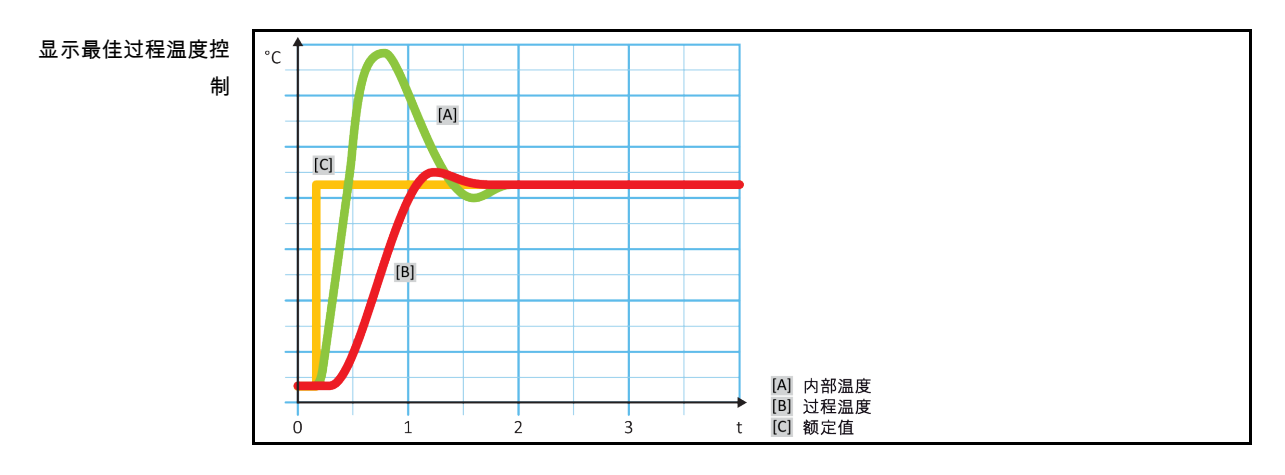

4.2.4 Delta T 温差限制

Delta T 温差限制是温度控制器的一部分,用于保护设备或过程。为 Delta T 温差限制规定限 值。如果在加热或冷却时达到限值,Delta T 温差限制就会表现出相应反应。

在温控模式"过程(串联)"中,将分析预流温度和过程温度的温差。 限值的默认设置为 100 K。如果正确设置限值和温度控制器,则不会超过玻璃仪器的负荷限值。如果接近限值,则调 节制冷或加热功率。DeltaT 限制器**不属于**安全设施。

# huher

操作说明书 章节 4

## 4.2.5 监控 Pt100 温度传感器

PT100 温度传感器不断检测电气状态。在温度控制中,如果出现"传感器故障",则立即终止温 度控制并显示相应设备信息。这适用于所有连接在温度控制器上的温度传感器。

### 4.2.6 最优控制参数实现最佳温度控制

如果温度控制的质量不符合上图所示,则可以调整控制参数。用 Huber 温度控制器可以通过 各种方法找到最优控制参数。根据温度控制器的配置可以选择以下方法:

- 网络参数 (默认)
- 控制参数估计 (仅对装载 E-grade Basic 浴槽恒温器和内部控制器有效)
- 快速识别 (自 E-grade Exclusive 起)
- 预先测试 (自 E-grade Exclusive 起)
- 4.2.7 子类别:"选择自动/专家模式"

提示

**如果使用"专家模式"却不深入了解 MSR 技术。 则会损坏应用仪器** 仅当充分了解 MSR 技术时,才使用该模式。

此处可以选择在"自动模式"或"专家模式"中设置控制参数。如果使用"专家模式"设置则需要深 入了解 MSR 技术。不正确或不充分的设置可能会严重削弱温度控制的功能。

在"专家模式"中,"自动配置"已关闭,仅能进行"手动配置"。 信息

改变模式:

## **操作步骤**

- 转到"分类菜单"。
- 点击类别"温度控制"。
- 点击类别"TAC 自适应控制/手动"。
- 点击类别"选择自动/专家"。
- 在对话项目"自动模式"和"专家模式"中选择。
- 点击"确定"确认选择。

4.2.8 子类别:"自动配置"

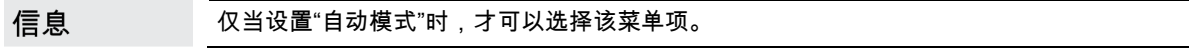

**4.2.8.1 子类别:"找到参数"**

4.2.8.1.1 对话项目:"快速识别"

通过控制流程的"快速识别"能够省时省力但可靠地调节控制参数。通过控制参数快速准确地实 现控制。仅在极少数情况下,才需要更多花费但更精确的"预先测试"。

信息 开启系统(温度控制器/外部应用仪器)后,不要改变温度控制器和应用仪器。更改包括灌 装/排空处理空间、改变搅拌转速、Pt100 过程控制感应器位置变化等。

**设置模式**

## **操作步骤**

- 在设置控制参数前必须注意,温度控制器已达到设置工作温度并已运行了几分钟。不要停 止温度控制。
- 在进行参数查找期间,不要改变温度控制器和应用仪器。
- 转到"分类菜单"。
- > 点击类别"温度控制"。
- 点击类别"TAC 自适应控制/手动"。
- 点击子类别"自动配置"。
- 点击子类别"找到参数"。
- ) 点击对话项目"快速识别"。<br>> 点击"确定"确认选择。
- > 点击"确定"确认选择。<br>> 阅读消息并点击"确定
- 阅读消息并点击"确定"确认。 从列表中选择所使用的加热油。
- 点击"确定"确认选择。
- 
- 在对话项目"内部"和"过程(串联)"之间选择。
- 点击"确定"确认选择。
- 用弹出的数字键盘输入新设置工作温度。该值与当前设置工作温度至少存在 10 K 的差距。
- 点击"确定"确认输入。通过"快速识别"开始设置控制参数,一段时间后屏幕上会出现一条消息。
- 阅读消息并点击"确定"确认。

#### 4.2.8.1.2 对话项目:"预先测试"

在一些复杂的应用仪器中,受控系统的"快速识别"可能导致无法实现最优控制。特别是当液压 结构与必要的循环量匹配不当时。→ 第 [33](#page-32-0) 页,章节 **»[实验设计时的注意事项](#page-32-0)«**。

如果选择"预先测试"进行控制参数化,则可以进一步优化控制表现。在已设置最高和最低极限 工作温度设置范围内确认控制参数。有时也会温度控制至极限工作温度设置。

信息

在启动自动控制参数化前,务必注意是否已正确设置最小设定温度值和最大设定温度值。限 制实际使用后的工作温度范围是有利的。开启系统(温度控制器/外部应用仪器)后,不要 改变温度控制器和应用仪器。加注/排放过程腔、改变搅拌速度 、改变 Pt100 过程传感器的 位置等都是改变。

因为如果工作温度范围大,则在此模式下找到参数需要更长的时间。控制器确认最多三个温 度设置工作温度并依次自动处理。一个温度在室温以下、一个约为室温、一个高于室温,只 要设定限值允许。

**操作步骤**

- 在设置控制参数前必须注意,温度控制器已达到设置工作温度并已运行了几分钟。不要停 止温度控制。
- 在进行参数查找期间,不要改变温度控制器和应用仪器。
- 转到"分类菜单"。
- 点击类别"温度控制"。
- 点击类别"TAC 自适应控制/手动"。
- 点击子类别"自动配置"。
- 点击子类别"找到参数"。
- > 点击对话项目"预先测试"。<br>> 点击"确定"确认选择。
- 点击"确定"确认选择。
- 阅读消息并点击"确定"确认。
- 从列表中选择所使用的加热油。
- 点击"确定"确认选择。
- 在对话项目"内部"和"过程(串联)"之间选择。
- 点击"确定"确认选择。通过"预先测试"开始设置控制参数,一段时间后触屏上会出现一条消息。
- 阅读消息并点击"确定"确认。

4.2.8.1.3 对话项目:"控制参数估计"

相比市场上的浴槽恒温器,我们的简单温度控制器也更有优势。您可以通过输入所使用的加 热油和加热油用量修改控制参数。该版本用于无外部应用的浴槽恒温器。

# huher

操作说明书 章节 4

信息

Pilot ONE 列表中的导热液的所有必要技术数据都已保存在控制器中。如果您使用的导热液 不在列表中,则选择温度范围和粘度最接近的导热液。→ 第 [32](#page-31-0) 页,章节 **»[加热油的信息](#page-31-0)«**。

## **操作步骤**

- 在设置控制参数前必须注意,温度控制器已达到设置工作温度并已运行了几分钟。不要停 止温度控制。
- 在进行参数查找期间,不要改变温度控制器和应用仪器。
- 转到"分类菜单"。
- 点击类别"温度控制"。
- 点击类别"TAC 自适应控制/手动"。
- 点击子类别"自动配置"。
- 点击子类别"找到参数"。
- 点击对话项目"控制参数估计"。
- 点击"确定"确认选择。
- 阅读消息并点击"是"确认。忽略当前控制参数。
- 从列表中选择所使用的加热油。
- > 点击"确定"确认选择。<br>> 阅读消息并点击"确定
- 阅读消息并点击"确定"确认。
- 。<br> 用弹出的数字键盘输入加注量。<br> 占击"确定"确认输入。
- 点击"确定"确认输入。
- <mark>》 点击"箭头"触控键两次,返回类别"温度控制"。</mark><br>➢ 点击类别"过程/内部"。
	- 点击类别"过程/内部"。
- 在对话项目"内部"和"过程(串联)"之间选择。
- 点击"确定"确认选择。

**4.2.8.2 子类别:"动态控制"**

可以选择快速调节,即可能存在可接受范围内的过冲,也可以选择无过冲的调节。默认设置 为 **"快,小过冲"**。

过调总是基于主导温度而言。比如若启用了过程温度控制,则这就是主导温度。与之相对 浴槽温度和预流温度必须总是超前于过程温度。为了能够实现能量最佳传递,有必要需要使 得浴槽温度或预流温度和过程温度之间的温差尽可能地大。为此请注意 **"显示最佳过程温度控 制"**插图。→ 自第 [47](#page-46-0) 页,章节 **»[过程温度控制](#page-46-0)«**。这只能以尽可能高流量的导热液来实现。在 **"更快更小过调"**设置中,高流量的导热液配合以优秀设计的控制电子,在这种共同作用下, 过程温度几乎很少出现过调,同时还能尽快地达到额定值。**"更快更小过调"**模式与之相对的 是,**"无过调"**设置。这种模式下会更小心地接近额定温度,并且由此是非周期性的。从开始 调节直至达到您设定的额定值,所需时间更长。所谓的"无过调",仅在外部干扰影响较小时有 效。请注意规定。→ 第 [33](#page-32-0) 页,章节 **»[实验设计时的注意事项](#page-32-0)«**。

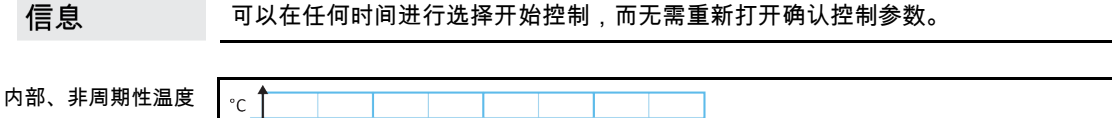

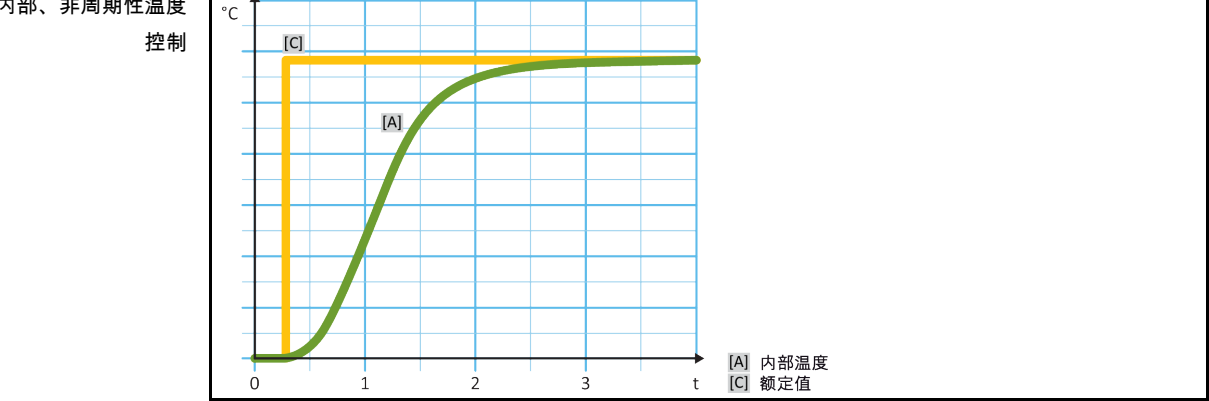

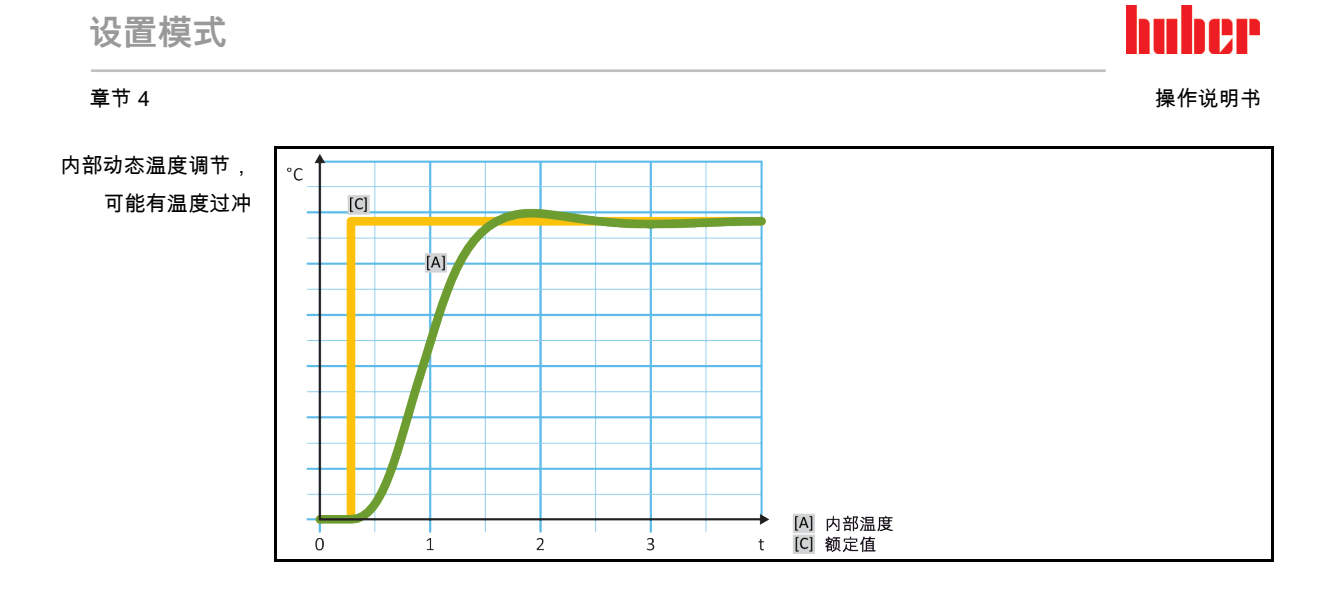

**操作步骤**

- 转到"分类菜单"。
- 点击类别"温度控制"。
- 点击类别"TAC 自适应控制/手动"。
- 点击子类别"自动配置"。
- 点击子类别"动态控制"。
- 在对话项目"快,小过冲"和"无过冲"之间选择。
- 点击"确定"确认选择。

#### **4.2.8.3 子类别:"导热液体性质"**

4.2.8.3.1 子类别"选择导热液体"

从项目的列表中选择所使用的加热油。

## **操作步骤**

- 转到"分类菜单"。
- > 〔、<br>→ 点击类别"温度控制"。
- 点击类别"TAC 自适应控制/手动"。
- 点击子类别"自动配置"。
- 点击子类别"导热液体性质"。
- 点击子类别"选择导热液体"。
- 从列表中选择所使用的加热油。
- 点击"确定"确认选择。
- 4.2.8.3.2 子类别:"浴槽/循环器体积"

在该项目中输入浴槽/循环所需加热油加注量。

- 转到"分类菜单"。
- 点击类别"温度控制"。
- 点击类别"TAC 自适应控制/手动"。
- 点击子类别"自动配置"。
- 点击子类别"导热液体性质"。
- 点击子类别"浴槽/循环器体积"
- 。<br> 阅读消息并点击"确定"确认。<br> 用弹出的数字键盘输入加注
- > 用弹出的数字键盘输入加注量。<br>> 点击"确定"确认输入。
- 点击"确定"确认输入。

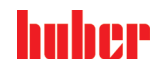

4.2.8.3.3 子类别:"展示导热油" 通过该项目获得已确认设置一览。

## **操作步骤**

- 转到"分类菜单"。
- 点击类别"温度控制"。
- 点击类别"TAC 自适应控制/手动"。
- 点击子类别"自动配置"。
- > 点击子类别"导热液体性质"。<br>> 点击子类别"展示导热油"。
- > 点击子类别"展示导热油"。<br> 点击子类别"展示导热油"。
- 阅读/检查信息后,点击"确定"触控键。

### **4.2.8.4 子类别:"显示参数"**

在此,可以在"自动模式"下显示设置的参数。

## **操作步骤**

- 转到"分类菜单"。
- 点击类别"温度控制"。
- 点击类别"TAC 自适应控制/手动"。 点击子类别"自动配置"。
- 。<br> 点击子类别"显示参数"。
- 阅读/检查信息后,点击"确定"触控键。

4.2.9 子类别:"手动配置"

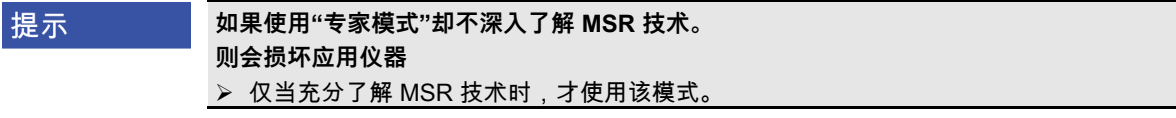

信息 在"专家模式"中,"自动配置"已关闭,仅能进行"手动配置"。

> 如果使用"专家模式"设置则需要深入了解 MSR 技术。不正确或不充分的设置可能会严重削弱 温度控制的功能。

**4.2.9.1 子类别:"更改参数"**

在该菜单项中手动配置控制参数。如果只要进行内部温度控制,则值在项目"内部"下输入控制 参数。调节至过程温度时,内部调节器也可能进行干涉,例如:当到达设定极限或 Delta T 极 限时。因此,在过程温度控制时,必须在所有三个条目("内部"、"夹套"和"过程")下输入参 数集。

4.2.9.1.1 子类别:"内部" 在此,依次输入"KP"、"Tn"和"Tv"新值。

- 转到"类别菜单"。
- 点击类别"温度控制"。
- 点击类别"TAC 自适应控制/手动"。
- 点击子类别"手动配置"。

**设置模式**

#### 章节 4 操作说明书

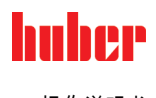

- 点击子类别"更改参数"。
- > 点击子类别"内部"。
- 用弹出的数字键盘输入新"KP"值。
- 点击"确定"确认输入。
- 用弹出的数字键盘输入新"Tn"值。
- 点击"确定"确认输入。
- 。<br><mark>◇ 用弹出的数字键盘输入新"Tv"值。</mark> 点击"确定"确认输入。
- 4.2.9.1.2 子类别:"夹套"

在此输入新"KP"值。

## **操作步骤**

- 转到"分类菜单"。
- 点击类别"温度控制"。
- 点击类别"TAC 自适应控制/手动"。
- 点击子类别"手动配置"。
- 点击子类别"更改参数"。
- 点击子类别"夹套"
- 用弹出的数字键盘输入新"KP"值。
- 点击"确定"确认输入。
- 阅读消息并点击"确定"确认。

4.2.9.1.3 子类别:"过程"

在此,依次输入"KP"、"Tn"和"Tv"新值。

## **操作步骤**

- 转到"分类菜单"。
- 点击类别"温度控制"。
- 点击类别"TAC 自适应控制/手动"。
- 点击子类别"手动配置"。
- 点击子类别"更改参数"。
- ▶ 点击子类别"过程
- 用弹出的数字键盘输入新"KP"值。
- 点击"确定"确认输入。
- 用弹出的数字键盘输入新"Tn"值。
- 点击"确定"确认输入。
- 用弹出的数字键盘输入新"Tv"值。
- 点击"确定"确认输入。

#### **4.2.9.2 子类别:"显示参数"**

在该功能下,将显示已设置的手动参数。

- 转到"分类菜单"。
- > 点击类别"温度控制"。
- 点击类别"TAC 自适应控制/手动"。
- > 点击子类别"手动配置"。<br>▶ 点击子类别"手动配置"。
- 点击子类别"显示参数"。
- 阅读/检查信息后,点击"确定"触控键。

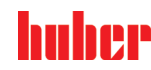

#### **4.2.9.3 子类别:"控制器结构"**

在该功能下,有两种不同的控制器结构可以使用。 **"Huber PID 控制器":**标准设置 **"传统 PID 控制器":**该设置仅供 Huber 公司的技术服务人员为服务目的使用。

## **操作步骤**

- 转到"分类菜单"。
- 点击类别"温度控制"。
- 点击类别"TAC 自适应控制/手动"。
- ▶ 点击子类别"手动配置"。
- 点击子类别"控制器结构"。
- ) 在对话项目"Huber PID 控制器"和"传统 PID 控制器"中选择。<br>> 点击"确定"确认选择。
- 点击"确定"确认选择。
- 4.2.10 子类别:"重置参数"

用该功能可以重置控制参数。

## **操作步骤**

- 转到"分类菜单"。
- 点击类别"温度控制"。
- 点击类别"TAC 自适应控制/手动"。
- > 点击子类别"重置参数"。
- 阅读消息并点击"是"确认。重置/删除控制参数。**重新开始后,才能运行温度控制器。**
- 关闭温度控制器再重新打开。参数已经被重置。
- 4.2.11 子类别:"显示参数"

在该功能下,将显示已设置的参数。根据之前的设定,其为"自动控制参数"或"手动操作控制 参数"。

- 转到"分类菜单"。
- > 点击类别"温度控制"。
- 点击类别"TAC 自适应控制/手动"。
- 点击子类别"显示参数"。
- <span id="page-53-0"></span>阅读/检查信息后,点击"确定"触控键。
- 4.2.12 设置额定限制

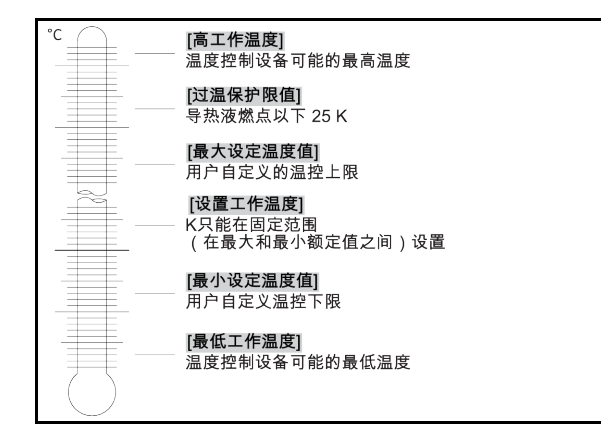

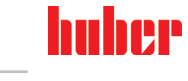

# 章节 4 操作说明书

额定值的最小和最大界限可确保您的设备的安全。您 **必须** 在第一次温控前及更换导热液时, 根据导热液的可使用范围进行设定。额定值最大界限值限制浴槽温度或预流温度的额定值预 定值。额定值最小界限值相应地防止在温度较低时粘度过高或冻结。可进行设定的额定值只 能处在额定值最大界限值和最小界限值之间的温度范围内。

## **操作步骤**

- 转到"分类菜单"。
- > 点击类别"保护选项"。
- 点击类别"极限工作温度设置"。
- 点击子类别"最小设定温度值"。
- > 用弹出的数字键盘输入新值。<br>> 点击"确定"确认输入。
- 点击"确定"确认输入。 ……………………………<br>在下列显示中点击"确定"再次确认输入。
- 正确的选择将以图形方式显示,"最小设定温度值"将立即更改。如果点击"确定"是不正确 的,以图形方式显示 2 秒。然后,返回到类别"极限工作温度设置"。尝试再次改变"最小设 定温度值"。
- 点击子类别"最大设定温度值"。
- > 用弹出的数字键盘输入新值。
- 点击"确定"确认输入。
- 在下列显示中点击"确定"再次确认输入。 正确的选择将以图形方式显示,"最大设定温度值"将立即更改。如果点击"确定"是不正确 的,以图形方式显示 2 秒。然后,返回到类别"极限工作温度设置"。尝试再次改变"最大设 定温度值"。

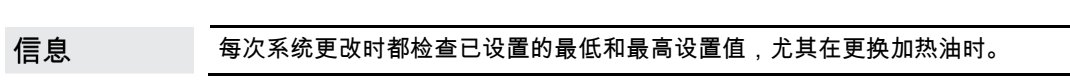

## 4.2.13 设置设定值

## <span id="page-54-1"></span>**操作步骤**

- 转到"Home"页面。
- 点击"T 额定值"边的键盘符号。
- 用弹出的数字键盘输入新设置工作温度。 **必须符合:** [最小设定极限] ≤ [设置工作温度] ≤ [最大设定极限]。 如果不满足该条件,则通过 **>触屏<** [88] 给出提示并忽略输入的值。在这种情况下,用"箭 头"键或"clear"按键删除已输入的值。重新输入设置工作温度。
- 点击 "OK" 确认输入。
- <span id="page-54-0"></span> 在下列显示中点击"确定"再次确认输入。 正确的选择将以图形方式显示,设置工作温度将立即更改。如果不正确点击"确定",则其 将以图形方式显示 2 秒。然后返回到 "Home" 页面。尝试再次改变设定值。

## **4.3 加注、排气和排液**

注意连接示意图。→ 自第 [77](#page-76-0) 页,章节 **»[附录](#page-76-0)«**。

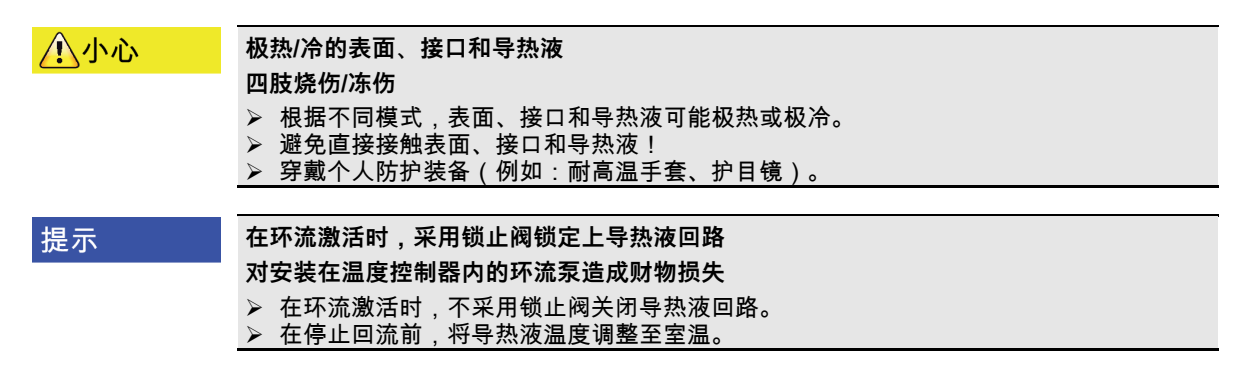

<span id="page-55-0"></span>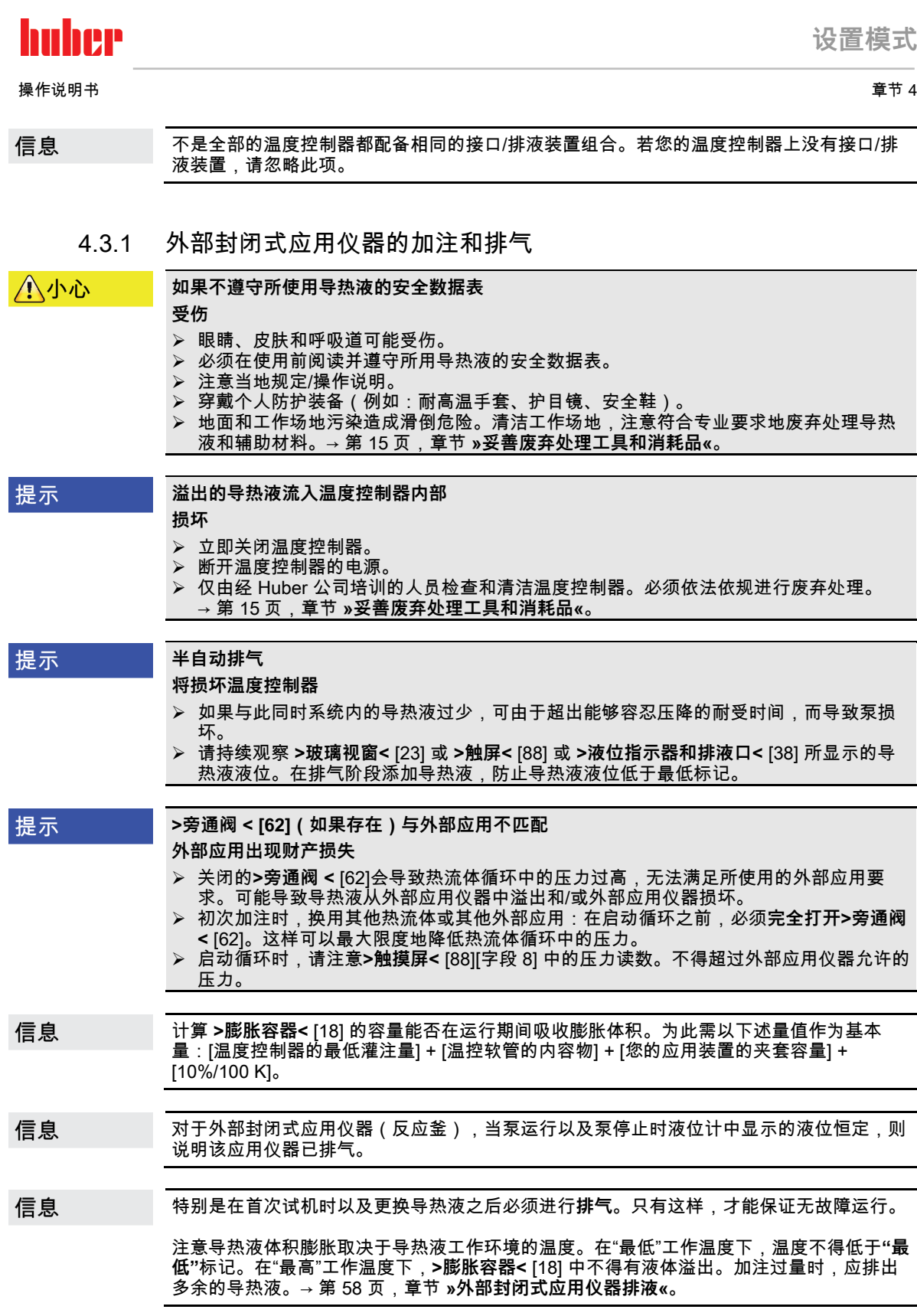

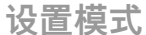

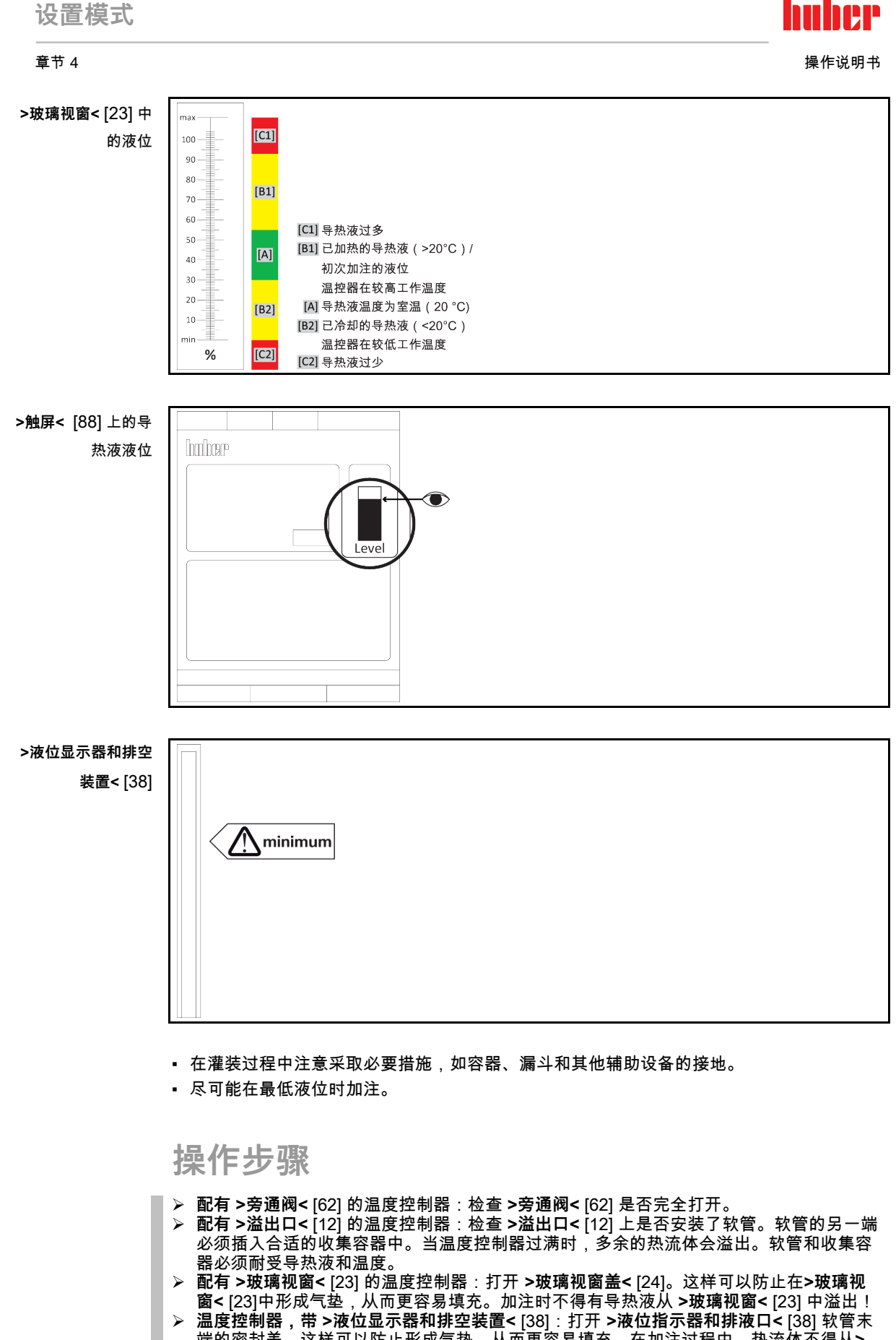

# huher

操作说明书 章节 4

- 用手打开 **>加注口<** [17] 。
- 使用灌装配件(漏斗和/或烧杯)小心地将合适的热流体注入**>填充口<** [17]。导热液流入温度 控制器并通过软管接头到达外部应用仪器。 **>玻璃视窗<** [23]**/>触摸屏<** [88]:首次填充量在 50 至 70 之间。
- **>液位显示器和排空<** [38]:首次填充至软管末端下方 1 cm 处。 在清洁填充附件时应注意恰当废弃处理。→ 第 [15](#page-14-0) 页,章节 **»[妥善废弃处理工具和消耗品](#page-14-0)«**。
- **配有 >玻璃视窗<** [23] 的温度控制器:关闭 **>玻璃视窗盖<** [24]。
- **温度控制器,带 >液位显示器和排空装置<** [38]:用之前取下的盖子封闭**>液位显示器和排 空装置<** [38]的软管端。 将软管重新插入支架。
- 接通温度控制器。
- 参见"目录菜单"。
- 点击"温度控制"类别。
- 点击目录"启动/停止"。
- 点击"开始排气"对话条目。
- 点击"确定"确认选择。
- 用弹出的数字键盘输入排气周期。预设值为 0.5 分钟。
- 点击 "OK" 确认输入。启动排气。
- 如果需要,再次加注导热液。为此请观察液位显示器。 **>玻璃视窗<** [23]/**>触摸屏<** [88]:不得低于 50%。 **>液位显示器和排空装置<** [38]:不得低于"最小值"。 当充分填充温度控制器时,填充/排气过程结束。
- **配有 >旁通阀<** [62] 的温度控制器:根据所使用的外部应用设置热流体循环中的压力。为 此请使用 **>旁通阀<** [62] 和 **>触屏<** [88] , [区域 8]上的压力指示器。
- 停止排气。为此,请转到"温度控制"类别。
- 点击目录"启动/停止"。
- 点击对话项目"停止排气"。
- 点击"确定"确认选择。排气将立即停止,泵持续运行大约 30 秒。等待至泵停止。
- > 关闭温度控制器。<br>≥ 配有 >溢出口< [1
- **配有 >溢出口<** [12] 的温度控制器:请检查收集容器的液位。必要时清空容器,并妥善废 弃处理容器的内含物。
- <span id="page-57-0"></span> 用手关闭 **>加注口<** [17] 。 温度控制器现已装满。
- 4.3.2 外部封闭式应用仪器排液

### 小小心

## **高温的或极凉的导热液**

**四肢严重灼伤/冻伤**

- 在开始排空前,必须注意将导热液的温度控制为室温 (20 °C)。
- ➢ 如果导热液在这个适合排空的温度下过黏:持续几分钟控制导热液的温度,直至黏度达 到排空标准。切勿在排空打开的情况下进行温度控制。
- 注意在排空温度高于 20 °C 的导热液时有灼伤的危险。
- 在排液时穿戴个人防护装备。
- <span id="page-57-1"></span> 仅使用合适的排液软管和收集容器进行排空。排液软管及其容器必须能够耐受导热液和 温度。

#### **4.3.2.1 清空导热液循环**

## **操作步骤**

**仅适用于有"排液"或"导热液"排液功能的温度控制器:**

要完全排空导热液循环,必须激活"排液"或"导热液"排液功能。如果没有"排液"或"导热液" 排液对话框条目,请跳过以下说明。视规格而定,冷却水回路中的"排液"功能同样会打开 冷却水循环中的控制阀。这可能会增加排液时的冷却水消耗量。这不适用于具有"冷却水" 排液功能的温度控制器。

- 依次点击"类别菜单"、"温度控制"、"启动/停止"。
- 点击对话框条目"排液"或"导热液"排液。
- 点击"确定"确认选择。
- 阅读消息并点击"确定"确认。
- 请**不要**点击"确定"确认后面出现的消息。
- **带>排空装置<** [8]的温度控制器:准备一个合适的容器(例如槽)来收集热流体。从**>排空 装置<** [8]上移除滚花螺丝。一旦打开滚花螺丝,导热液就会从外部应用仪器流出,并经过 温度控制器流入容器。请等待至温度控制器和外部应用仪器中的导热液排空。

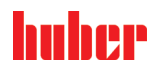

- **带>膨胀容器排空装置<** [9]的温度控制器:准备一个合适的容器(例如槽)来收集热流 体。取下 **>膨胀箱排液口<** [9] 上的滚花螺丝。一旦打开滚花螺丝,导热液就会从外部应用 仪器流出,并经过温度控制器流入容器。等到不再有热流体流出。
- **带>剩余排空装置<** [10]的温度控制器:准备一个合适的容器(例如槽)来收集热流体。将 滚花螺钉从**>剩余排空装置<** [10]上移除。一旦打开滚花螺丝,剩余的导热液就会从温度控 制器流入容器。等到不再有热流体流出。
- **温度控制器,带>液位显示器和排空装置<** [38]:准备一个合适的容器(例如槽)来收集热 流体。将软管从**>液位显示器和排空装置<** [38]中拔出,取下软管末端的盖子。一旦取下盖 ,<br>, 剩余的热流体就会从温度控制器流出,进入容器。等到不再有热流体流出。
- **仅适用于有"排液"或"导热液"排液功能的温度控制器:** 阅读 **>触屏<** [88] 上的消息并按"确定"确认。这将清空温度控制器。视水冷温度控制器的规 格而定,冷却水回路中的控制阀可能会关闭。
- <span id="page-58-0"></span>排空外部应用仪器。请从应用仪器随附的文件读取排液说明。

#### **4.3.2.2 拆卸/安装应用仪器**

**操作步骤**

#### **继续"[清空导热液循环](#page-57-1)"操作步骤**

- 从 **>环流出口<** [1] 接口上拆下外部应用仪器。
- 从 **>环流进口<** [2] 接口上拆下外部应用仪器。请将温度控制器敞口放置一段时间,以便进 行干燥(不封上密封盖,且打开排液)。
- 将外部应用仪器连接到 **>环流出口<** [1]。
- <span id="page-58-1"></span>将外部应用仪器连接到 **>环流进口<** [2]。
- **4.3.2.3 关闭阀门**

**操作步骤**

**继续执行操作步骤»拆卸/[安装应用仪器](#page-58-0)«**

- **温度控制器,带>排空装置<** [8]、**>膨胀容器排空装置<** [9], **>剩余排空装置<** [10]:将所有 滚花螺丝重新装到排空装置上。
- **温度控制器,带>液位显示器和排空装置<** [38]:封闭软管末端,将软管重新插入支架。
- 移除收集导热液的容器。检查导热液是否可以重复使用。确保恰当废弃处理。→ 第 [15](#page-14-0) 页,章节 **»[妥善废弃处理工具和消耗品](#page-14-0)«**。

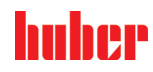

# **5 正常运行**

## **5.1 自动运行**

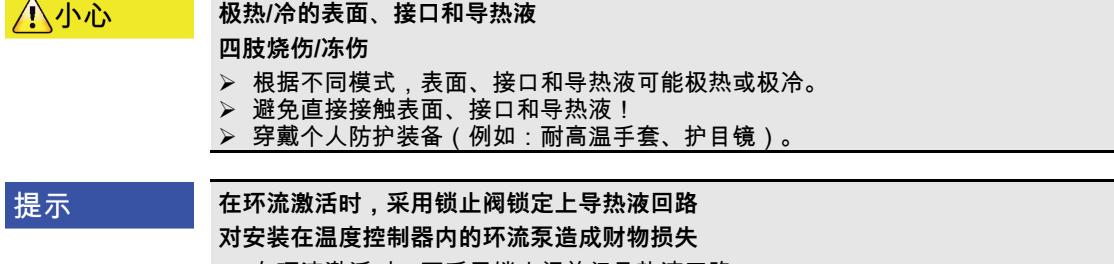

 在环流激活时,不采用锁止阀关闭导热液回路。 在停止回流前,将导热液温度调整至室温。

### 5.1.1 温度控制

**5.1.1.1 开始温度控制** 加注并完全排气后才可以开始温度控制。

- 转到"Home"页面。
- 点击"启动"触控键。
- 点击"确定"确认启动温度控制。 将以图形方式显示正确的选择并立即开始温度控制。如果点击"确定"是不正确的,以图形 方式显示 2 秒。然后返回到"Home"页面。尝试重新启动温度控制。

**5.1.1.2 结束温度控制**

| 提示 | 关闭温度控制器时,如果加热油的温度高于/低于室温。<br>将损坏温度控制器和玻璃仪器/应用仪器<br>➢ 用温度控制器将加热油冷却至室温。<br>➢ 不要关闭加热油循环内现有的截止阀。                                                                   |
|----|----------------------------------------------------------------------------------------------------|
|    | 温度控制可以随时停止,泵持续运行大约 30 秒。调节制冷功率的步进电机达到定义位置后,<br>关闭压缩机。                                                                                                    |
|    | 操作步骤                                                                                                    |
|    | ➢ 转到"Home"页面。<br>➢ 点击"停止"触控键。<br>➢ 点击"确定"确认停止 温度控制。<br>将以图形方式显示正确的选择。温度控制将立即停止,泵持续运行大约 30 秒。等待至泵<br>停止。如果点击"确定"是不正确的,以图形方式显示 2 秒。然后返回到"Home"页面。尝试<br>重新停止温度控制。 |
| 信息 | 仅当步进电机到达定义位置时,才关闭压缩机。在状态行 [区域 10] 获得相关信息。                                                                                                    |

#### 章节 5 操作说明书

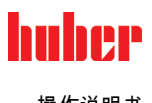

5.1.2 已创建的温度控制程序进行温度控制

#### **5.1.2.1 开始温度控制程序**

加注并完全排气后可以开始温度控制程序。

## **操作步骤**

- 转到"分类菜单"。
- 点击类别"编程器/匀速控温"。
- > 点击类别"启动/停止控温程序"
- 点击对话项目开始温度控制程序。
- > 点击"确定"确认选择。
- 阅读消息并确认。温度控制器开始温度控制程序并开始其中的温度控制。
- 阅读提示并点击"确定"确认。
- **5.1.2.2 结束/退出温度控制程序**

提示

**关闭温度控制器时,如果加热油的温度高于/低于室温。 将损坏温度控制器和玻璃仪器/应用仪器** 用温度控制器将加热油冷却至室温。 > 不要关闭加热油循环内现有的截止阀。

您可以通过热度控制程序内预定义的参数自动停止温度控制或者随时手动停止/退出温度控 制。泵持续运行大约 30 秒后,温度控制可以随时直接停止。调节制冷功率的步进电机达到定 义位置后,关闭压缩机。

#### **手动结束/退出**

## **操作步骤**

- 转到"Home"页面。
- 。<br>> 点击"停止"触控键。<br>> 点击"确定"确认停⊥
- ……………………<br>点击"确定"确认停止 温度控制。 将以图形方式显示正确的选择。温度控制将立即停止,泵持续运行大约 30 秒。等待至泵 停止。如果点击"确定"是不正确的,以图形方式显示 2 秒。然后返回到"Home"页面。尝试 重新停止温度控制。

信息

仅当步进电机到达定义位置时,才关闭压缩机。在状态行 [区域 10] 获得相关信息。

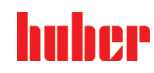

<span id="page-61-0"></span>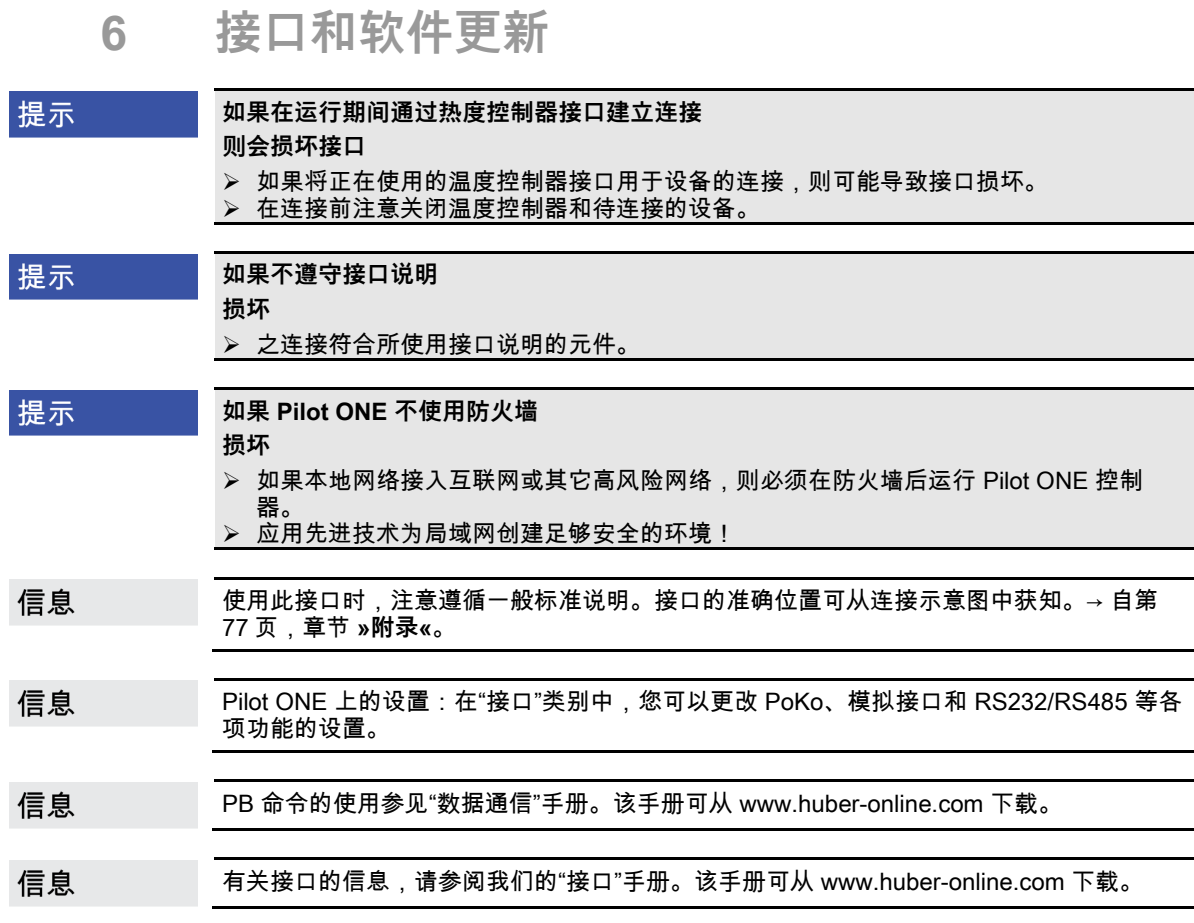

## **6.1 打开接口框 [133]**

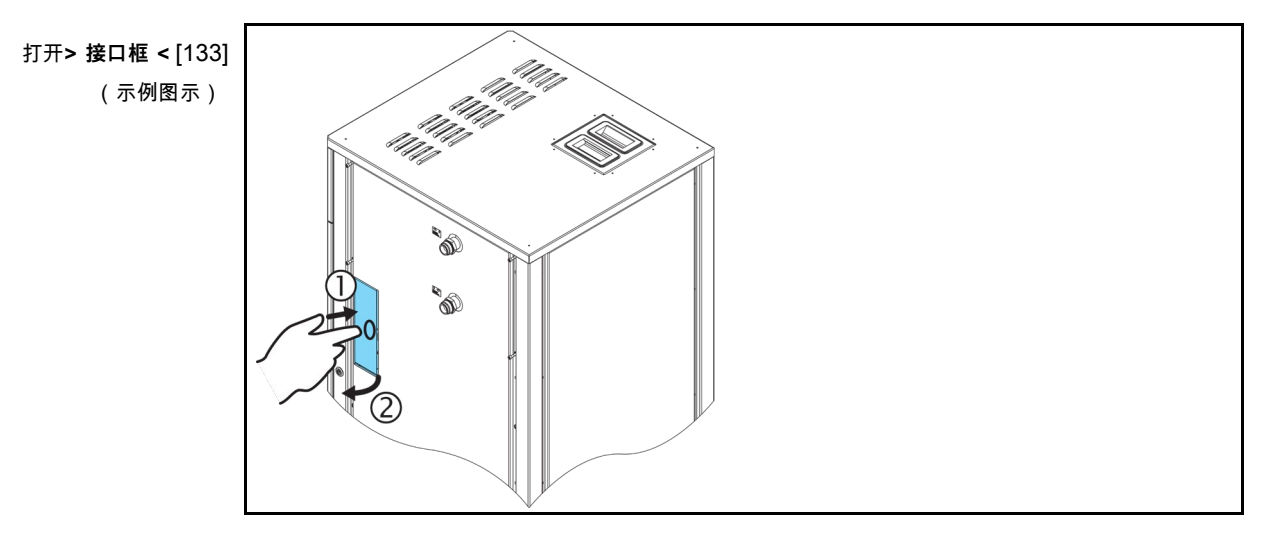

**操作步骤**

 按**> 接口框 <** [133]。之后**>接口框<** [133]就会打开一点。 打开**> 接口框 <** [133]。

信息

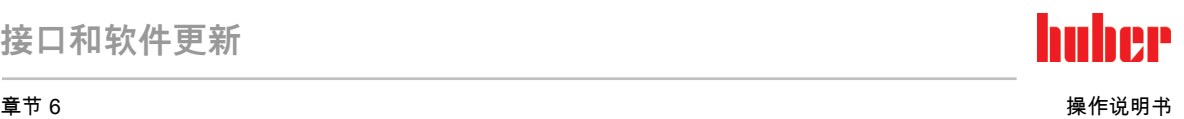

## **6.2 安装 Com.G@te® [46]**

**只有在温度控制器上安装可选的 Com.G@te 时才有效。**

**>Com.G@te<** [46]有两个版本(外部和内部)。对于外部**>Com.G@te<** [46],我们的附件 系列包括必要的连接线、墙壁安装支架或用于直接安装在外壳上的支架。内 部**>Com.G@te<** [46]的连接电缆已在电路图中标出并编号。该编号直接设置在预安装在开关 柜上的连接线上。

**>Com.G@te<** [46]只能在温度控制器关闭时连接/更换。

## **操作步骤**

- 关闭温度控制器。
- **外部>Com.G@te<** [46]**:**
	- 将 **>Com.G@te<** [46]放入可选支架。
	- 通过连接线将**>Com.G@te<** [46]与温度控制器上的**> 服务接口 <** [50]相连。
- **内部>Com.G@te<** [46]**:**
	- 打开开关柜。
	- 从安装口取下温度控制器的盖板。
	- 将**>Com.G@te<** [46]安装到温度控制器中。
	- 将**>Com.G@te<** [46]连接到开关柜中的连接线上。
	- 关闭开关柜。
- 开启温度控制器。**>Com.G@te<** [46]会自动识别并准备运行。

## **6.3 固件更新**

用于更新固件的"Pilot ONE Flasher"软件可从 www.huber-online.com 网站获取。安装包中包 含更新固件的说明。

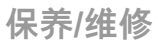

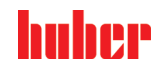

**7 保养/维修**

## **7.1 温度控制器的消息**

弹出的温度控制器消息分为不同等级。

请根据 **>触屏<** [88] 上显示的说明操作。确认消息后,在 **>触屏<** [88] 上将出现一个符号。点 击该符号则按时间顺序列出所有消息。

显示的符号:

## **7.2 更换"Pilot ONE®"**

▲危险

**如果在温度控制器运行期间更换电子装置 则可能发生致命的火灾**

- **➢ 停止温度控制。**<br>▷ 关闭温度控制是
- > 关闭温度控制器。<br>> 此外 断开温度
- 此外,断开温度控制器的电源。

如果有故障,可以调换"Pilot ONE"。有疑问和困难时,请联系经销商、办事处或我们的售后 服务部门。

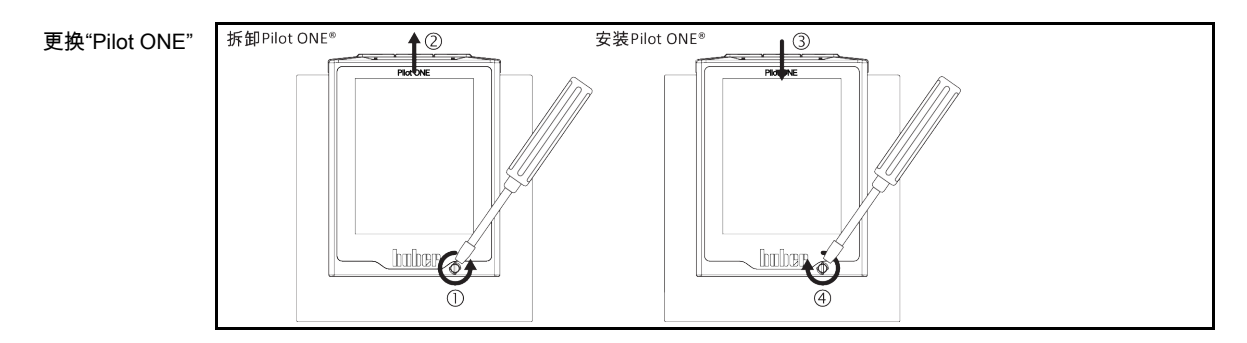

**操作步骤**

- ▶ 关闭温度控制器。<br>▶ 断开温度控制器
- 断开温度控制器的电源。
- 松开壳体正面的 **>Pilot ONE 锁止件<** [89]。
- **▶ 小心地向上拔下 "Pilot ONE"。**
- 小心地更换 "Pilot ONE"。
- 关闭壳体正面的 **>Pilot ONE 锁止件<** [89]。
- 连接温度控制器的电源。
- ▶ 开启温度控制器。
- **7.3 保养**

▲危险

**如果在温度控制器运行期间清洁/保养 则可能触电死亡**

- 
- 停止温度控制。 关闭温度控制器。
- 此外,断开温度控制器的电源。

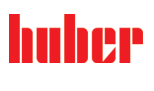

章节 7 操作说明书

提示

## **如果执行本操作说明书中未提及的维护工作**

**将损坏温度控制器**

对于本操作说明书中未提及的维护工作,请联系 Huber 公司。

本操作说明书中未提及的维护工作仅允许由经 Huber 培训的专业人员进行。

<span id="page-64-1"></span>○ 安全相关部件仅允许使用等效部件进行更换。务必遵守相关部件特定安全值。

## 7.3.1 功能检查和目检周期

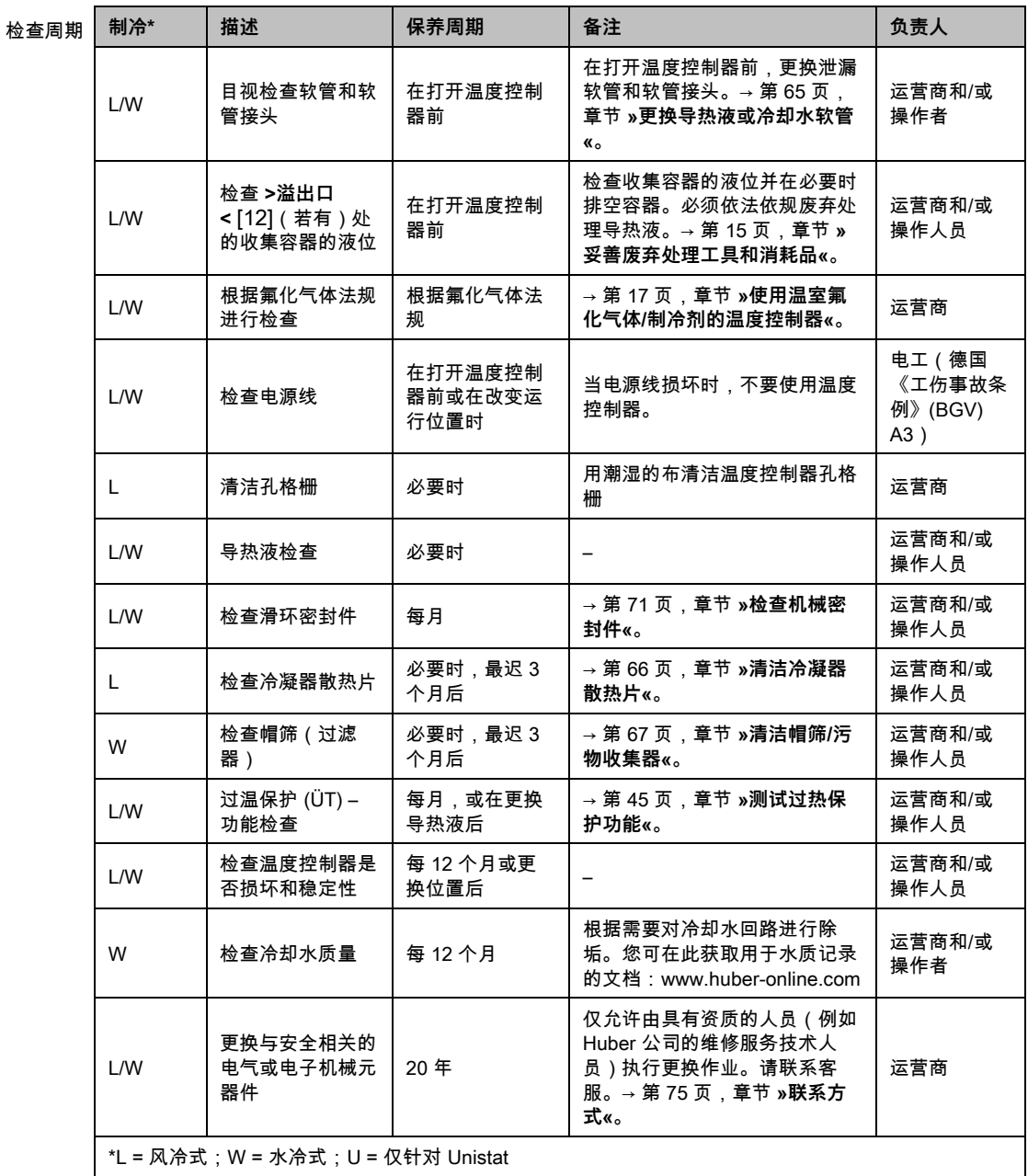

## 7.3.2 更换导热液或冷却水软管

<span id="page-64-0"></span>在打开温度控制器**前**,更换损坏的导热液或冷却水软管。

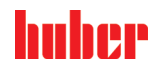

#### **7.3.2.1 更换导热液软管**

**操作步骤**

- 排空温度控制器。→ 第 [58](#page-57-0) 页,章节 **»[外部封闭式应用仪器排液](#page-57-0)«**。
- 更换损坏的温控软管。注意符合专业要求地进行废弃处理。→ 第 [15](#page-14-0) 页,章节 **»[妥善废弃处](#page-14-0) [理工具和消耗品](#page-14-0)«**。
- 重新连接您的外部应用装置。→ 第 [29](#page-28-0) 页,章节 **»[连接外部封闭式应用仪器](#page-28-0)«**。
- 用导热液注入温度控制器。→ 第 [56](#page-55-0) 页,章节 **»[外部封闭式应用仪器的加注和排气](#page-55-0)«**。
- 对温度控制器进行排气。→ 第 [56](#page-55-0) 页,章节 **»[外部封闭式应用仪器的加注和排气](#page-55-0)«**。
- 温度控制器重新正常运行。

#### **7.3.2.2 更换冷却水软管**

- 排放冷却水。→ 第 [73](#page-72-0) 页,章节 **»[排放冷却水](#page-72-0)«**。
- 更换损坏的冷却水软管。注意符合专业要求地进行废弃处理。→ 第 [15](#page-14-0) 页,章节 **»[妥善废弃](#page-14-0) [处理工具和消耗品](#page-14-0)«**。
- 温度控制器重新连接厂房内的冷却水供给。→ 第 [26](#page-25-0) 页,章节 **»[水冷温度控制器](#page-25-0)«**。
- <span id="page-65-0"></span>温度控制器重新正常运行。
- 7.3.3 清洁冷凝器散热片 **仅适用于风冷温度控制器**

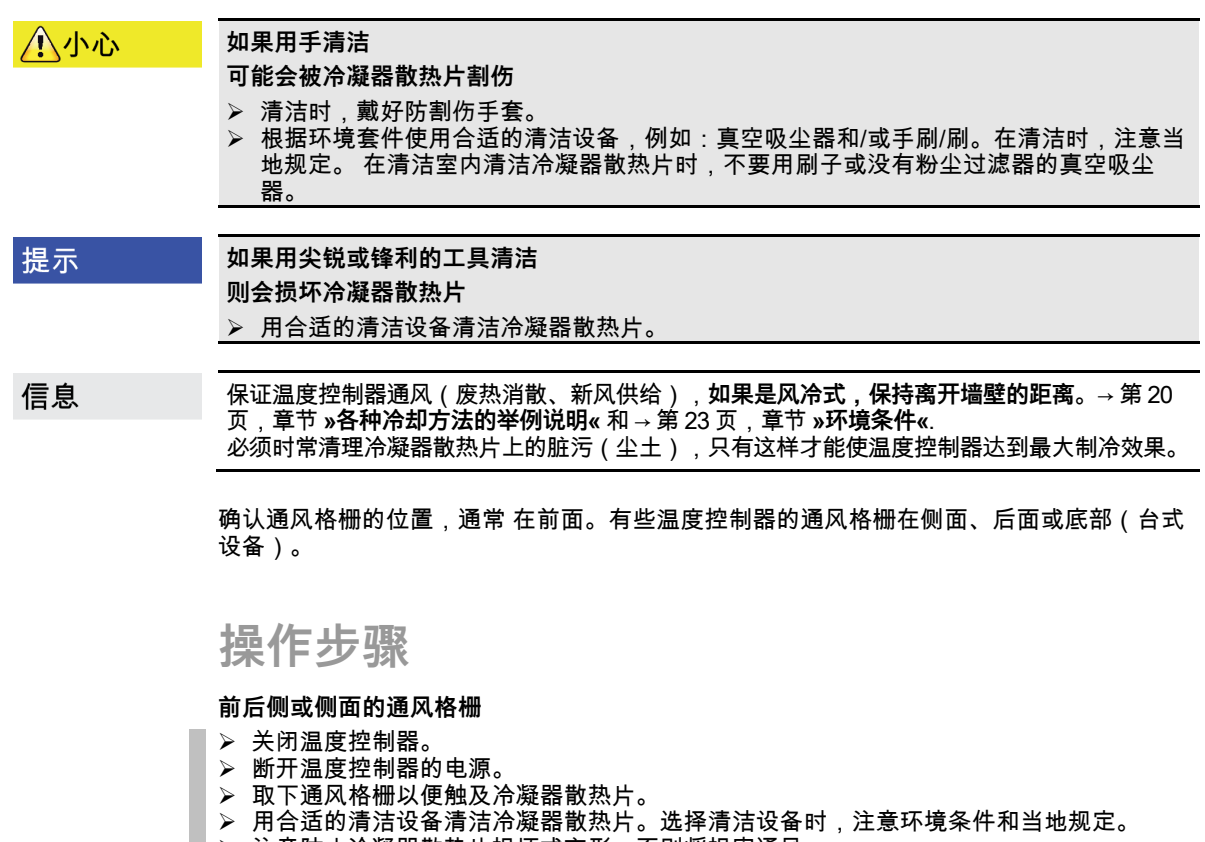

- 注意防止冷凝器散热片损坏或变形,否则将损害通风。
- 清洁后,重新安装通风格栅。
- ▶ 连接温度控制器的电源。
- 开启温度控制器。

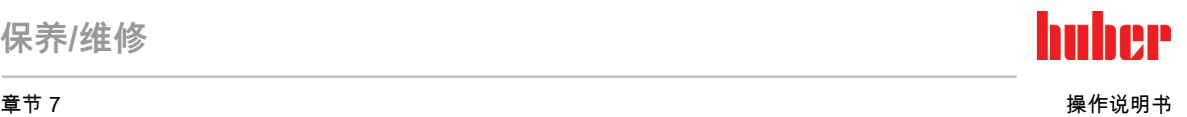

## **操作步骤**

**通风格栅在底部(台式设备)**

提示

**已加注温度控制器后,清洁冷凝翅片底部 则加热油侵入温度控制器内部后造成损伤**

清洁冷凝器散热片在底部的温度控制器前,先排空温度控制器。

- > 关闭温度控制器。
- > 断开温度控制器的电源。
- 排空温度控制器的导热液。→ 第 [58](#page-57-0) 页,章节 **»[外部封闭式应用仪器排液](#page-57-0)«**。
	- 。<br>侧倾温度控制器以取下冷凝器散热片前的通风格栅(若有)。
- 用合适的清洁设备清洁冷凝器散热片。选择清洁设备时,注意环境条件和当地规定。
- 注意防止冷凝器散热片损坏或变形,否则将损害通风。
- 清洁后,重新安装通风格栅。
- 连接温度控制器的电源。
- <span id="page-66-0"></span>用导热液加注温度控制器。→ 第 [56](#page-55-0) 页,章节 **»[外部封闭式应用仪器的加注和排气](#page-55-0)«**。
- 7.3.4 清洁帽筛/污物收集器

### **仅适用于水冷温度控制器**

提示 **如果不关闭建筑物的截止阀 房间进水会造成财产损失** 关闭建筑物的冷却水进水管和回流管的截止阀。 分别在冷却水供给装置 [13]、[14] 和 [15] ( 如有) 下方放置一个收集容器。 信息 根据水质的不同,需要定期检查和清洁**>冷却水进口<** [13]上的滤网。 依次执行"排空冷却水循环"、"拆卸冷却水进口"、"清洗帽筛/污物收集器"和"安装冷却水进口" 步骤。 信息 我们也很乐意为您提供服务培训。联系我们的客户支持→ 第 [75](#page-74-0) 页,章节 **»[联系方式](#page-74-0)«**。

**7.3.4.1 排空冷却水循环**

**操作步骤**

#### **仅适用于没有"排液"功能的温度控制器。**

- ▶ 关闭温度控制器。<br>▶ 断开温度控制器
- 断开温度控制器的电源。
- 关闭建筑物的冷却水进水管和回流管的截止阀。
- 分别在冷却水供给装置 [13]、[14] 和 [15](如有)下方放置一个收集容器
- 打开**>冷却水排水<** [15](如有)。若温度控制器未装备 **>冷却水出口<** [15]:打开 **>冷却水 进口<** [13]。冷却水开始流出。务必等待冷却水完全流净。
- 打开**>冷却水出口<** [14]。冷却水开始流出。务必等待冷却水完全流净。
- ➢ 排水后,取下冷却水供给装置[13]、[14] 和 [15](如有)下方的收集容器。符合专业要求 地排空收集容器的内容物。→ 第 [15](#page-14-0) 页,小节**"[妥善废弃处理工具和消耗品](#page-14-0)"**。

## **操作步骤**

**仅适用于有"排液"或者"冷却水"排液功能的温度控制器 要完全排空冷却水回路,必须激活"排液"或"冷却水"排液功能,打开冷却水循环中的控制 阀。这也会将冷却水从温度控制器中排出。**

- 关闭建筑物的冷却水进水管和回流管的截止阀。
- 分别在冷却水供给装置 [13]、[14] 和 [15](如有)下方放置一个收集容器

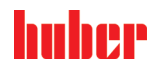

- 打开**>冷却水排水<** [15](如有)。若温度控制器未装备 **>冷却水出口<** [15]:打开 **>冷却水 进口<** [13]。冷却水开始流出。务必等待冷却水完全流净。
- 打开**>冷却水出口<** [14]。冷却水开始流出。务必等待冷却水完全流净。
- ➢ 依次点击"类别菜单"、"温度控制"、"开始/停止"
- 点击"排液"对话框条目或"冷却水"排液。
- 点击"确定"确认选择。
- 阅读消息并点击"确定"确认。 请等待直至剩余冷却水从温度控制器中流出为止。
- 阅读消息并点击"确定"确认。
- ➢ 排水后,取下冷却水供给装置[13]、[14] 和 [15](如有)下方的收集容器。符合专业要求 地排空收集容器的内容物。→ 第 [15](#page-14-0) 页,小节**"[妥善废弃处理工具和消耗品](#page-14-0)"**。
- 关闭温度控制器。
- 断开温度控制器的电源。

#### **7.3.4.2 拆除冷却水供给装置**

**操作步骤**

- 将 **>冷却水进口<** [13] 从建筑物一侧的冷却水供水管道上断开。
- 将 **>冷却水出口<** [14] 从建筑物一侧的冷却水回水管道上断开。
- 封闭 **>冷却水排水 <** [15](如果有)。

#### **7.3.4.3 清洁帽筛/污物收集器**

- **台式型号:**从 **> 冷却水进口 <** [13] 上取下帽筛。
- **柜式型号:**移除冷却水供给装置 [13]、[14] 和 [15] 周围的饰板(若有)。**>冷却水进口 <** [13] 的正后方是污物收集器。
	- 小心地取下盖板(六角扳手)。
- 移除下方的金属网。 用自来水清洗帽筛/金属网。
- ▶ 清洁后,重新装上帽筛/金属网。
- **柜式型号:**小心地固定盖板(六角扳手),并安装冷却水供给装置 [13]、[14] 和 [15](如 有)。

#### **7.3.4.4 安装冷却水供给装置**

- 将 **>冷却水进口<** [13] 连接至建筑物一侧的冷却水供给管道。
- 将 **>冷却水出口<** [14] 连接至建筑物一侧的冷却水回水管道。
- 检查接口处是否密封。
- 打开建筑物一侧的冷却水供给管道和回水管道的截止阀。

## **7.4 加热油 – 检查、更换和清洁循环**

注意连接示意图。→ 自第 [77](#page-76-0) 页,章节 **»[附录](#page-76-0)«**。

八小心 **极热/冷的表面、接口和导热液 四肢烧伤/冻伤** 根据不同模式,表面、接口和导热液可能极热或极冷。 > 避免直接接触表面、接口和导热液! 穿戴个人防护装备(例如:耐高温手套、护目镜)。 提示 **在环流激活时,采用锁止阀锁定上导热液回路 对安装在温度控制器内的环流泵造成财物损失** 在环流激活时,不采用锁止阀关闭导热液回路。 在停止回流前,将导热液温度调整至室温。

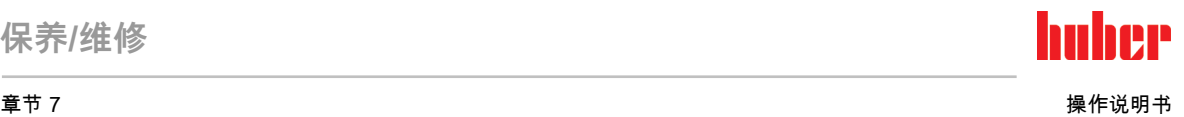

## 7.4.1 检查加热油

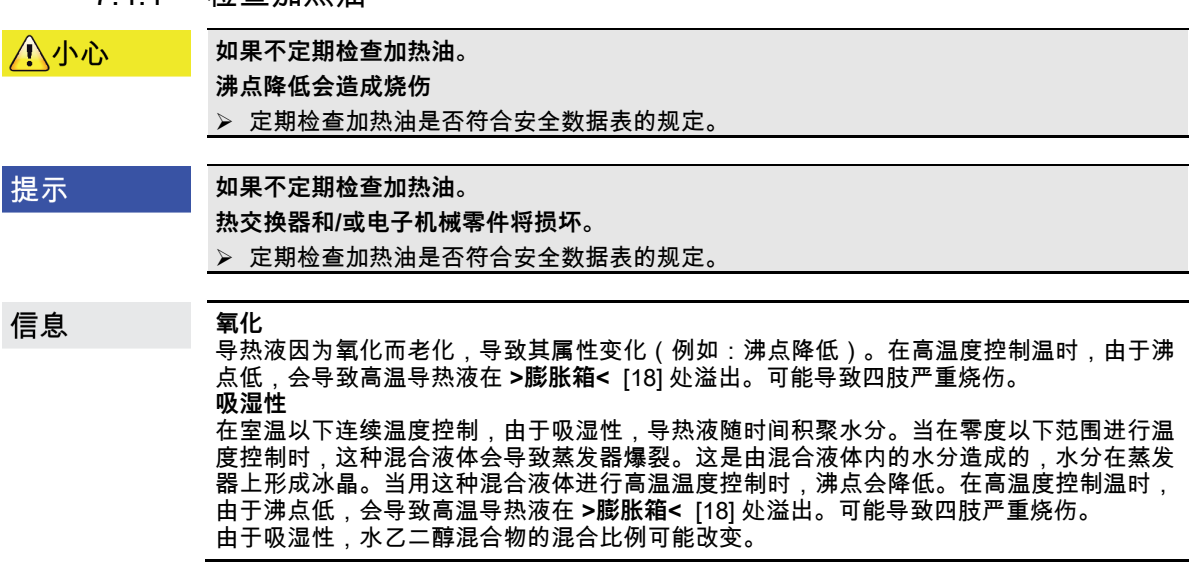

7.4.2 更换加热油

提示

**如果在导热液循环中混合不同类型的导热液 损坏**

 不同类型的导热液(例如:矿物油、硅油、合成油、水等)在导热液循环中相互**无法**混合。 在更换其他类型的导热液时,**必须**冲洗导热液循环。导热液循环中不允许残留之前的导热液。

更换导热液时请注意:→ 第 [55](#page-54-0) 页,小节**"[加注、排气和排液](#page-54-0)"**。

## 7.4.3 冲洗导热液循环

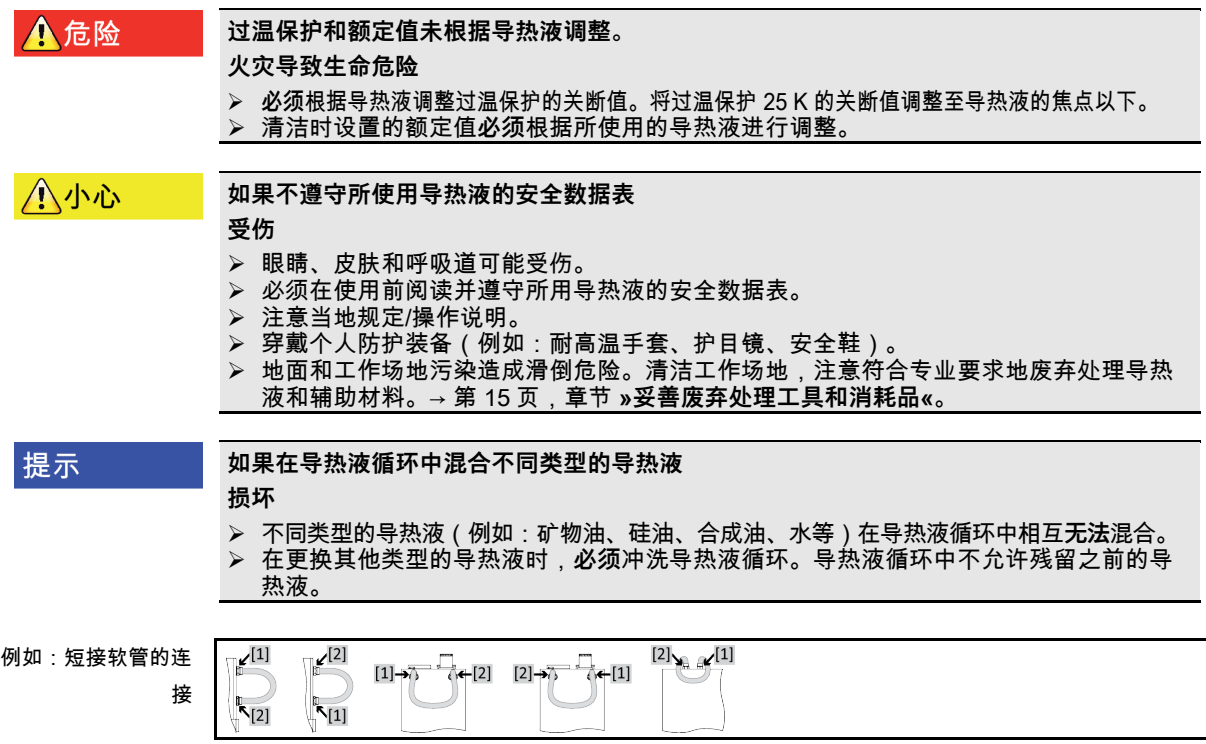

# huher

#### 操作说明书 章节 7

为避免在今后使用中沸腾延迟(例如:硅油在温度超过 100 °C 时沸腾),温度控制器的内部 元件要完全干燥。

信息 不是全部的温度控制器都配备相同的接口/排液装置组合。若您的温度控制器上没有接口/排 液装置,请忽略此项。

**操作步骤**

排空温度控制器。→ 第 [58](#page-57-0) 页,章节 **»[外部封闭式应用仪器排液](#page-57-0)«**。

排空后,泵腔内和内部管道内可能还有加热油残留。所以,打开阀门让温度控制器运行一会儿。 信息

- 通过排空软管另一端检查收集容器的液位。请按照专业方式对导热液进行废弃处理。→ 第 [15](#page-14-0) 页,章节 **»[妥善废弃处理工具和消耗品](#page-14-0)«**。
- **配有 >玻璃视窗<** [23] **的温度控制器:**在**>排空<** [8]、**>膨胀容器排空装置<** [9] 和**>剩余排 空装置<** [10](如果有)上安装滚花螺丝。
- **温度控制器,带 >液位显示器和排空装置<** [38]**:**封闭软管并将其重新插入支架。

如果您的应用仪器(外部封闭式)也脏污,则不连接短接软管按照以下步骤进行清洁。在这种 信息 情况下,将外部封闭式应用仪器与温度控制器连接。这样,同时清洗温度控制器和应用仪器。

- 用短路软管将**>循环输出端<** [1]与温度控制器上的**>循环输入端<** [2] 相连。
- 关闭所有阀门。→ 第 [59](#page-58-1) 页,章节 **»[关闭阀门](#page-58-1)«**
- 用所需导热液**注入**至系统中(最低液位)。→ 第 [56](#page-55-0) 页,章节 **»[外部封闭式应用仪器的加注](#page-55-0) [和排气](#page-55-0)«**。
- 对系统进行**排气**。→ 第 [56](#page-55-0) 页,章节 **»[外部封闭式应用仪器的加注和排气](#page-55-0)«**。
- 使 **额定值**与 **过温保护**的关断值及相应使用的导热液的 **额定值界限值** 相匹配。→ 第 [55](#page-54-1) 页,章节 **»[设置设定值](#page-54-1)«**, → 第 [43](#page-42-0) 页,章节 **»[设置过热保护\(过热\)](#page-42-0)«** 和 → 第 [54](#page-53-0) 页,章节 **»[设置额定限制](#page-53-0)«**。
- 转到"类别菜单"
- 点击"温度控制"类别。
- 点击目录"启动/停止"。
- 点击对话框条目"开始温度控制"。
- 点击"确定"确认选择。冲洗持续时间取决于脏污程度。
- 点击"启动/停止"类别。
- 点击对话框条目"停止温度控制"。
- 点击"确定"确认选择。温度控制停止。
- **排空**温度控制器。→ 第 [58](#page-57-0) 页,章节 **»[外部封闭式应用仪器排液](#page-57-0)«**。
- 重新用短路软管将**>循环输出端<** [1]与温度控制器上的**>循环输入端<** [2] 相连。
- 重复步骤"加注"、"排气"、"启动/关闭温控"和"排空"直到排放的导热液清澈。
- 完全排空温度控制器后,取下短路软管。

信息 如果同时冲洗已使用的应用仪器(外部封闭式),则连接应用仪器。

保持 >排液口< 和排液阀长时间打开,以便温度控制器内残留的导热液挥发。

- **配有 >玻璃视窗<** [23] **的温度控制器:**在**>排空<** [8]、**>膨胀容器排空装置<** [9] 和**>剩余排 空装置<** [10](如果有)上安装滚花螺丝。
- **温度控制器,带 >液位显示器和排空装置<** [38]**:**封闭软管并将其重新插入支架。
- 重新连接应用。(仅在使用短路软管冲洗热流体循环的情况下。)
- 将导热液注入温度控制器。→ 第 [56](#page-55-0) 页,章节 **»[外部封闭式应用仪器的加注和排气](#page-55-0)«**。
- 对温度控制器进行排气。→ 第 [56](#page-55-0) 页,章节 **»[外部封闭式应用仪器的加注和排气](#page-55-0)«**。
- 使温度控制器恢复正常运行。

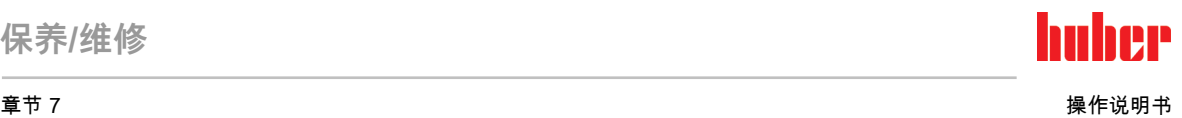

## **7.5 清洁表面**

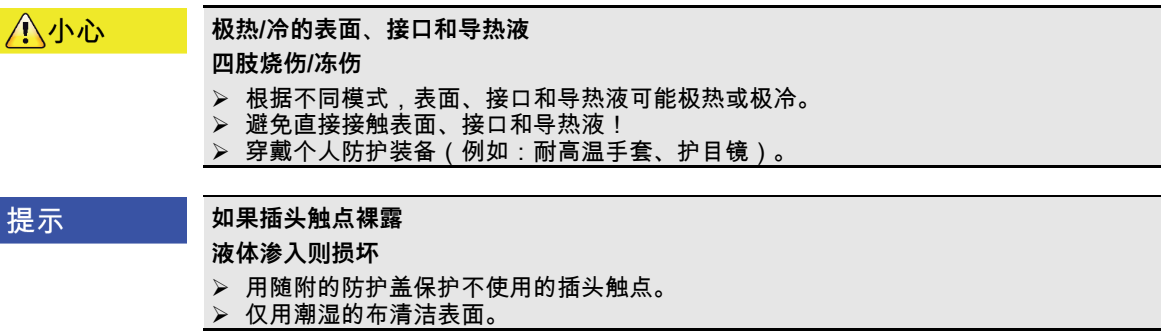

用一般不锈钢保养品清洁不锈钢表面即可。小心地用温和的清洁剂清洁漆面(潮湿即可)。 注意符合专业要求地对清洁用品和辅助材料进行废弃处理。→ 第 [15](#page-14-0) 页,章节 **»[妥善废弃处理](#page-14-0) [工具和消耗品](#page-14-0)«**。

## **7.6 检查机械密封件**

#### 提示

#### <span id="page-70-0"></span>**未对滑环密封件进行目检 滑环密封件泄漏将损坏温度控制器**

每月检查滑环密封件。

泄漏时,停止使用温度控制器并联系售后服务部门。→ 第 [75](#page-74-0) 页,章节 **»[联系方式](#page-74-0)«**。

由于滑环密封不是绝对密封,用非常难以蒸发的导热液运行时,估计会在滑环密封上形成液 滴。如有必要,去除液滴。→ 第 [65](#page-64-1) 页,章节 **»[功能检查和目检周期](#page-64-1)«**。必须目检滑环密封件 的密封性,如果泄漏,温度控制器底部溢出的导热液增多。注意符合专业要求地对导热液进 行废弃处理。→ 第 [15](#page-14-0) 页,章节 **»[妥善废弃处理工具和消耗品](#page-14-0)«**。

## **7.7 插头触点**

提示

#### **如果插头触点裸露**

**液体渗入则损坏**

用随附的防护盖保护不使用的插头触点。

仅用潮湿的布清洁表面。

所有插头触点都有保护盖。如果不需要插头触点,注意用保护盖保护。

## **7.8 去污/维修**

八小心

**如果将未去污的温度控制器送修 温度控制器的危险物质造成人员受伤和设备损坏**

- 
- > 进行适当去污。<br>> 根据所使用的机 根据所使用的材料的类型和数量去污。
- 请务必注意安全数据表。
- 已准备好的返修表可以在 www.huber-online.com 中找到。

在其他人员接触温度控制器/附件**前**,由操作者负责进行去污。在温度控制器寄送修理或检查 **前**必须进行去污。请在温度控制器/附件上固定一份清晰可见的标签说明已执行去污。

为简化过程,我们已准备好表格。已准备好的返修表可以在 www.huber-online.com 中找到。

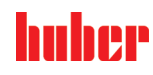

# **8 终止使用**

## **8.1 安全提示和基本原则**

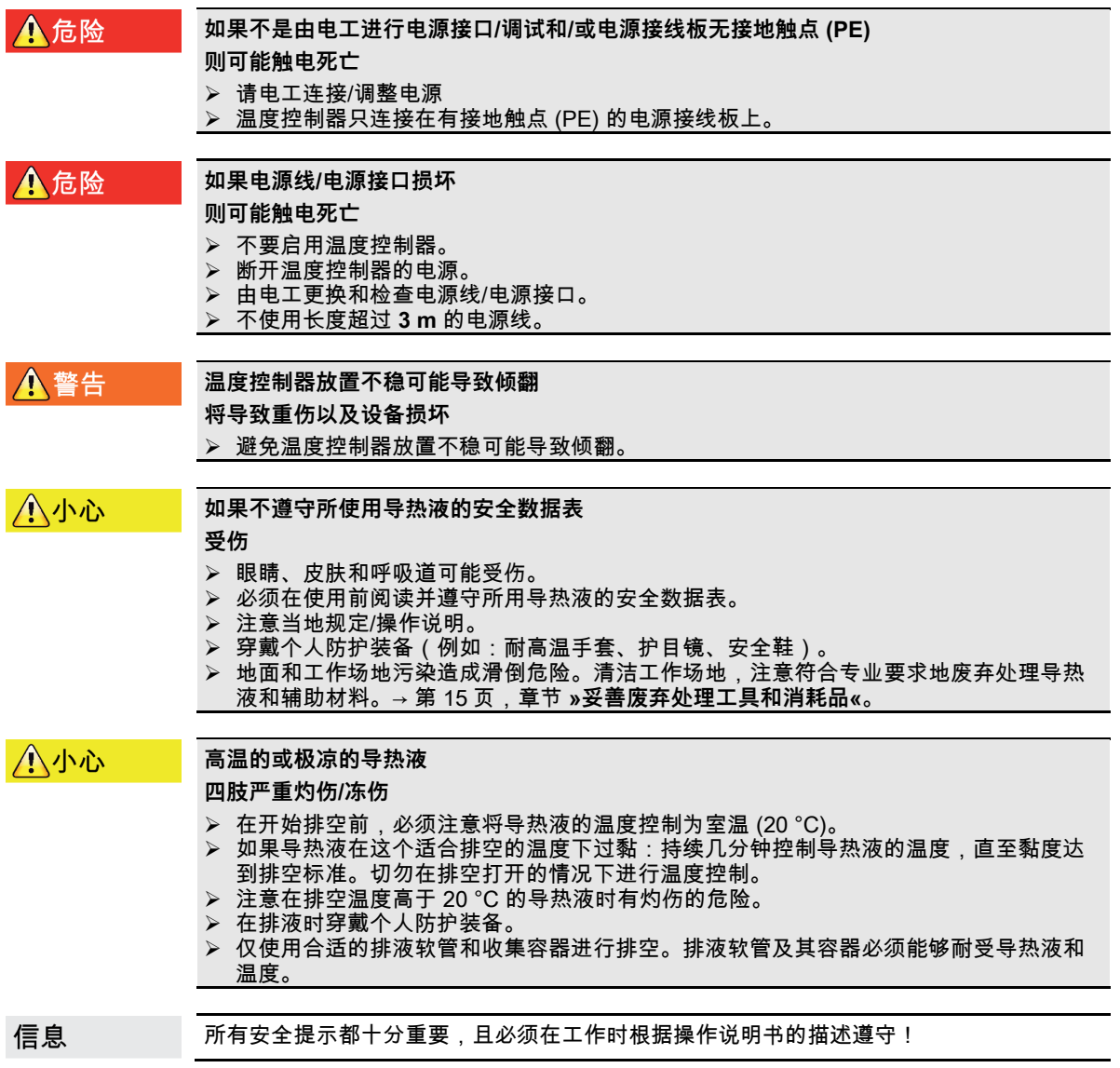

## **8.2 关闭**

**操作步骤**

**我们的温度控制设备具有各种功能。视功能而定,停止运行时的关闭过程有所不同。 无"排液"功能:步骤 d.) 和 e.) 有"清空"功能:步骤:a.)、b.)、d.) 和 e.) 有"导热液"和"冷却水"排液功能:步骤 a.)、c.)、d.) 和 e.)。**

- **a.)**使用"导热液"排液功能清空导热液循环。→ 自第 [55](#page-54-0) 页起,小节**"[加注、排气和排液](#page-54-0)"**
- **b.) 不要**点击"确定"确认最后一条信息。这将使冷却水循环中的控制阀保持打开状态。这是 完全排空冷却水循环的前提条件。
提示

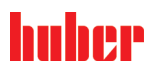

章节 8 操作说明书

- **c.)** 使用"冷却水"排液功能排空冷却水循环。→ 自 [73](#page-72-0) 页起,小节**"[排放冷却水](#page-72-0)"**
- **d.)** 关闭温度控制器。
- **e.)** 断开温度控制器的电源连接。

#### **8.3 排空温度控制器**

**操作步骤**

<span id="page-72-0"></span>对温度控制器进行排液。→ 自第 [55](#page-54-0) 页,章节 **»[加注、排气和排液](#page-54-0)«**。

#### **8.4 排放冷却水**

信息 仅在使用水冷温度控制器时才必须注意本节。

#### 8.4.1 排液过程

**受到压力的冷却水接口** 八小心 **受伤危险** 穿戴个人防护装备(例如:护目镜)。 小心地打开冷却水接口。缓慢地旋转(1 – 2 侧)并缓慢排放冷却水

**如果不关闭厂房的截止阀 房间进水会造成财产损失** ▶ 关闭建筑物的冷却水进水管和回流管的截止阀。

## **操作步骤**

 按照说明排空冷却水循环。 → 自第 [67](#page-66-0) 页,章节 **»[排空冷却水循环](#page-66-0)«**。 → 自第 [68](#page-67-0) 页,章节 **»[拆除冷却水供给装置](#page-67-0)«**。

#### **8.5 拆卸收集容器**

**操作步骤**

- > 从收集容器上拆下软管。
- 注意符合专业要求地对导热液进行废弃处理。→ 第 [15](#page-14-0) 页,章节 **»[妥善废弃处理工具和消耗](#page-14-0) [品](#page-14-0)«**。
- 拆卸**>溢流口<** [12] 的软管。

#### **8.6 拆卸外部应用仪器**

**操作步骤**

■ > 从温度控制器上拆下外部应用仪器。

huher

操作说明书 章节 8

#### **8.7 禁用调节底脚**

**仅适用于带可旋出调节底脚的温度控制器。**

在包装温度控制器之前,必须拧入/禁用调整脚。

**操作步骤**

- 检查是否已启用滚轮的轮锁(如有)。
- ▶ 松开调节底脚上的锁紧螺钉。 拧入调整脚。
- 检查是否已禁用滚轮的轮锁(如有)。

#### **8.8 安装滚花螺丝**

**操作步骤**

检查排液装置上的滚花螺丝是否已安装并用手拧紧。

## **8.9 包装**

尽可能使用原装包装!→ 第 [23](#page-22-0) 页,章节 **»[打开包装](#page-22-0)«**。

#### **8.10 送货**

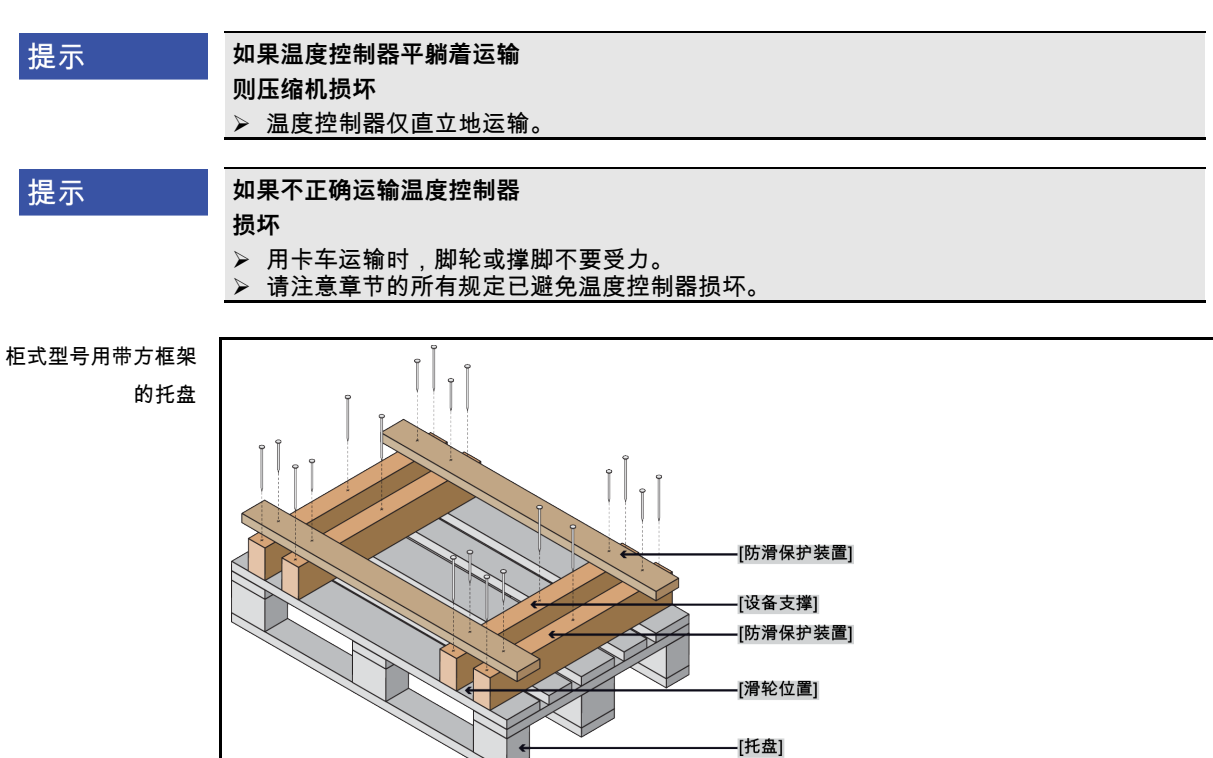

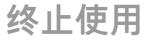

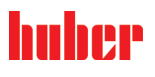

章节 8 操作说明书

如果温度控制器上方有吊环,则在运输时使用该吊环。不要单独且在没有辅助工具的情况下 运输温度控制器。

- 请始终使用原装包装运输。
- 请在包装上用箭头标记出竖直的运输方向。
- 温度控制器必须始终竖直放在托盘上运输!
- 防止零件在运输时损坏!
- 在运输时,为保护温度控制器的脚轮或撑脚,在其下方垫入方木。
- 按重量用张紧带/捆绑带固定。
- 另外,(根据型号)用薄膜、纸箱和捆绑带固定。

#### **8.11 废弃处理**

**在恰当废弃处理时,运营商必须遵守国家和本地的规定**

△小心

**不检查或不正确打开制冷剂循环**

**可能受伤和污染环境**

只能由经过认证的制冷空调专业公司处理制冷剂循环或废弃处理。

请务必注意:→ 第 [17](#page-16-0) 页,章节 **»使用温室氟化气体/[制冷剂的温度控制器](#page-16-0)«**。

提示

#### **不专业的废弃处理**

**破坏环境**

- 洒落/泄漏的导热液必须立即符合专业要求地进行废弃处理。→ 第 [15](#page-14-0) 页,章节 **»[妥善废弃](#page-14-0) [处理工具和消耗品](#page-14-0)«**。
- 为避免环境污染,仅由经过认可的废弃处理公司(例如:制冷空调专业企业)对"退役"的 温度控制器进行废弃处理。
- 请务必注意:→ 第 [17](#page-16-0) 页,章节 **»使用温室氟化气体/[制冷剂的温度控制器](#page-16-0)«**。

Huber 温度控制器和 Huber 配件由高品质可循环材料制成。例如:合金钢 1.4301/1.4401 (V2A)、铜、镍、氟橡胶 (FKM)、丁腈橡胶、NBR、陶瓷、碳、氧化铝、红/黄铜、镀镍黄铜 和银铅。妥善循环利用温度控制器及配件有助于主动减少成产这些材料时的 CO2 排放。在废 弃处理时,注意本国有效法律法规。

#### **8.12 联系方式**

信息

请在送回温度控制器 **前** 与您的供应商或当地的专业经销商联系。您可在我们的主页 www.huber-online.com 的"联系方式"一栏查看具体联系方式。准备好温度控制器的序列号。 序列号可以在温度控制器铭牌上找到。

8.12.1 电话号码:售后服务部门

若您的国家或地区不在下方列表中:您可在我们的主页 www.huber-online.com 的"联系方式" 一栏查看相关负责的服务合作伙伴。

- Huber Deutschland: +49 781 9603 244
- Huber China: +86 (20) 89001381
- Huber India: +91 80 2364 7966
- Huber Ireland: +44 1773 82 3369
- Huber Italia: +39 0331 181493
- Huber Swiss: +41 (0) 41 854 10 10
- Huber UK: +44 1773 82 3369
- Huber USA: +1 800 726 4877 | +1 919 674 4266

## huher

操作说明书 章节 8

- 8.12.2 电话号码:销售部门 电话:+49-781-9603-123
- 8.12.3 电子邮件地址:售后服务部门 电子邮件地址:support@huber-online.com

## **8.13 清关证书**

该证明为温度控制器必备随附文件。→ 第 [71](#page-70-0) 页,章节 **»[去污](#page-70-0)/维修«**。

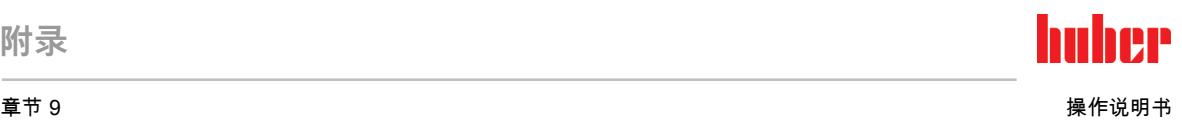

**9 附录**

# Inspired by **temperature** designed for you

Peter Huber Kältemaschinenbau SE Werner-von-Siemens-Str. 1 77656 Offenburg / Germany

Telefon +49 (0)781 9603-0 Telefax +49 (0)781 57211

info@huber-online.com www.huber-online.com

Technischer Service: +49 (0)781 9603-244

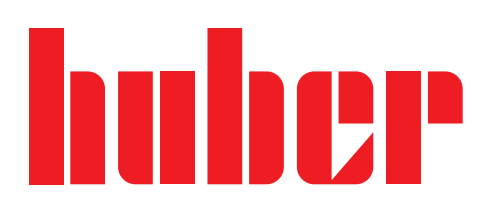